**Dell PowerVault LTO** テープ・ドライブ

ユーザーズ・ガイド

# お願い

<span id="page-2-0"></span>本書および本書で紹介する製品をご使用になる前に、「*Dell PowerVault LTO* テープ・ドライブ ユーザーズ・ガイ ド」の『特記事項』に記載されている一般情報をお読みください。

「注」は、システムをよりよく活用する上で役立つ重要な情報を示します。

「注意」は、ハードウェアを損傷する、またはデータを失う可能性が想定されることを示し、問題を回避する方法を 説明します。

「警告」は、物的損害を生じる、あるいは「怪我」、や「人が障害を負う」または「死亡をもたらす」可能性がある ことを示します。 説明します。<br>「警告」は、物的損害を生じる、あるいは「怪我」、や「人が障害を負う」または「死亡をもたらす」可能性がある<br>ことを示します。<br>本装置は、高調波電流規格 JIS C 61000-3-2 に適合しています。<br>本製品およびオプションに電源コード・セットが付属する場合は、それぞれ専用のものになっていますので他の電気

機器には使用しないでください。本体機器提供後に、追加で電源コード・セットが必要となった場合は、補修用の取 扱いとなります。

本書の情報は、予告なしに変更される場合があります。

**Copyright © 2017 Dell Inc. or its subsidiaries. All rights reserved.**<br>*Dell、EMC、およびその*他の商標は、Dell Inc. またはその子会社の商標です。他の商標は、それぞれ各社の商標であ 本書の情報は、予告なしに変更される場合があります。<br>**Copyright © 2017 Dell Inc. or its subsidiaries. All rights reserved.**<br>*Dell、EMC、およびその他の商標は、D*ell Inc. またはその子会社の商標です。他の商標は、それぞれ各社の商標であ<br>る場合があります。<br>• . 内蔵ドライブ型式番号, LTO LItrium 8 H - LTO LItrium 7 H る場合があります。 **Copyright © 2017 Dell Inc. or its subsidiaries. All rights reserved.**<br>Dell、EMC、およびその他の商標は、Dell Inc. またはその子会社の商標です。他の商標は、それぞれ各社の商標であ<br>る場合があります。<br>• 内蔵ドライブ型式番号: LTO Ultrium 8-H、LTO Ultrium 7-H、LTO Ultrium 6-H、LTO Ultrium5-H、 Ultrium 4-H、LTO Ultrium 3-H Dell、EMC、およびその他の商標は、Dell Inc. またはその子会社の商標で:<br>る場合があります。<br>• 内蔵ドライブ型式番号: LTO Ultrium 8-H、LTO Ultrium 7-H、LTO U<br>Ultrium 4-H、LTO Ultrium 3-H<br>• 外付けドライブ型式番号: CSEH 001、LTO4-EH1、LTO3-EH1<br>• ラック・マウント型式番号: 2U ストレージ・ラック A

- る場台かめります。<br>• 内蔵ドライブ型式番号: LTO Ultrium 8-H、LTO Ultrium 7-H、LTO<br>- Ultrium 4-H、LTO Ultrium 3-H<br>• 外付けドライブ型式番号: CSEH 001、LTO4-EH1、LTO3-EH1<br>• ラック・マウント型式番号: 2U ストレージ・ラック A<br>第 1 回リリース: 2017 年 12 月 Ultrium 4-H、LTO Ultrium 3-H<br>• 外付けドライブ型式番号: CSEH 001、LTO4-EH1、<br>• ラック・マウント型式番号: 2U ストレージ・ラッ<br>第 1 回リリース: 2017 年 12 月
- 
- 

# 目次

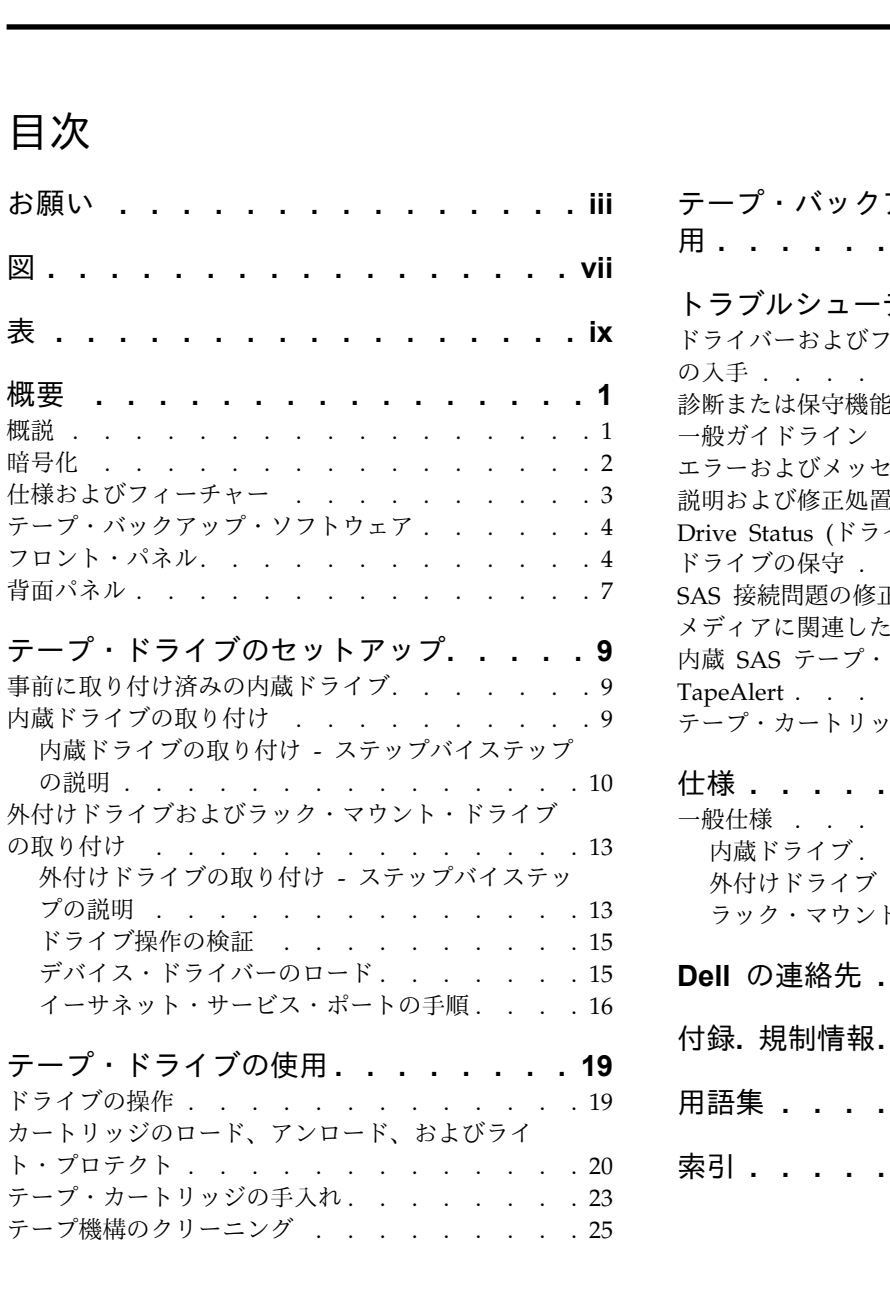

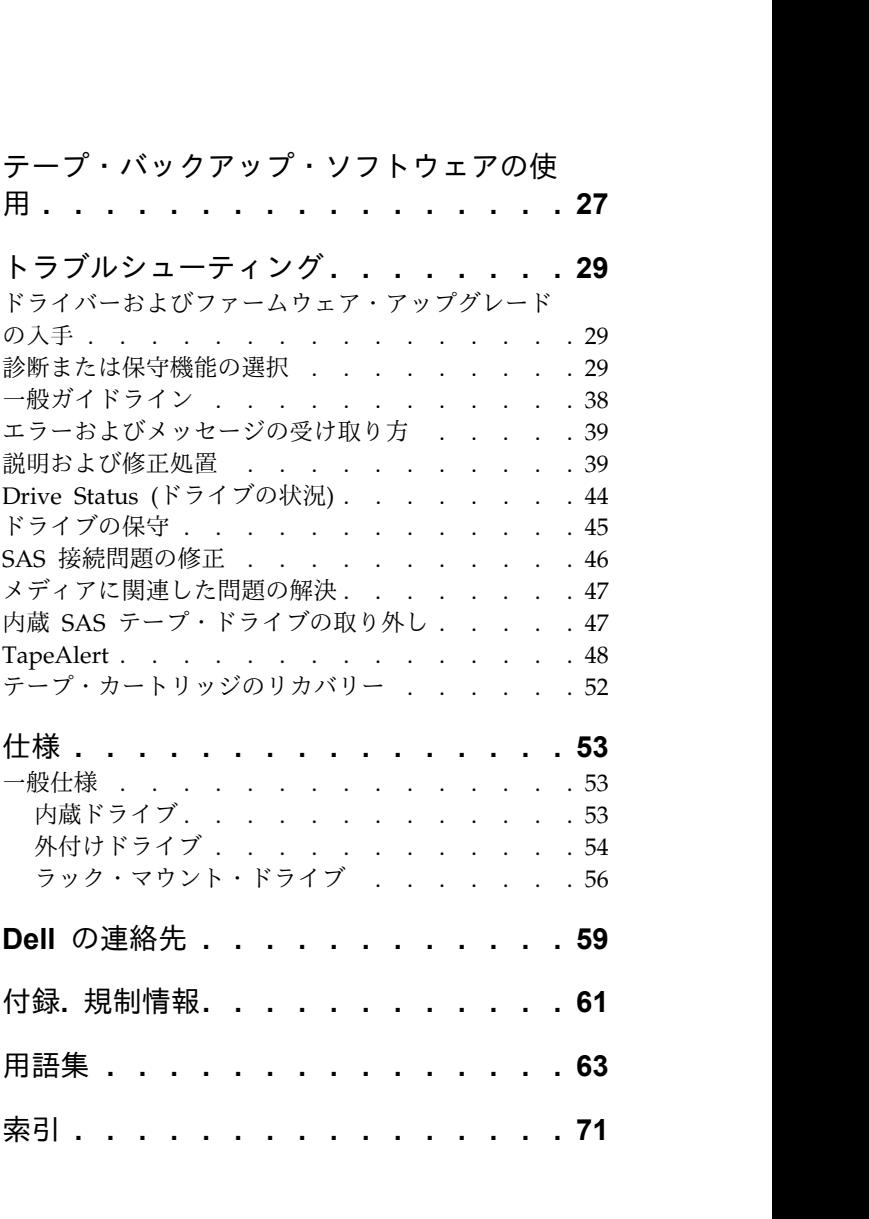

# 図

<span id="page-6-0"></span>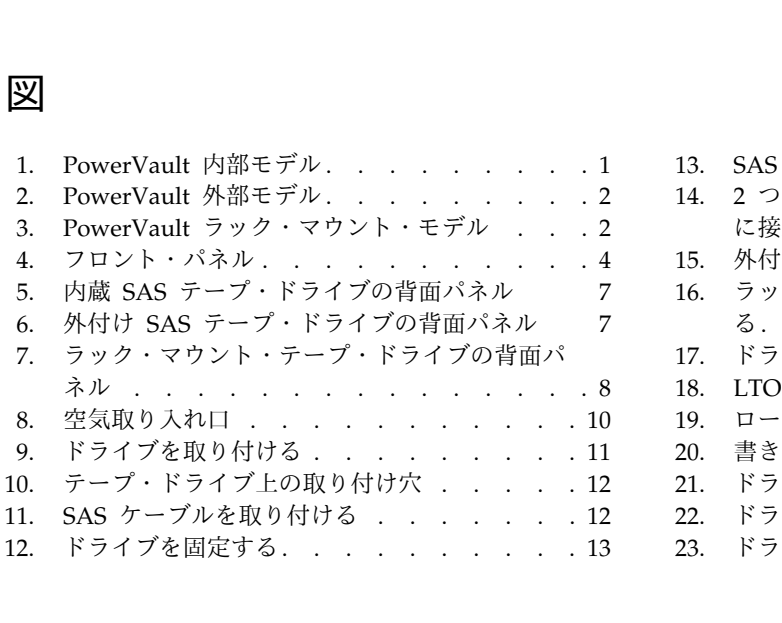

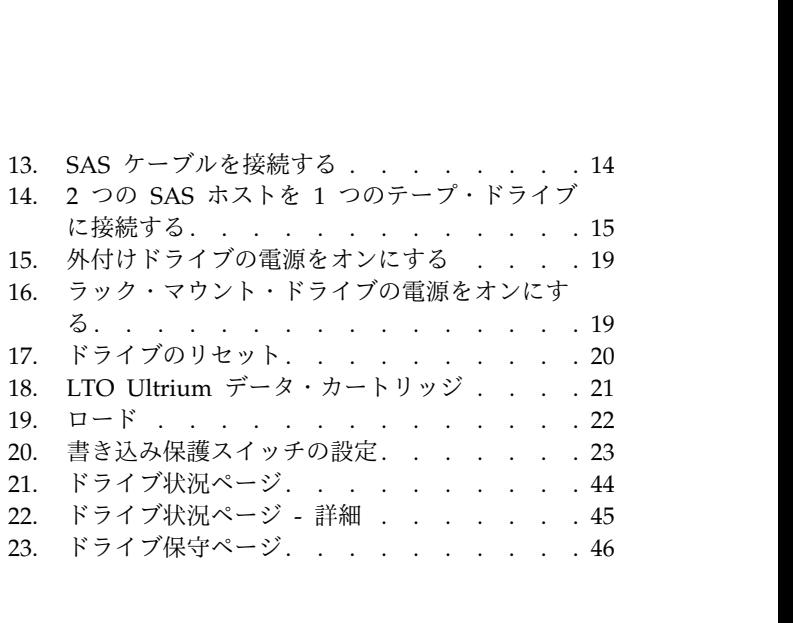

# 表

<span id="page-8-0"></span>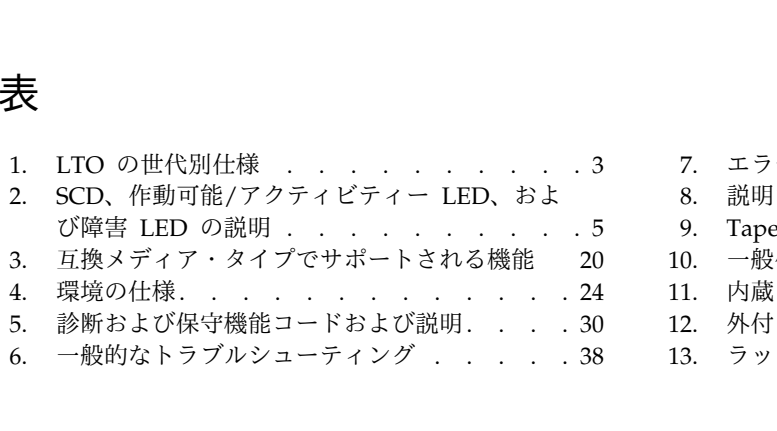

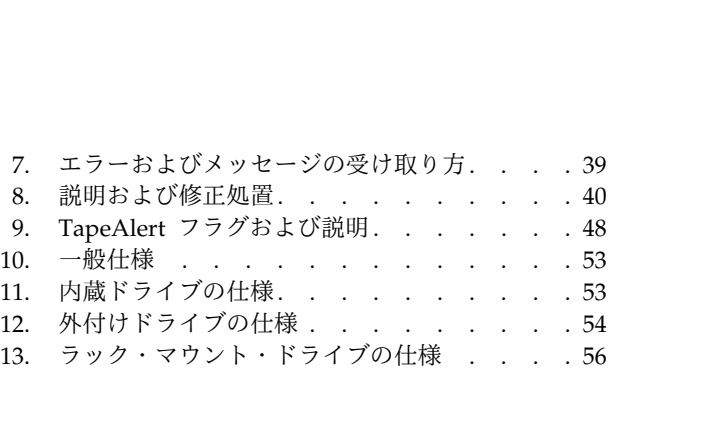

# 概要

- 『概説』
- <span id="page-10-0"></span>- <br>- 2 ページの『[SAS \(Serial Attached SCSI\)](#page-11-0) インターフェース』<br>2 ページの『暗号化』<br>- - - - <sup>^^</sup> - 『!! it is ident !! it is a state in the state in the state in the state in the state in the state in the state in the state in the state in the
- v 2 [ページの『暗号化』](#page-11-0)
- v 3 [ページの『仕様およびフィーチャー』](#page-12-0)
- v 4 [ページの『テープ・バックアップ・ソフトウェア』](#page-13-0)
- v 4 [ページの『フロント・パネル』](#page-13-0)
- v 7 [ページの『背面パネル』](#page-16-0)

#### 概説

• 7ページの『背面パネル』<br><br>**概説**<br>LTO PowerVault テープ・ドライブは、高性能/大容量のデータ・ストレージ・デバイスで、オープン・シ<br>ステム環境でのデータのバックアップとリストア、およびファイルのアーカイブと検索を目的として設計さ<br>れています。 このドライブは、システムに統合する (内部モデル) ことも、別個にパッケージされたデス ステム環境でのデータのバックアップとリストア、およびファイルのアーカイブと検索を目的として設計さ れています。 このドライブは、システムに統合する (内部モデル) ことも、別個にパッケージされたデス クトップ装置 (外部モデル) として提供することもできます。 LTO シリーズの製品には 7 つの世代の LTO PowerVault テープ・ドライブは、高性能/大容量のデータ・ストレージ・デバイスで、オープン・システム環境でのデータのバックアップとリストア、およびファイルのアーカイブと検索を目的として設計されています。 このドライブは、システムに統合する (内部モデル) ことも、別個にパッケージされたデスクトップ装置 (外部モデル) として提供することもできます。 LTO シリーズの製品には 7 つの世代の<br>クトップ装置 (外部モデル)

図 1 に、内部モデルのテープ・ドライブを示します。 2 [ページの図](#page-11-0) 2 に、別個に購入していただく外付 け型のテープ・ドライブを示します。 2 [ページの図](#page-11-0) 3 にラック・マウント・モデルを示します。

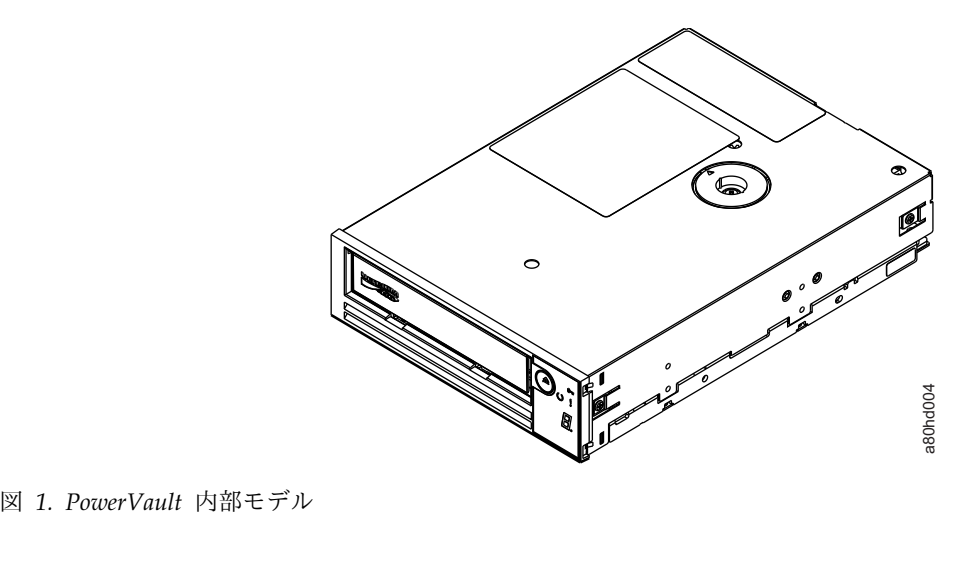

<span id="page-11-0"></span>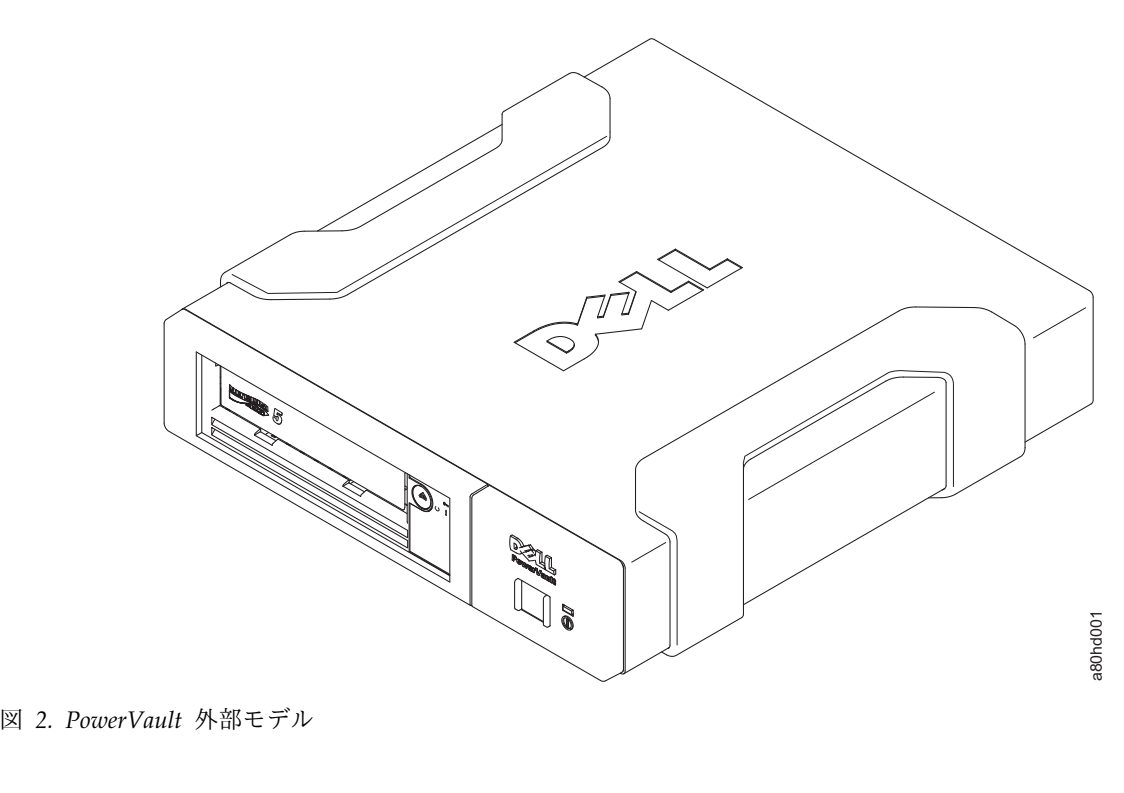

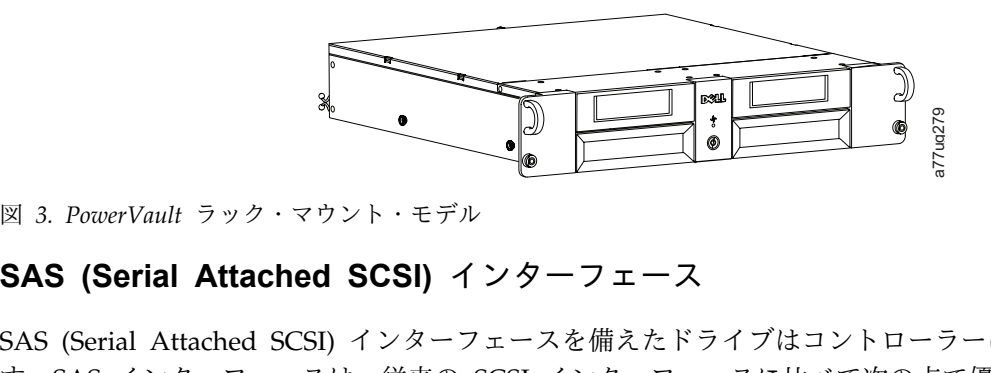

# 図 *3. PowerVault ラック・*マウント・モデル<br>**SAS (Serial Attached SCSI)** インターフェース

図 3. *PowerVault ラック・*マウント・モデル<br>**SAS (Serial Attached SCSI) インターフェース**<br>SAS (Serial Attached SCSI) インターフェースを備えたドライブはコントローラーに直接リンクできま<br>す。SAS インターフェースは、従来の SCSI インターフェースに比べて次の点で優れています。<br>- SAS でけ、サイズとタイプが思たる複数のデバイフ (是土 129 台) に、 す。SAS インターフェースは、従来の SCSI インターフェースに比べて次の点で優れています。

- v SAS では、サイズとタイプが異なる複数のデバイス (最大 128 台) に、より細くて長いケーブルを使用 して同時に接続することができます。 SAS (Serial Attached SCSI) インターフェースを備えたドライブはコントローラーに直接リ:<br>す。SAS インターフェースは、従来の SCSI インターフェースに比べて次の点で優れていま<br>• SAS では、サイズとタイプが異なる複数のデバイス (最大 128 台) に、より細くて長いク<br>して同時に接続することができます。<br>• 全二重信号伝送により最大 6.0 Gb/秒の転送速度をサポートします。<br>• SAS ドライブ
- 
- v SAS ドライブはホット・プラグ可能です。

### 暗号化

• SAS ドライブはホット・プラグ可能です。<br>|<br>|暗号化<br>このテープ・ドライブは、T10 暗号化方式を使用する AME (Application Managed Encryption) を備えて<br>います。ドライブの暗号化機能を使用するには、暗号化をサポートするアプリケーションが必要です。デー<br>タ暗号化は、LTO Ultrium 4 以降のデータ・カートリッジのみでサポートされます。詳しくは、ご使用の います。ドライブの暗号化機能を使用するには、暗号化をサポートするアプリケーションが必要です。デー ||暗号化<br>このテープ・ドライブは、T10 暗号化方式を使用する AME (Application Managed Encryption) を備えて<br>います。ドライブの暗号化機能を使用するには、暗号化をサポートするアプリケーションが必要です。デー<br>タ暗号化は、LTO Ultrium 4 以降のデータ・カートリッジのみでサポートされます。詳しくは、ご使用の<br>アプリケーションに対応する資料を参照してください。 アプリケーションに対応する資料を参照してください。

#### 仕様

<span id="page-12-0"></span>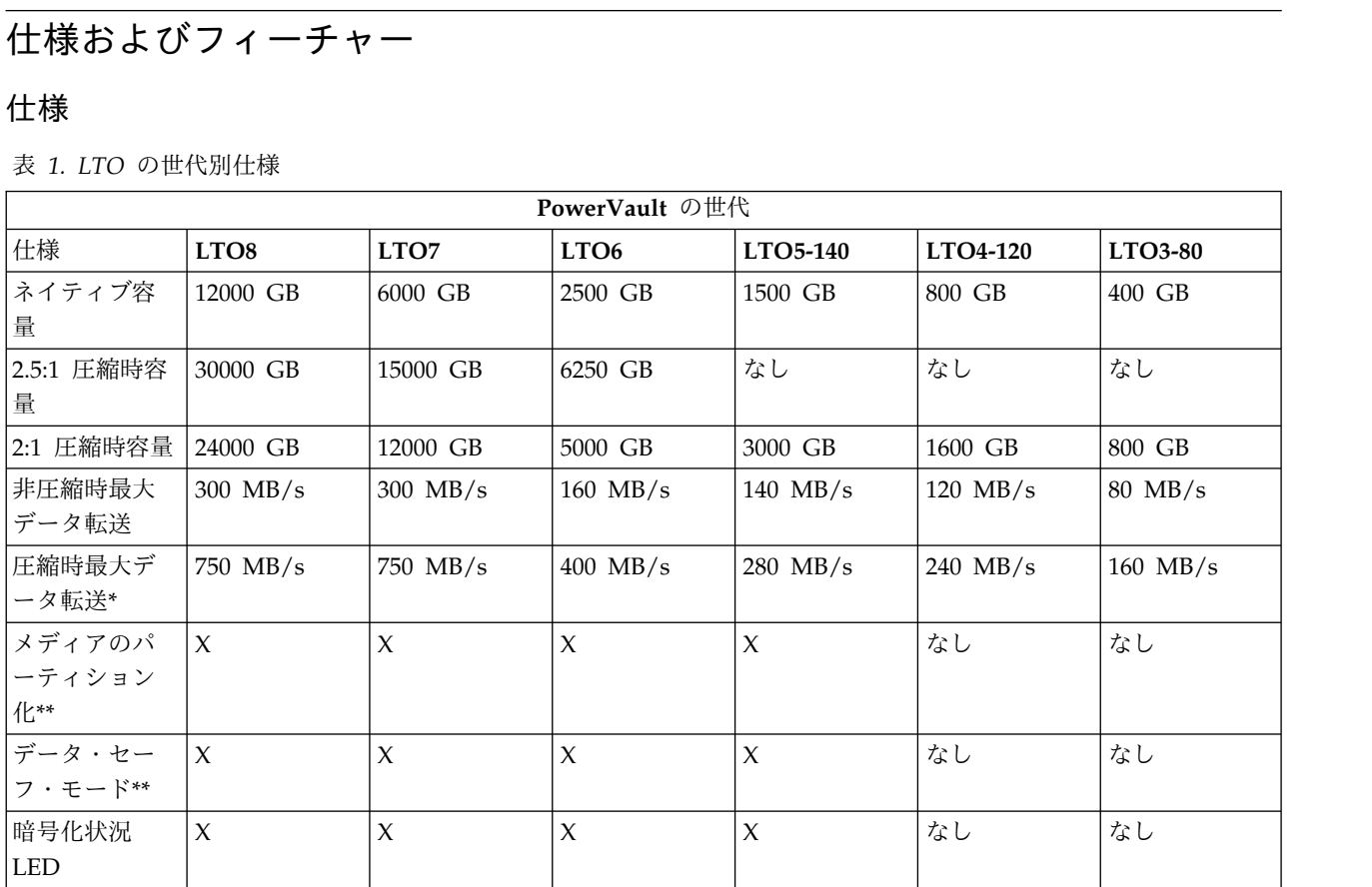

\* 圧縮を想定。実際に実現できる容量と転送速度はデータ・セットによって異なり、これは実際の圧縮率に 影響します。LTO8、LTO7、および LTO6 は 2.5:1 の圧縮をサポートします。LTO5-140 以前では 2:1 の 圧縮をサポートします。

\*\* このフィーチャーは、ご使用のテープ・バックアップ・ソフトウェアによってサポートされている必要 があります。

#### 機能

テープ・ドライブには、以下の機構があります。

- v 高水準データ保全性のための書き込み後読み取り検証を標準装備 **機能**<br>テープ・ドライブには、以下の機構があります。<br>• 高水準データ保全性のための書き込み後読み取り検証を標準<br>• 600 MB/秒のバースト・データ転送速度<br>• 512 MB の読み取り/書き込みキャッシュ・メモリー
- 
- 
- テープ・ドライブには、以下の機構があります。<br>• 高水準データ保全性のための書き込み後読み取り検証を標準装備<br>• 600 MB/秒のバースト・データ転送速度<br>• 512 MB の読み取り/書き込みキャッシュ・メモリー<br>• インテリジェント LTO DC デュアル・モード圧縮アルゴリズム
- 7 ーノ・トノイノには、以下の機構かめりまり。<br>• 高水準データ保全性のための書き込み後読み取り検証を標準装備<br>• 600 MB/秒のバースト・データ転送速度<br>• 512 MB の読み取り/書き込みキャッシュ・メモリー<br>• インテリジェント LTO DC デュアル・モード圧縮アルゴリズム<br>• ピン取り出しエラー・リカバリーが可能なフェイルセーフのリーダー取り込み機構。 v ピン取り出しエラー・リカバリーが可能なフェイルセーフのリーダー取り込み機構。 • ィンテッシェント LIO DC テュテル・モート圧縮テルコッスム<br>• ピン取り出しエラー・リカバリーが可能なフェイルセーフのリーダー取り,<br>• UTO カートリッジのカートリッジ・メモリーの読み取り<br>• 効果的な診断とトラブルシューティングのための TapeAlert サポート<br>• 2 個の 6 Gb Serial Attached SCSI インターフェース<br>• スピード・マッチング (システムのデータ転送速度に合わせてドライブを
- v LTO カートリッジのカートリッジ・メモリーの読み取り
- v 効果的な診断とトラブルシューティングのための TapeAlert サポート
- 
- v スピード・マッチング (システムのデータ転送速度に合わせてドライブをスローダウンできる)。
- 省電力のためのスリープ・モード
- v 世代に依存する、読み取りおよび書き込みの後方互換性。
- <span id="page-13-0"></span>• 正式な Ultrium LTO ロゴが付いている世代に依存するすべてのカートリッジとの互換性。詳しくは[、](#page-29-0)<br>20 ページの『カートリッジのロード、アンロード、およびライト・プロテクト』を参照してください。<br>• <sup>正式な Lu</sup>trium LTO ロゴが付いている他の LTO テープ・ドライブとテープを交換可能 20 [ページの『カートリッジのロード、アンロード、およびライト・プロテクト』を](#page-29-0)参照してください。 • 正式な Ultrium LTO ロゴが付いている世代に依存するすべてのカートリッジとの互換性。詳しくは、<br>20 ページの『カートリッジのロード、アンロード、およびライト・プロテクト』を参照してください。<br>• 正式な Ultrium LTO ロゴが付いている他の LTO テープ・ドライブとテープを交換可能。<br>• WORM (Write Once Read Many) メディアを使用した WORM のサポート • 正式な Ultrium LTO ロゴが付いている世代に依存するすべてのカートリッジとの互換性。詳し、<br>20 ページの『カートリッジのロード、アンロード、およびライト・プロテクト』を参照してくだ<br>• 正式な Ultrium LTO ロゴが付いている他の LTO テープ・ドライブとテープを交換可能。<br>• WORM (Write Once Read Many) メディアを使用した WORM のサポート<br>• LTO Ultrium の 4、 ・ 正式な Ultrium LTO ロゴが付いている世代に依存するすべてのカートリッジとの互換性。詳1<br>20 ページの『カートリッジのロード、アンロード、およびライト・プロテクト』を参照してく<br>・ 正式な Ultrium LTO ロゴが付いている他の LTO テープ・ドライブとテープを交換可能。<br>・ WORM (Write Once Read Many) メディアを使用した WORM のサポート<br>・ LTO Ultrium の 4、5、
- 
- 
- 
- v ドライブ・ファームウェアおよびダンプのみを転送するためのイーサネット・インターフェース (iSCSI インターフェースではありません)。
- v (iSCSI インターフェースではなく) イーサネット・サービス・ポートを介したドライブの診断

# テープ・バックアップ・ソフトウェア

・ (iSCSI インターフェースではなく) イーサネット・サービス・ポートを介したドライブの診断<br>-<br>- フープ ・バックアップ・ソフトウェア<br>Dell PowerVault テープ・ドライブをサポートするバックアップ・ソフトウェアが必要です。一般的な規<br>則として、ネイティブ・バックアップ・アプリケーション (NTBackup および tar など) は、テープ・ド<br>ライブの最高の性能を発揮するのに必要なデータ・ストリーム速度を提供し 則として、ネイティブ・バックアップ・アプリケーション (NTBackup および tar など) は、テープ・ド ライブの最高の性能を発揮するのに必要なデータ・ストリーム速度を提供しません。メモリーを高度に管理 し、かつ TapeAlert などの便利な機能を提供するバックアップ・アプリケーションを使用することをお勧 めします。 サポートされる最新のソフトウェア・バージョンについては、Dell サポート Web サイト <http://www.Dell.com/support> を参照するか、バックアップ・ソフトウェア・ベンダーのサポート・サイ トを参照してください。

フロント・パネル

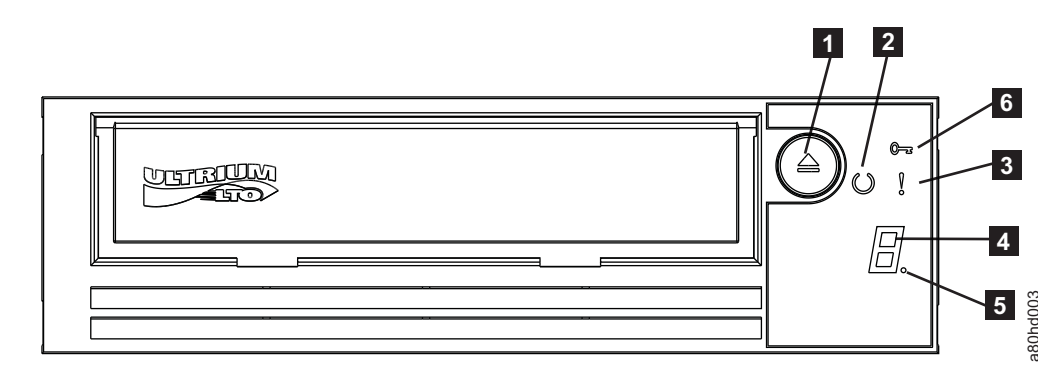

図 *4.* フロント・パネル

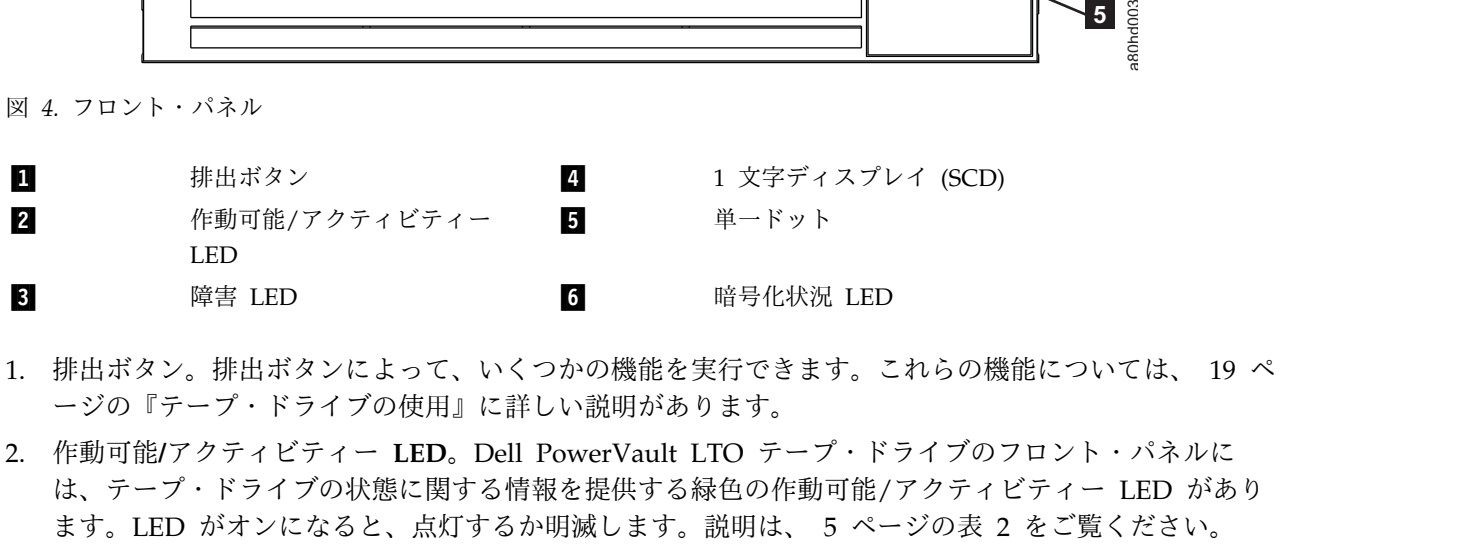

- 1. 排出ボタン。排出ボタンによって、いくつかの機能を実行できます。これらの機能については、 19 [ペ](#page-28-0) [ージの『テープ・ドライブの使用』に](#page-28-0)詳しい説明があります。
- **2. インティアのエンスの インスティー IST 中国**<br>1. 排出ボタン。排出ボタンによって、いくつかの機能を実行できます。これらの機能については、 19 ペ<br>ージの『テープ・ドライブの使用』に詳しい説明があります。<br>2. 作動可能/アクティビティー LED。Dell PowerVault LTO テープ・ドライブのフロント・パネルに<br>は、テープ・ドライブの状態に関する情報を提供する緑色の作動可能/アクティビティー LED があ は、テープ・ドライブの状態に関する情報を提供する緑色の作動可能/アクティビティー LED があり ます。LED がオンになると、点灯するか明滅します。説明は、 5 ページの表 2 をご覧ください。<br>-<br>**4** Dell PowerVault LTO テープ・ドライブ: ユーザーズ・ガイド
- <span id="page-14-0"></span>3. 障害 **LED**。Dell PowerVault LTO テープ・ドライブのフロント・パネルには、ドライブにエラーが発 生したこと、正常な作動状態にないこと、またはクリーニングが必要なことを示すこはく色の障害 LED があります。詳しい説明は表 2 を参照してください。
- 4. **1** 文字ディスプレイ **(SCD)**。この LED は、診断/保守機能、エラー状態、および通知メッセージ用の 1 文字コードを表します。
- 5. 単一ドット。この 1 文字ディスプレイは、通常の操作時にはブランクです。ディスプレイに単一ドットが明滅しているときは、ドライブが重要な技術データのダンプをドライブ・メモリーに作成したことを示しています。<br>を示しています。<br>6. 暗号化状況 LED。この白色の LED は、カートリッジ上のすべてのデータ (ラベル情報を除く) が暗号<br>化されていることを示します。(LTO Ultrium 5 以上のカートリッジのみ。)<br><u>表 2. S</u> トが明滅しているときは、ドライブが重要な技術データのダンプをドライブ・メモリーに作成したこと を示しています。
- 6. 暗号化状況 **LED**。この白色の LED は、カートリッジ上のすべてのデータ (ラベル情報を除く) が暗号 ネデレています。<br>5. 暗号化状況 LED。この白色の LED は、カートリッジ上のすべてのデータ (ラ・化されていることを示します。(LTO Ultrium 5 以上のカートリッジのみ。)<br>表 2. *SCD、作動可能/アクティビティー LED、*および障害 *LED の*説明<br>緑色の作動可

| 表 2. SCD、作動可能/アクティビティー LED、および障害 LED の説明 |               |               |                    |    |                                                                                                    |
|------------------------------------------|---------------|---------------|--------------------|----|----------------------------------------------------------------------------------------------------|
| 緑色の作動可 <br> 能/アクティビ                      | こはく色の         | 白色の暗          |                    |    |                                                                                                    |
| ティー LED<br> の状態                          | 障害 LED<br>の状態 | 号化 LED<br>の状態 | 状態                 | 状熊 | LED、SCD パネル、および SCD ドッ<br>トの意味                                                                                                    |
| オフ                                       | オフ            | オフ            | オフ                 | オフ | テープ・ドライブに電源が供給されて<br>いないか、電源がオフにされていま<br>す。                                                                                                    |
| 点灯                                       | オフ            | オフ            | オフまたは<br>$\lfloor$ | オフ | テープ・ドライブが電源オンまたは (1<br>が常時表示<br>される場合) クリーニングが必要。<br>注: カートリッジをロードすると、カー<br>トリッジのすべてのデータ (ラベルを除<br>く)が暗号化されている場合は白色の暗<br>号化状況ライトがオンになります。<br>LTO Ultrium 5 以上のカートリッジの<br>み。 |

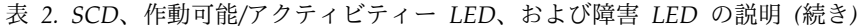

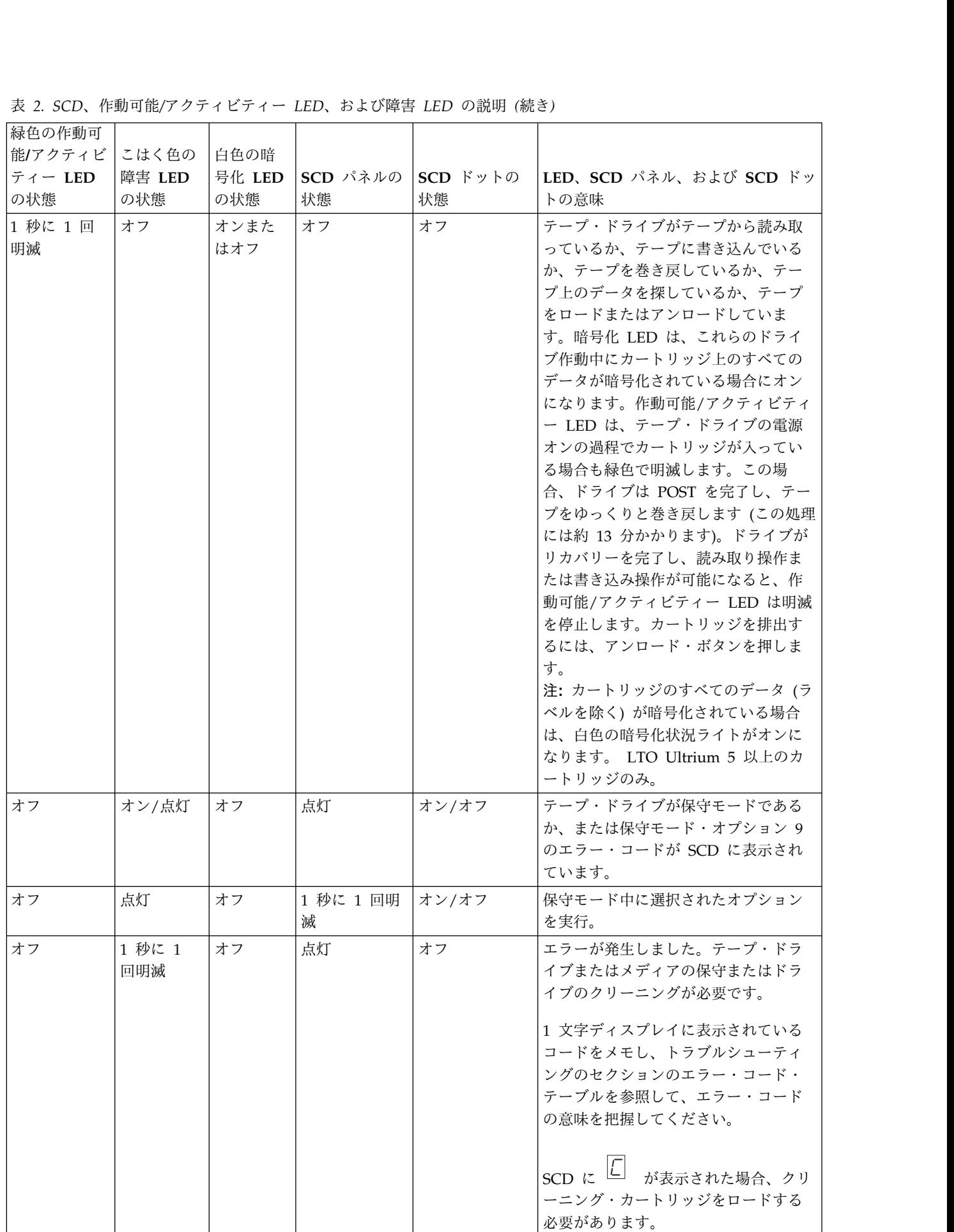

<sup>表</sup> *2. SCD*、作動可能*/*アクティビティー *LED*、および障害 *LED* の説明 *(*続き*)*

<span id="page-16-0"></span>

|         |        |        |    | 表 2. SCD、作動可能/アクティビティー LED、および障害 LED の説明 (続き) |                        |
|---------|--------|--------|----|-----------------------------------------------|------------------------|
| 緑色の作動可  |        |        |    |                                               |                        |
| 能/アクティビ | こはく色の  | 白色の暗   |    |                                               |                        |
| ティー LED | 障害 LED | 号化 LED |    |                                               | LED、SCD パネル、および SCD ドッ |
| の状態     | の状態    | の状態    | 状態 | 状態                                            | トの意味                   |
| オフ      | 1 秒に 2 | オフ     | オフ | オフ                                            | ドライブはファームウェアを更新して      |
|         | 回明滅    |        |    |                                               | います。                   |
| オフ      | 2 秒に 1 | オフ     | オフ | オフ                                            | ドライブはエラーを検出し、ファーム      |
|         | 回明滅    |        |    |                                               | ウェア・リカバリーの実行中です。こ      |
|         |        |        |    |                                               | れは自動的にリセットされます。        |

# 背面パネル

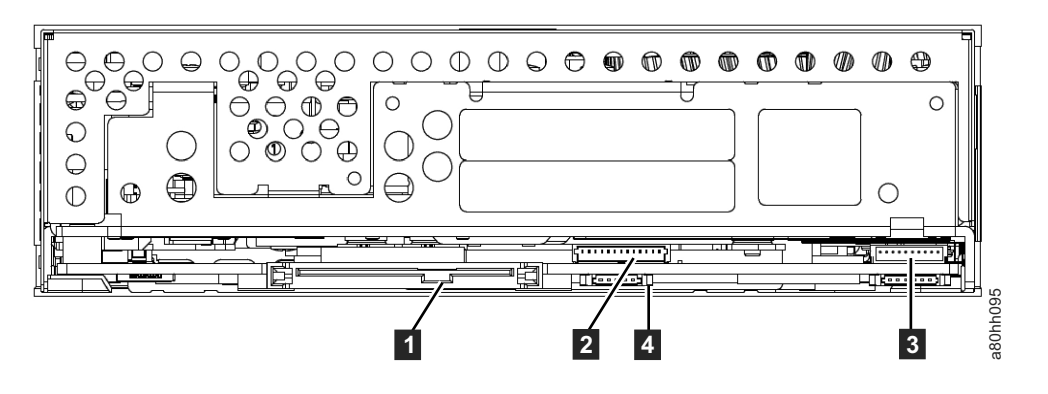

図 *5.* 内蔵 *SAS* テープ・ドライブの背面パネル

- 
- 
- 2 ファームウェアおよびダンプの 4
	- みを転送するためのイーサネッ ト (iSCSI ではありません)

 $\blacksquare$  
<br>
SAS コネクター
<br>
3
<br>
3
<br>  $\blacksquare$ <br>
ライブラリー・インターフェース

ライブラリー・ドライブ・スレッドの LED コント ロール

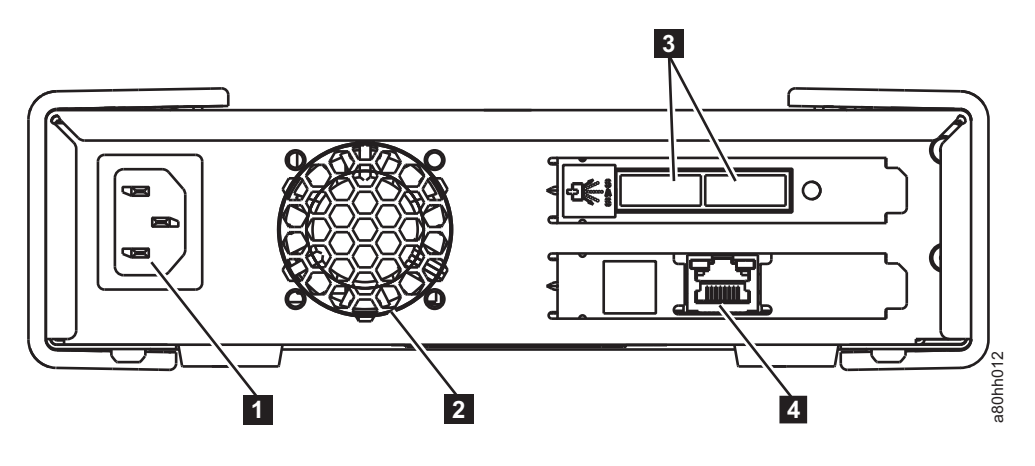

図 *6.* 外付け *SAS* テープ・ドライブの背面パネル

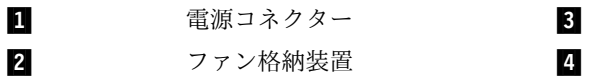

SAS コネクター

ファームウェアおよびダンプのみを転送するための イーサネット (iSCSI ではありません)

<span id="page-17-0"></span>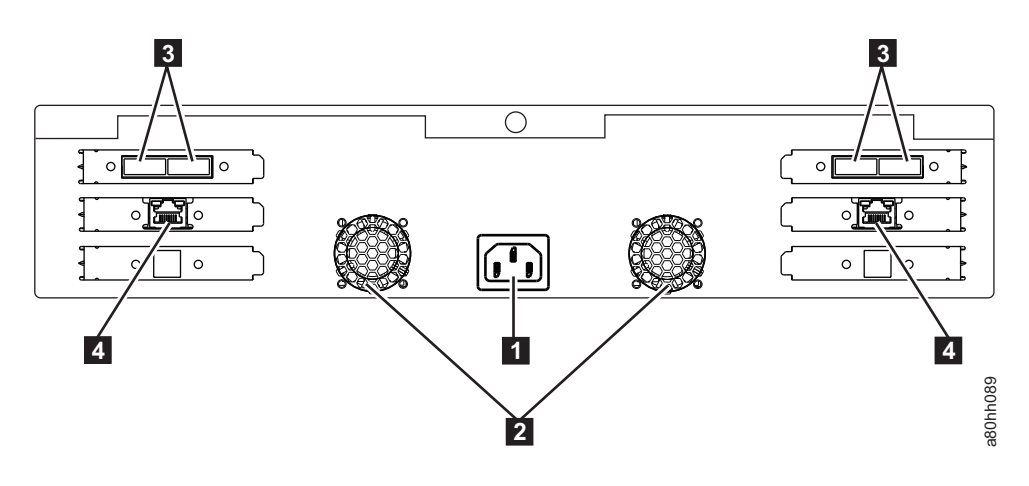

図 *7.* ラック・マウント・テープ・ドライブの背面パネル

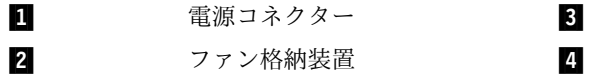

SAS コネクター

ファームウェアおよびダンプのみを転送するための イーサネット (iSCSI ではありません)

# テープ・ドライブのセットアップ

- v 『事前に取り付け済みの内蔵ドライブ』
- v 『内蔵ドライブの取り付け』
	-
- <span id="page-18-0"></span>– 10 [ページの『内蔵ドライブの取り付け](#page-19-0) - ステップバイステップの説明』 v 13 [ページの『外付けドライブおよびラック・マウント・ドライブの取り付け』](#page-22-0) 『中蔵ドライブの取り付け』<br>- 10 ページの『内蔵ドライブの取り付け - ステップバイステップの説明』<br>- 10 ページの『内蔵ドライブの取り付け - ステップバイステップの説明』<br>- 13 [ページの『外付けドライブの取り付け](#page-22-0) - ステップバイステップの説明』<br>- 15 ページの『ドライブ操作の検証』<br>- - ^ ジっ『ドライブ操作の検証』
- v 15 [ページの『ドライブ操作の検証』](#page-24-0)
- v 15 [ページの『デバイス・ドライバーのロード』](#page-24-0)
- 16 [ページの『イーサネット・サービス・ポートの手順』](#page-25-0)

#### 事前に取り付け済みの内蔵ドライブ

Dell は、システムの一部として出荷される内蔵テープ・ドライブの取り付けおよびセットアップを行って います。ご使用のシステムにテープ・バックアップ・ソフトウェアが付属している場合は、そのソフトウェ アに組み込まれたインストール手順を参照してください。

サポートされる最新のソフトウェア・バージョンについては、Dell サポート Web サイト <http://www.Dell.com/support> を参照するか、バックアップ・ソフトウェア・ベンダーのサポート・サイ トを参照してください。

### 内蔵ドライブの取り付け

内蔵テープ・ドライブが事前に取り付けられていない場合の取り付け手順は、以下のセクションで説明しま す。 内蔵テープ・ドライブが事前に取り付けられていない場合の取り付け手順は、以下のセクションで説明しま<br>す。<br>**ドライブの取り付け — 前提条件**<br>Dell PowerVault テープ・ドライブは、600 MB/秒のバースト転送速度を持つ 6 Gb の SAS デバイスで<br>す。このテープ・ドライブには、専用の SAS ホスト・バス・アダプターを使用することをお勧めします。

ドライブの取り付け **—** 前提条件

す。このテープ・ドライブには、専用の SAS ホスト・バス・アダプターを使用することをお勧めします。

#### ベイの取り付け

Dell PowerVault テープ・ドライブは、600 MB/秒のバースト転送速度を持つ 6 Gb の SAS デバイスで<br>す。このテープ・ドライブには、専用の SAS ホスト・バス・アダプターを使用することをお勧めします。<br>**ベイの取り付け**<br>PowerVault テープ・ドライブを取り付けるためには、業界標準 5 1/4 インチのハーフハイト・ベイが 1<br>つ必要です。サポートされている取り付け構成は、床面と並行になっているドライ つ必要です。サポートされている取り付け構成は、床面と並行になっているドライブの底面に対して水平に 取り付ける構成、または床面と並行になっているドライブの左側面または右側面に対して垂直に取り付ける 構成のみです。

ドライブの取り付けおよび構成は、ご使用のシステムの Dell の資料に記載された手順に従ってください。

#### ハードウェアの取り付け

ほとんどのシステムでは、テープ・ドライブの取り付けにトレイまたはレールを使用します。取り付け用の ハードウェアを事前に取り付けておけば、取り付けベイにドライブを簡単に挿入することができます。一部 のシステムでは、スライド機構やレールを使用せずに、ねじでドライブを直接固定します。

#### <span id="page-19-0"></span>内蔵ドライブの取り付け **-** ステップバイステップの説明

1. ドライブを開梱する

テープ・ドライブをアンパックして、配送箱を保管します。保守のために装置を戻すとき、この配送箱 が必要になる場合があるためです。

アンパック時のドライブの温度が操作環境の温度 (空気取り入れ口の近くにあるベゼルの前で測定。図 8 の ■ を参照) と異なる場合は、環境に慣らすために一定の時間が必要です。推奨される時間は、 ドライブがアンパックされてから 4 時間、または結露が蒸発してから 1 時間のいずれか長い方です。 ドライブを新しい環境に合わせるには、以下の項目を調べてください。

- v ドライブが操作環境よりも冷えていて、空気中の湿度が高い場合には、ドライブに結露が発生して 損傷を与える場合があります。ドライブが操作温度範囲 (10 ℃ より高い温度) まで温まっていて、 結露の危険性がない (空気が乾いている) 場合は、ドライブの電源を 30 分間入れておくことによっ て、より速くドライブを温められます。データが入っているテープを挿入する前に、スクラッチ・ テープを使用してドライブをテストしてください。
- v ドライブが操作環境よりも熱い場合は、テープがドライブ・ヘッドに張り付くことがあります。ド ライブが操作環境範囲 (40 ℃ よりも低い温度) まで冷えているときには、30 分間空気をあててお くことによって、より速くドライブが冷やされます。ドライブの電源をオンにし、スクラッチ・テ ープを使用してドライブをテストしてから、データが入っているテープを挿入してください。

ドライブの温度が推奨される操作範囲内かどうか、湿度が結露を起こす高さかどうかが不明な場合は、 4 時間完全にドライブを新しい環境に慣らしてください。

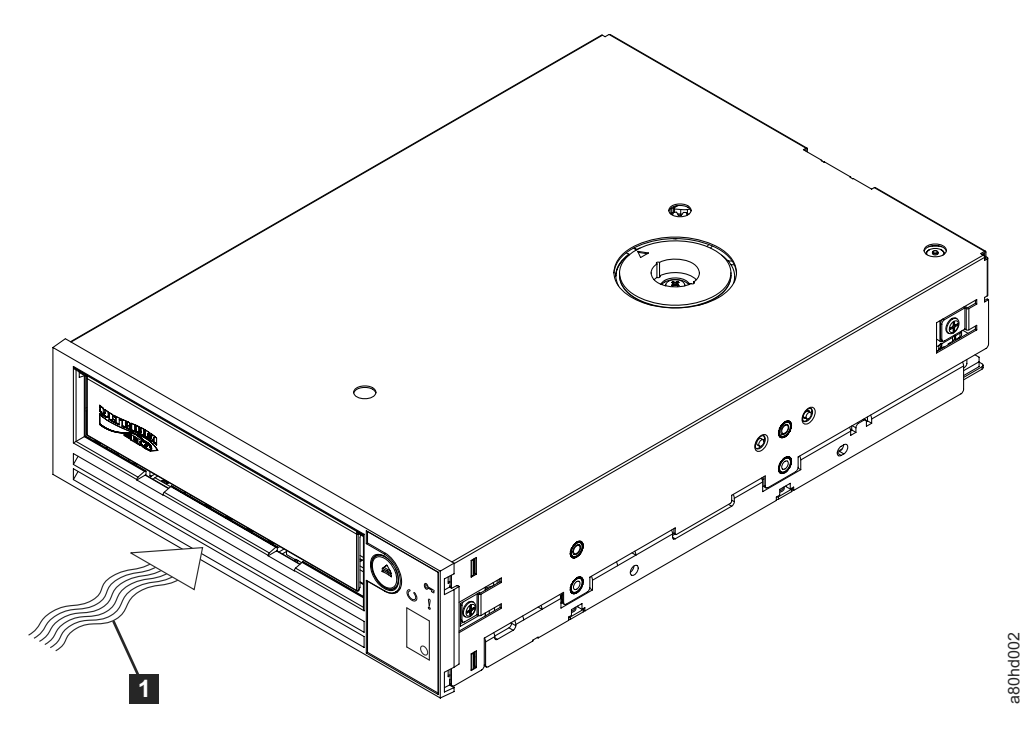

図 *8.* 空気取り入れ口

1 ついて 空気取り入れ口

- 2. システムの電源を切る
	- a. システムの電源を切ります。

b. 電気コンセントとシステムの両方から電源コードを外します。

<span id="page-20-0"></span>3. システムの取り付けベイを準備する

注意**:**

けが、またはシステムやテープ・ドライブへの損傷を避けるために、ドライブを取り付ける前に、シス テムの電源コードが外れていることを確認してください。

テープ・ドライブを受けるための取り付けベイを準備する方法の説明については、ご使用のシステムの 資料を参照してください。

4. 取り付け用ハードウェアを取り付ける

テープ・ドライブを取り付けるためにシステムに特殊なレールや他のハードウェアが必要な場合は、こ のステップでテープ・ドライブに取り付けてください。

システムにドライブ取り付け用の特殊なハードウェアが必要ない場合は、ステップ 5 に進んでくださ い。

5. ドライブを取り付ける

図 9 に示すように、テープ・ドライブをオープン・ベイに挿入し、トレイまたはレールをベイのスロ ットと位置合わせします。

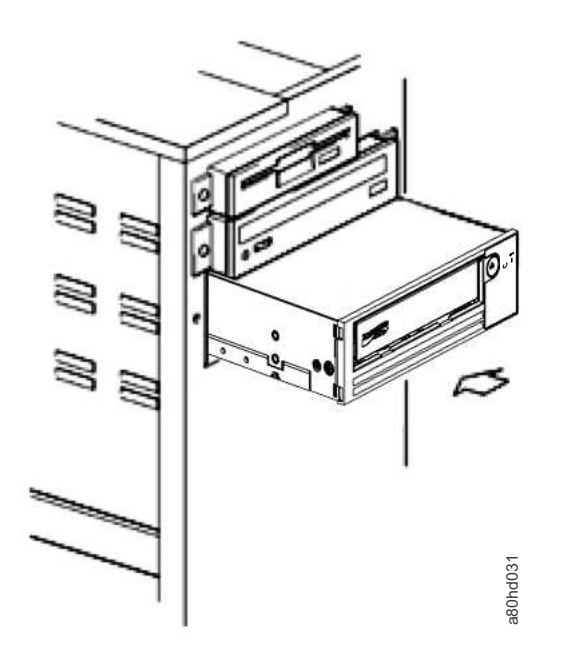

図 *9.* ドライブを取り付ける

ご使用のシステムが取り付け用ハードウェアを使用しない場合は、シャーシの穴がテープ・ドライブの 側面にある穴と位置が合っているか確認してください ( 12 [ページの図](#page-21-0) <sup>10</sup> を参照)。 a80hd031

<span id="page-21-0"></span>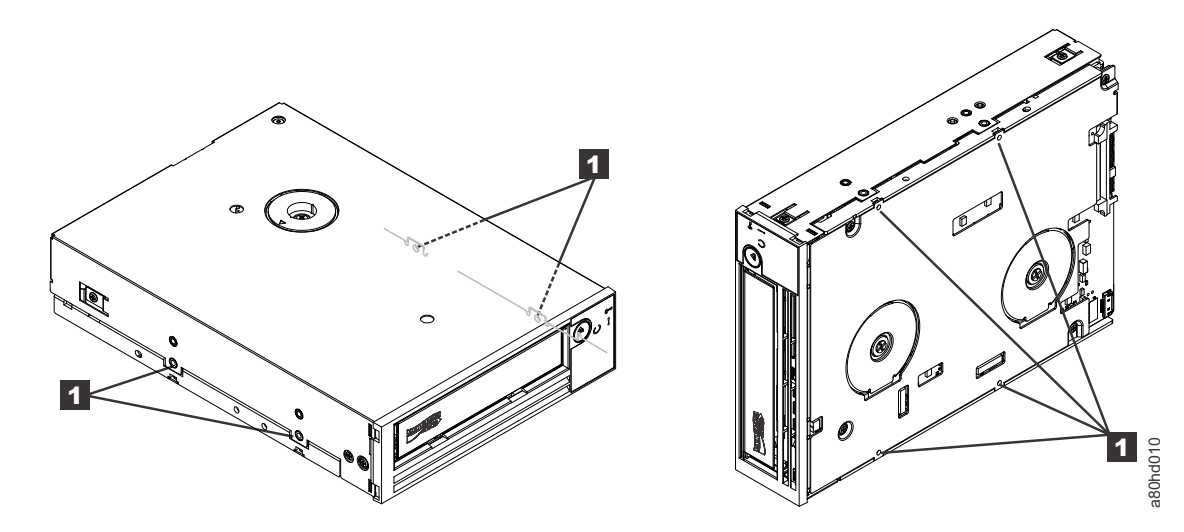

図 *10.* テープ・ドライブ上の取り付け穴

 $\blacksquare$  M-3 取り付けねじ穴

ケーブルを設置するためにドライブを動かす必要があるかもしれませんので、この時点ではドライブを ねじで固定しないでください。 6. SAS ケーブルを取り付ける

図 11 に示すように、システムの SAS ケーブルをドライブの SAS コネクターに接続します。

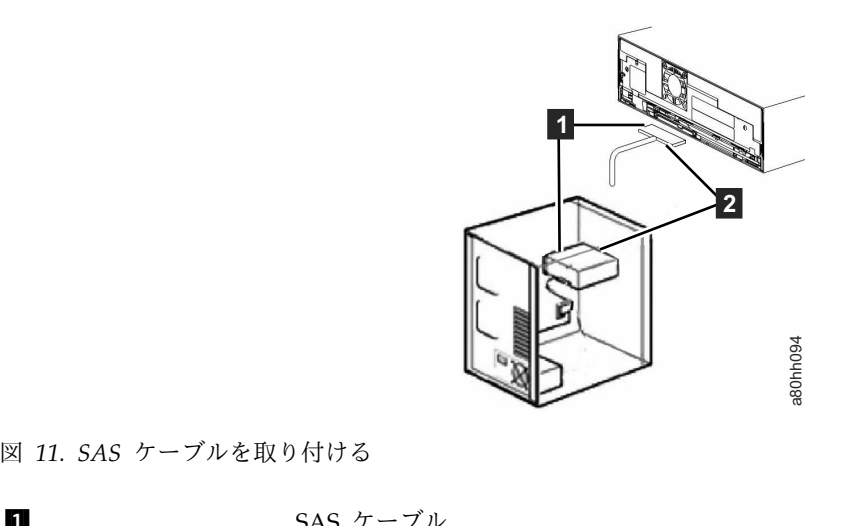

 $1$  SAS ケーブル 2 電源ケーブル

7. ドライブを固定する

これで 13 [ページの図](#page-22-0) 12 に示すように、テープ・ドライブをシステムに固定することができます。ド ライブを固定するにはいくつかの方法があります。ドライブがレール上かスレッド内にあれば、所定の 位置まで押し込みます。一部のシステムでは、ドライブをメディア・ベイに挿入し、システムにねじで 直接固定する必要があります。

<span id="page-22-0"></span>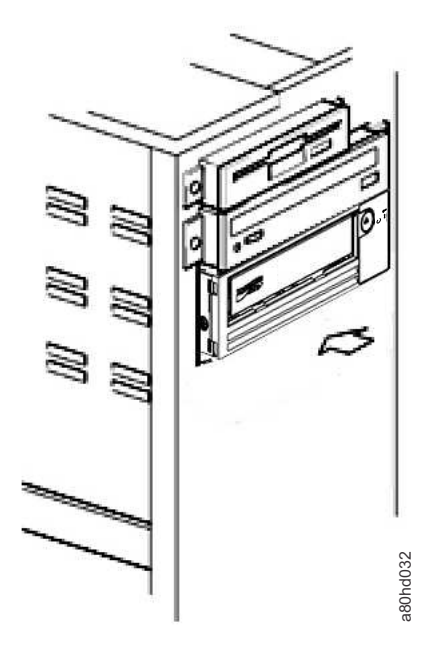

図 *12.* ドライブを固定する

8. ホスト・システムの電源を接続して、テープ・ドライブへの電源供給をテストする

電源コードをシステムおよび電気コンセントに接続します。ドライブが受電していることを確認するに は、システムへの電源をオンにしたときに、以下の表示を監視してください。 ホスト・システムの電源を接続して、テープ・ドライブへの電源供給をテストす<br>電源コードをシステムおよび電気コンセントに接続します。ドライブが受電して<br>は、システムへの電源をオンにしたときに、以下の表示を監視してください。<br>a. 1 文字ディスプレイが一連のランダム文字を表示する。<br>b. 1 文字ディスプレイがブランクになる (点灯しない)。 ・<br>電源コードをシステムおよび電気コンセントに接続します。ドライブが受電しは、システムへの電源をオンにしたときに、以下の表示を監視してください。<br>a. 1 文字ディスプレイが一連のランダム文字を表示する。<br>b. 1 文字ディスプレイがブランクになる (点灯しない)。<br>c. 障害 LED が一時的に点灯してから、作動可能/アクティビティー LED か

- 
- 
- c. 障害 LED が一時的に点灯してから、作動可能/アクティビティー LED が常時オンになります。

# 外付けドライブおよびラック・マウント・ドライブの取り付け

#### ドライブの取り付け **—** 前提条件

SAS テープ・ドライブのバースト転送速度は 600 MB/秒です。テープ・ドライブには、専用ホスト・バ ス・アダプターを使用することをお勧めします。

システムには SAS ホスト・アダプターまたはマザーボード上の SAS コントローラー (該当する場合) を 適切に取り付け、テープ・ドライブをサポートするドライバー・ソフトウェアで構成する必要があります。 RAID コントローラー・チャネルには接続しないでください。RAID コントローラー・チャネルはディス ク・ドライブ専用です。 トライプを回定する<br>ドライブを回定する<br>スト・システムの電源を按続して、テープ・ドライブへの電源側<br>リードをシステムおよび電気コンセントに接続します。ドライ<br>システムへの電源をオンにしたときに、以下の表示を監視して<br>1 文字ディスプレイがブランタム文字を表示する。<br>N 文字ディスプレイがブランク・スプライを表示する。<br>N 文字ディスプレイがブランク・マウント・ドライフ<br>はず LED が一時的に点灯してから、作動可能/アクティビティ<br>プの

#### 外付けドライブの取り付け **-** ステップバイステップの説明

1. テープ・ドライブを設置する

テープ・ドライブは、システムになるべく近い場所に設置します。唯一の制限は、電源コードの長さと SAS ケーブルの長さです。次のような場所が推奨されます。

- v 床がカーペット敷きの場合、人通りの多い場所は避ける。
- v トナーと用紙によるほこりを防ぐため、コピー室の外に設置する。装置の近くに用紙のストックを
- <span id="page-23-0"></span>v 通路や、開いている窓、ファン、エアコンなどの空気が動くところから離す。
- 床に置かない。
- v テープ・カートリッジが挿入しやすいところにする。

サポートされる取り付け位置は以下のみです。

- v 外付けドライブの場合は水平位置または垂直位置に置く。
- v ラック・マウント・ドライブの場合は水平位置に置く。

注意**:** 外付けテープ・ドライブは積み重ねないでください。装置の上には何も置かないでください。

2. 電源を接続する

• ラック・マウント・ドライブの場合は水平位置に置く。<br>注意: 外付けテープ・ドライブは積み重ねないでください。装置の上には何も置かないでください。<br>電源を接続する<br>外付けの Dell PowerVault テープ・ドライブは、100 から 240 ボルト (50 から 60 Hz) の範囲の電<br>圧を使用して作動します。調整は必要ありません。ドライブを電源に接続するには、以下の手順を実行<br>します。 圧を使用して作動します。調整は必要ありません。ドライブを電源に接続するには、以下の手順を実行 します。

- a. 電源ケーブルをドライブの背面パネルにあるソケットにしっかり差し込みます。
- b. 電源ケーブルのもう一方の端を接地された電源コンセントに差し込みます。
- c. 電源オン/オフ・ボタンを押してテープ・ドライブの電源をオンにします。テープ・ドライブは POST を実行し、これでドライブ・ヘッド以外のハードウェアのすべてを検査します。 a. 電源ケーブルをドライブの背面パネルにま<br>b. 電源ケーブルのもう一方の端を接地された<br>c. 電源オン/オフ・ボタンを押してテープ・<br>POST を実行し、これでドライブ・ヘット<br>3. SAS ケーブルを接続する<br>SAS ケーブルの一方の端をシステムに取り付
- 

SAS ケーブルの一方の端をシステムに取り付けた SAS ホスト・アダプター・カードに接続します。 SAS ケーブルのもう一方の端は、テープ・ドライブの背面パネルにある SAS コネクターに接続しま 「OSI を关行し、こ40℃トライフ ハントム外のバードラエナのすべしを検査しよす。<br>SAS ケーブルの一方の端をシステムに取り付けた SAS ホスト・アダプター・カードに接続します。<br>SAS ケーブルのもう一方の端は、テープ・ドライブの背面パネルにある SAS コネクターに接続しま<br>す。このケーブルは最長 5 m まで使用できます。この構成を 図 13 に示します。<br>━━━━━━━━━━━━━━━━━━━━━━━━━━━━━━━━━

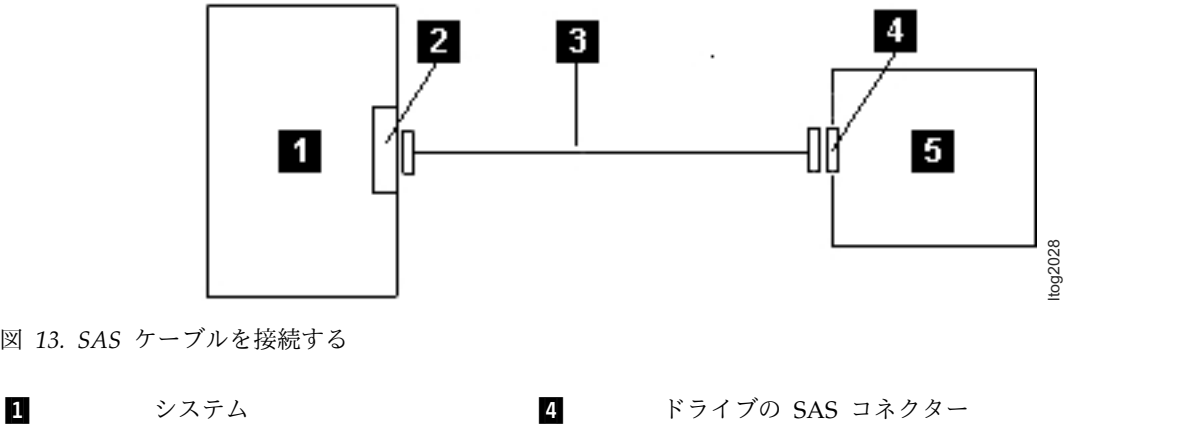

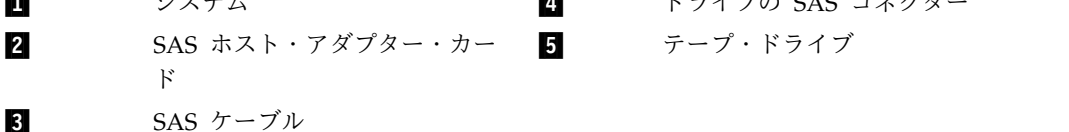

2 番目のシステムをテープ・ドライブに接続するには、2 番目の SAS ケーブルの片方の端を 2 番目

のシステムに取り付けられている SAS ホスト・アダプターに接続します。2 番目の SAS ケーブルの もう一方の端は、テープ・ドライブの背面パネルにあるもう 1 つの SAS ポートに接続します。この 構成を 15 [ページの図](#page-24-0) 14 に示します。

<span id="page-24-0"></span>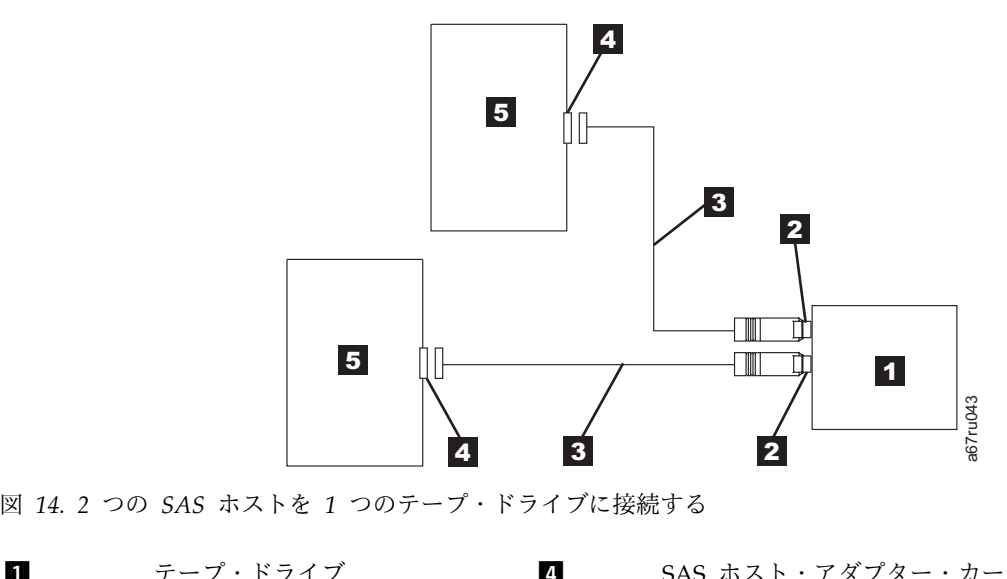

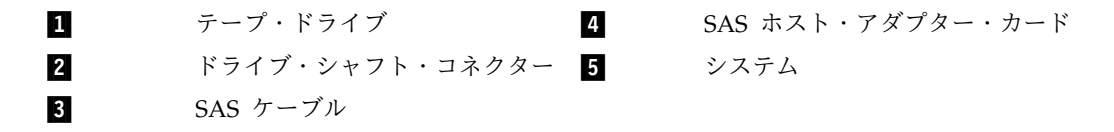

注**:** SCSI とは異なり、SAS アーキテクチャーはデイジー・チェーン接続をサポートしません。 4. ホストにテープ・ドライブを構成する

テープ・ドライブの電源をオンにします。テープ・ドライブを構成して使用するには、ご使用のシステ ムおよびアプリケーション・ソフトウェアの資料を参照してください。

#### ドライブ操作の検証

ドライブ・ハードウェアを取り付けたら、大切なデータを保管する前にドライブが適切に機能することを検 証します。システムの電源をオンにします。外付けドライブの場合は、システムの電源をオンにする前にド ライブの電源をオンにします。

テープ・ドライブは電源オン自己診断テスト (POST) を実行して、ドライブ・ヘッド以外のすべてのハー ドウェアを検査します。 1 文字ディスプレイは一連のランダム文字を表示してから、ブランクになります (点灯しません)。障害 LED が 1 回明滅してから、作動可能/アクティビティー LED が常時オンになりま す。 しません。また場合によっては、デバイス・ドライバーをインストールすると、アプリケーションの正しい a67ru043

テープ・ドライブが正常に取り付けられたことを検証します。テープ・バックアップ・ソフトウェア・アプ リケーションで指定される手順に従って、テープにテスト・データを書き込み、テープからテスト・データ を読み取って、テープから読み取ったデータとディスク上の元のデータを比較します。 テーノ・トライノか正常に取り付けられたことを<sub>快証</sub><br>リケーションで指定される手順に従って、テープにテ<br>を読み取って、テープから読み取ったデータとディス<br>**デバイス・ドライバーのロード**<br>Microsoft Windows Server<br>このセクションでは、テープ・ドライブ用の Microso

### デバイス・ドライバーのロード

**デバイス・ドライバーのロード**<br>Mi**crosoft Windows Server**<br>このセクションでは、テープ・ドライブ用の Microsoft® Windows Server® デバイス・ドライバーのイン<br>ストール方法について説明します。 ストール方法について説明します。

注意**:** 一部のバックアップ・ソフトウェア・アプリケーションは、デバイス・ドライバーのロードを必要と

<span id="page-25-0"></span>機能を妨げることがあります。これらのドライバーをロードする前に、各アプリケーション用の資料を参照 してください。最新のドライバーは <http://www.Dell.com/support> から入手できます。

#### イーサネット・サービス・ポートの手順

#### イーサネット・インターフェースを使用してドライブのファームウェアを更新するには、 次のようにします。

注**:** ドライブは、イーサネット・インターフェースで通信するために制限付きバージョンの FTP プロトコ ルを使用します。ドライブと通信するときは、DOS コマンド・プロンプトなどの単純なコマンド行 FTP セッションを使用することをお勧めします。本製品は、いかなる方法でも直接的または間接的に公共通信ネ ットワークのインターフェースに接続されることを意図していません。IP アドレスがお客様の LAN に変 更された場合、または DHCP で新規アドレスを取得した場合は、テープ・ドライブのデフォルト・アドレ スは引き続き使用できます。これによって LAN の競合が生じることはありません。お客様の LAN アド レスが操作時に優先されるためです。デフォルト・アドレスは、そのデフォルト・アドレスを持つ他のドラ イブと競合することはありません。ドライブがオンラインになると、デフォルト・アドレスが LAN で使 用されているかどうかがドライブによってチェックされ、別のドライブがアクティブの間はそのドライブは アクティブになりません。これは許容された動作であり、マルチドライブの LAN で、アクセス可能なデ フォルト・アドレスを持つ複数の異なるドライブが検出される場合があります。 イブと競合することはありません。ドライブがオンラインになると、デフォルト・アドレスが LAN で使<br>用されているかどうかがドライブによってチェックされ、別のドライブがアクティブの間はそのドライブは<br>アクティブになりません。これは許容された動作であり、マルチドライブの LAN で、アクセス可能なデ<br>フォルト・アドレスを持つ複数の異なるドライブが検出される場合があります。<br>1. Web から最新のドライブ・ファームウェアを入手します。htt

- す。
- 2. イーサネット・パッチ・ケーブルをドライブのイーサネット・インターフェースおよびコンピューター に接続します。電磁イミュニティー要件を満たすためには、シールド付きイーサネット・ケーブルが必 要です。
- 3. ドライブとコンピューターの間に FTP セッションを作成します。ドライブのデフォルト IP アドレス は 1**69.254.0.3** です。
- 4. ユーザー・プロンプトで、*guest* と入力して **Enter** キーを押します。
- 5. パスワード・プロンプトで **Enter** キーを押します。応答は必要ありません。
- 6. 通信モードをバイナリーに設定するために、*bin* と入力します。
- 4. ユーザー・プロンプトで、*guest* と入力して **Enter** キーを押します。<br>5. パスワード・プロンプトで **Enter** キーを押します。応答は必要ありません。<br>6. 通信モードをバイナリーに設定するために、*bin* と入力します。<br>7. ファームウェアをドライブに転送するために、*put firmware name* と入力します。*firmware name* は実<br>際のファームウェア・ファイル名に置き換えてくだ 際のファームウェア・ファイル名に置き換えてください。転送が完了すると、ドライブは自動的にリセ ットして、FTP セッションは失われます。*quit* と入力して FTP セッションを終了します。
- 8. ドライブがリセットした後、新しいファームウェアがドライブにロードされます。
- 9. イーサネット・パッチ・ケーブルをドライブのイーサネット・インターフェースから取り外します。

#### イーサネット・インターフェースを使用したドライブ・ダンプの収集

ドライブ・ダンプを収集するもう 1 つの方法は、イーサネット・ポートを使用することです。イーサネッ ト・インターフェースを使用してドライブ上のダンプを収集するには、下記のステップに従います。

注**:** ドライブは、イーサネット・インターフェースで通信するために制限付きバージョンの FTP プロトコ ルを使用します。ドライブと通信するときは、DOS コマンド・プロンプトなどの単純なコマンド行 FTP セッションを使用することをお勧めします。本製品は、いかなる方法でも直接的または間接的に公共通信ネ ットワークのインターフェースに接続されることを意図していません。

1. イーサネット・パッチ・ケーブルをドライブのイーサネット・インターフェースおよびコンピューター に接続します。電磁イミュニティー要件を満たすためには、シールド付きイーサネット・ケーブルが必 要です。

- 2. ドライブとコンピューターの間に FTP セッションを作成します。ドライブのデフォルト IP アドレス は **169.254.0.3** です。
- 3. ユーザー・プロンプトで、*guest* と入力して **Enter** キーを押します。
- 4. パスワード・プロンプトで **Enter** キーを押します。応答は必要ありません。
- 5. 通信モードをバイナリーに設定するために、*bin* と入力します。
- 1**. 169.254.0.3** じり。<br>3. ユーザー・プロンプトで、guest と入力して **Enter** キーを押します。<br>4. パスワード・プロンプトで **Enter** キーを押します。応答は必要ありません。<br>5. 通信モードをバイナリーに設定するために、bin と入力します。<br>6. ドライブ・ダンプをコンピューターに転送するために、mget \*.dmp と入力します。ダンプが既に存在<br>する場合、ドライブはダンプ名を表示して、そ する場合、ドライブはダンプ名を表示して、それをコンピューターに転送するかどうかを確認します。 既存のダンプを転送する場合は *y* と入力して、このダンプ・ファイルをスキップする場合は *n* と入力 します。次に、ドライブは強制ダンプが必要であるかどうかを確認します。ダンプを強制実行して強制 ダンプをコンピューターに転送する場合は *y* と入力して、ダンプの強制実行をスキップする場合は *n* と入力します。
- 7. *quit* と入力して FTP セッションを終了します。
- 8. イーサネット・パッチ・ケーブルをドライブのイーサネット・インターフェースから取り外します。

# <span id="page-28-0"></span>テープ・ドライブの使用

- v 『ドライブの操作』
- v 20 [ページの『カートリッジのロード、アンロード、およびライト・プロテクト』](#page-29-0)
- v 23 [ページの『テープ・カートリッジの手入れ』](#page-32-0)
- 25 [ページの『テープ機構のクリーニング』](#page-34-0)

### ドライブの操作

フロント・パネルの電源オン/オフ・ボタンを押して外付けドライブの電源をオンにします (図 15)。フロ ント・パネルの電源オン/オフ・ボタンを押してラック・マウント・ドライブの電源をオンにします (図 16)。テープ・ドライブは電源オン自己診断テスト (POST) を実行します。ハードウェアの自己診断テスト が終了すると、作動可能/アクティビティー LED が緑色で点灯します。

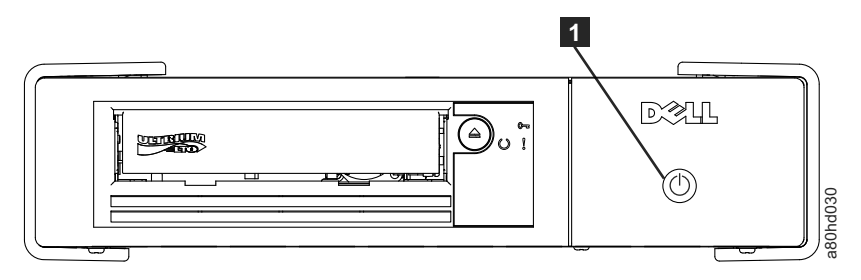

図 *15.* 外付けドライブの電源をオンにする

■ コンコン 電源オン/オフ ボタン

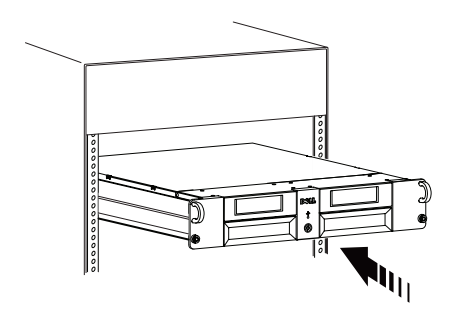

図 *16.* ラック・マウント・ドライブの電源をオンにする

#### ドライブのリセット

ドライブおよびシステムの電源をオフにせずにドライブをリセットできます。これは、ドライブが応答しな くなった場合に必要になります。このリセットを行うには、テープ・ドライブのフロント・パネルにある排 **ドライブのリセット**<br>ドライブおよびシステムの電源をオフにせずにドライブをリセットできます。これは、ドライブが応答しな<br>くなった場合に必要になります。このリセットを行うには、テープ・ドライブのフロント・パネルにある排<br>出ボタンを 10 秒間押し続けます ( 20 [ページの図](#page-29-0) 17)。ドライブは、大切な技術データのダンプをドライ<br>ブ・メモリーに強制的にとり、既存のダンプを上書きします。これで、ドライブがリブートして通信可能に ブ・メモリーに強制的にとり、既存のダンプを上書きします。これで、ドライブがリブートして通信可能に なります。

<span id="page-29-0"></span>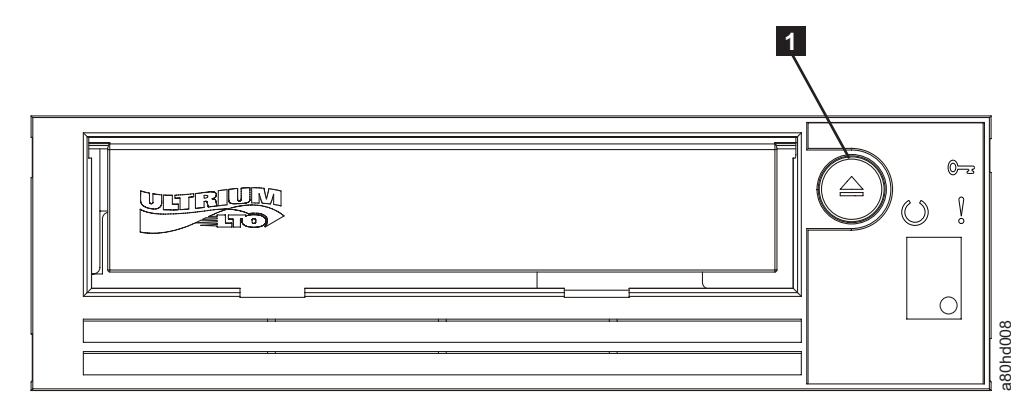

図 *17.* ドライブのリセット

 $\mathbf 1$  #出ボタン

## カートリッジのロード、アンロード、およびライト・プロテクト

■<br>カートリッジのロード、アンロード、およびライト・プロテクト<br>ドライブには、LTO Ultrium 規格で指定された LTO Ultrium フォーマットのカートリッジのみを使用し<br>てください。カートリッジのラベル域に 1 枚のラベルだけが貼られていることを確認してください。絶対<br>に規格外のラベルを使用しないでください。また、カートリッジのラベル域以外の場所には何も貼らないで てください。カートリッジのラベル域に 1 枚のラベルだけが貼られていることを確認してください。絶対 に規格外のラベルを使用しないでください。また、カートリッジのラベル域以外の場所には何も貼らないで ください。 ドライブには、LTO Ultrium 規格で指定された LTO Ultrium フォーマットのカートリッジのみを使用してください。絶対<br>てください。カートリッジのラベル域に 1 枚のラベルだけが貼られていることを確認してください。絶対<br>に規格外のラベルを使用しないでください。また、カートリッジのラベル域以外の場所には何も貼らないて<br>ください。<br>Dell PowerVault LTO テープ・ドライブは、先行製品のカートリッジと互換性があ

ア・タイプでサポートされる機能』を参照)。異なった互換メディア・タイプでサポートされる機能の説明 については、表 3 を参照してください。

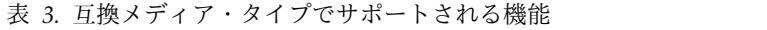

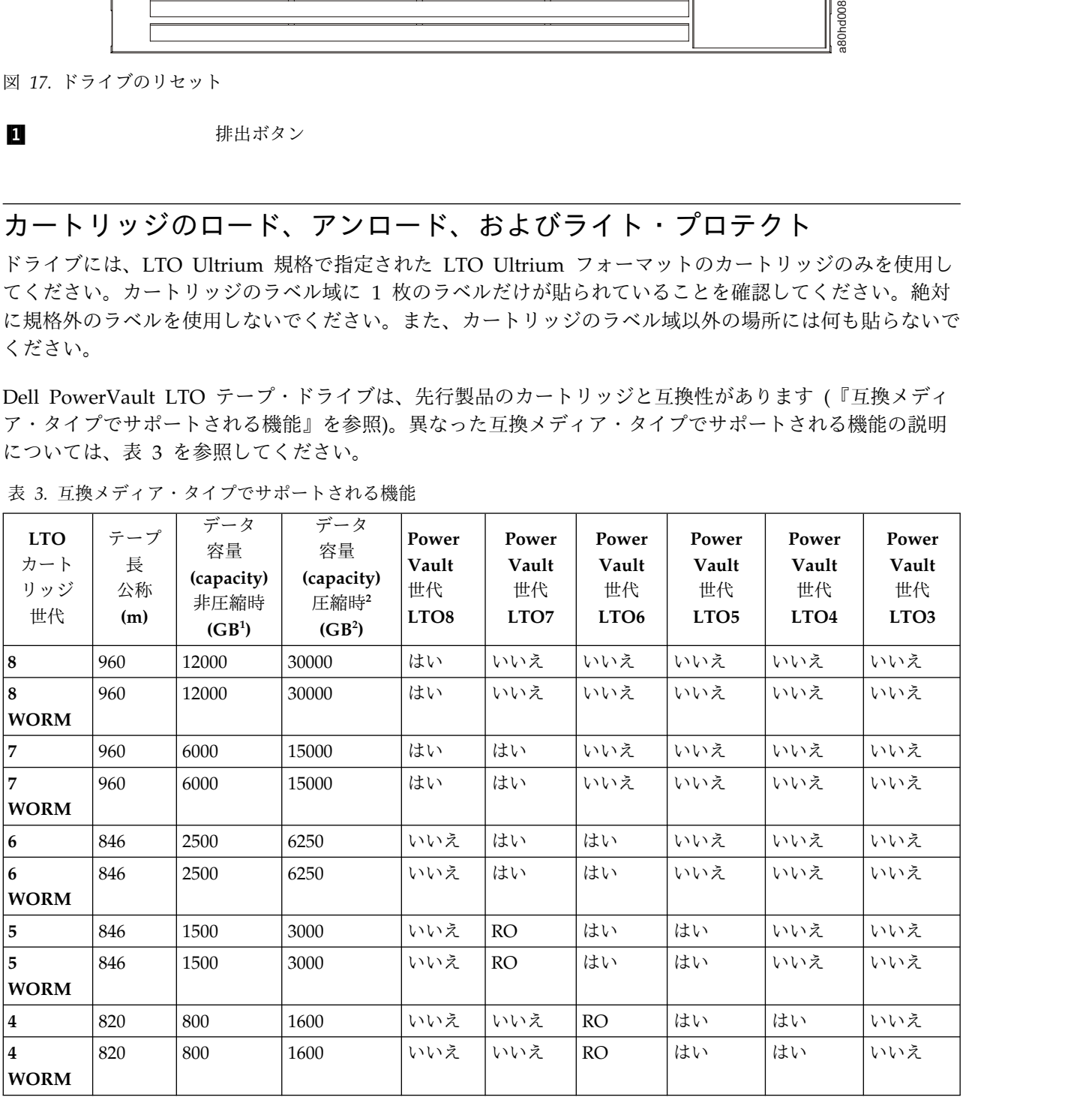

<span id="page-30-0"></span>表 *3.* 互換メディア・タイプでサポートされる機能 *(*続き*)*

| <b>LTO</b><br>カート<br>リッジ<br>世代 | テープ<br>長<br>公称<br>(m) | データ<br>容量<br>(capacity)<br>非圧縮時<br>(GB <sup>1</sup> ) | データ<br>容量<br>(capacity)<br>圧縮時2<br>(GB <sup>2</sup> ) | Power<br>Vault<br>世代<br>LTO <sub>8</sub> | Power<br>Vault<br>世代<br>LTO7 | Power<br>Vault<br>世代<br>LTO <sub>6</sub> | Power<br>Vault<br>世代<br>LTO <sub>5</sub> | Power<br>Vault<br>世代<br>LTO <sub>4</sub> | Power<br>Vault<br>世代<br>LTO <sub>3</sub> |
|--------------------------------|-----------------------|-------------------------------------------------------|-------------------------------------------------------|------------------------------------------|------------------------------|------------------------------------------|------------------------------------------|------------------------------------------|------------------------------------------|
| $ _3$                          | 680                   | 400                                                   | 800                                                   | いいえ                                      | いいえ                          | いいえ                                      | RO                                       | はい                                       | はい                                       |
| 3<br><b>WORM</b>               | 680                   | 400                                                   | 800                                                   | いいえ                                      | いいえ                          | いいえ                                      | <b>RO</b>                                | はい                                       | はい                                       |
| $ 2\rangle$                    | 609                   | 200                                                   | 400                                                   | いいえ                                      | いいえ                          | いいえ                                      | いいえ                                      | <b>RO</b>                                | はい                                       |
| $\mathbf{1}$                   | 609                   | 100                                                   | 200                                                   | いいえ                                      | いいえ                          | いいえ                                      | いいえ                                      | いいえ                                      | <b>RO</b>                                |
| $\mathbf{1}$                   | 319                   | 50                                                    | 100                                                   | いいえ                                      | いいえ                          | いいえ                                      | いいえ                                      | いいえ                                      | <b>RO</b>                                |
| $\mathbf{1}$                   | 203                   | 30                                                    | 60                                                    | いいえ                                      | いいえ                          | いいえ                                      | いいえ                                      | いいえ                                      | <b>RO</b>                                |
| $\mathbf{1}$                   | 97                    | 10                                                    | 20                                                    | いいえ                                      | いいえ                          | いいえ                                      | いいえ                                      | いいえ                                      | RO                                       |
| $\vert$ <sup>2</sup> 圧縮率       |                       | $1 \overline{1}$ GB = 1 000 000 000 バイト。              |                                                       |                                          |                              |                                          |                                          |                                          |                                          |

1 1 GB = 1 000 000 000 バイト。<br>
2 圧縮率<br>
• 2.5:1 = LTO6

<sup>1</sup> 1 GB = 1 000 000 000 バイト。<br><sup>2</sup> 圧縮率<br>• 2.5:1 = LTO6<br>• 2:1 = LTO5、LTO4、および LTO3<br><sup>3</sup> RO = 読み取り専用 <sup>2</sup> 圧縮率<br>• 2.5:1 = LTO6<br>• 2:1 = LTO5、LTO4、および LTO3<br><sup>3</sup> RO = 読み取り専用

<mark>3 RO = 読み取り専用<br>図 18 は、LTO Ultrium データ・カートリッジとそのコンポーネントです。</mark>

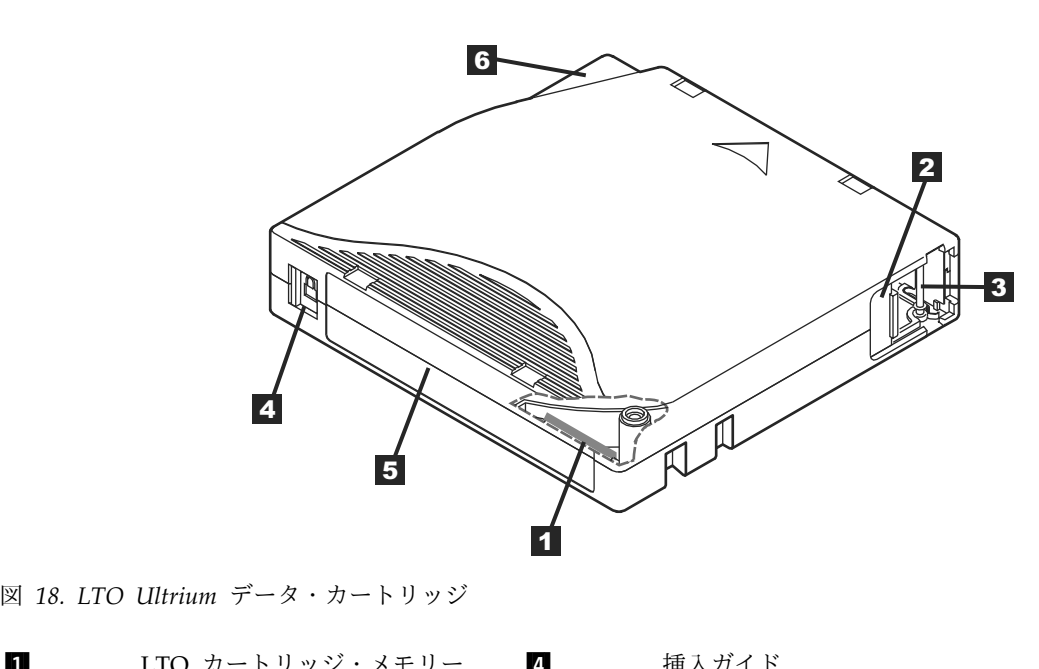

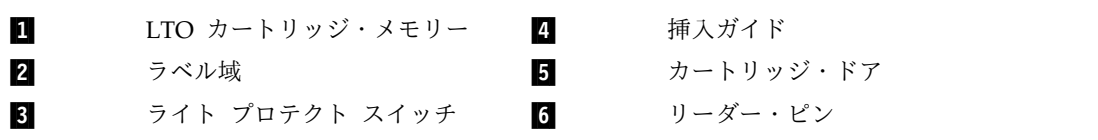

#### テープ カートリッジのロード

- 1. テープ ドライブの電源がオンになっていることを確認します。作動可能/アクティビティー LED が緑 色で点灯します。
- <span id="page-31-0"></span>**テープ カートリッジのロード**<br>1. テープ ドライブの電源がオンになっていることを確認します。作動可能/アクティビティー LED が緑<br>- 色で点灯します。<br>2. ライト・プロテクト・スイッチ (『*Ultrium LTO データ*・カートリッジ』の ■) が正しくセットされ<br>ていることを確認します。( 23 ページの『テープ・カートリッジのライト・プロテクト・スイッチの<br>セット』を参照。) - プ カートリッジのロード<br>テープ ドライブの電源がオンになっていることを確認します。作動可能/アクティビティー LED が緑<br>色で点灯します。<br>ライト・プロテクト・スイッチ (『Ultrium LTO データ・カートリッジ』の ■)が正しくセットされ<br>ていることを確認します。( 23 [ページの『テープ・カートリッジのライト・プロテクト・スイッチの](#page-32-0)<br>セット』を参照。)<br>ライト・プロテクト・フイッチがチ前に向くトうに、カートリッジを歩 [セット』を](#page-32-0)参照。)
- 3. ライト・プロテクト・スイッチが手前に向くように、カートリッジを持ちます。
- 4. テープ・ロード格納機構にカートリッジをスライドさせて入れます (図 19 を参照)。テープ ドライブ はカートリッジを自動的にロードします。
	- v カートリッジが既に排出位置にあるときに、そのカートリッジを再挿入したい場合は、カートリッ ジを取り外してから再び挿入します。
	- v カートリッジが既にロードされているときに、電源をサイクルする (電源をいったんオフにしてから オンにする) と、カートリッジは自動的に排出されません。ドライブの電源を入れなおすと、カート リッジはロードされた位置に戻されます。

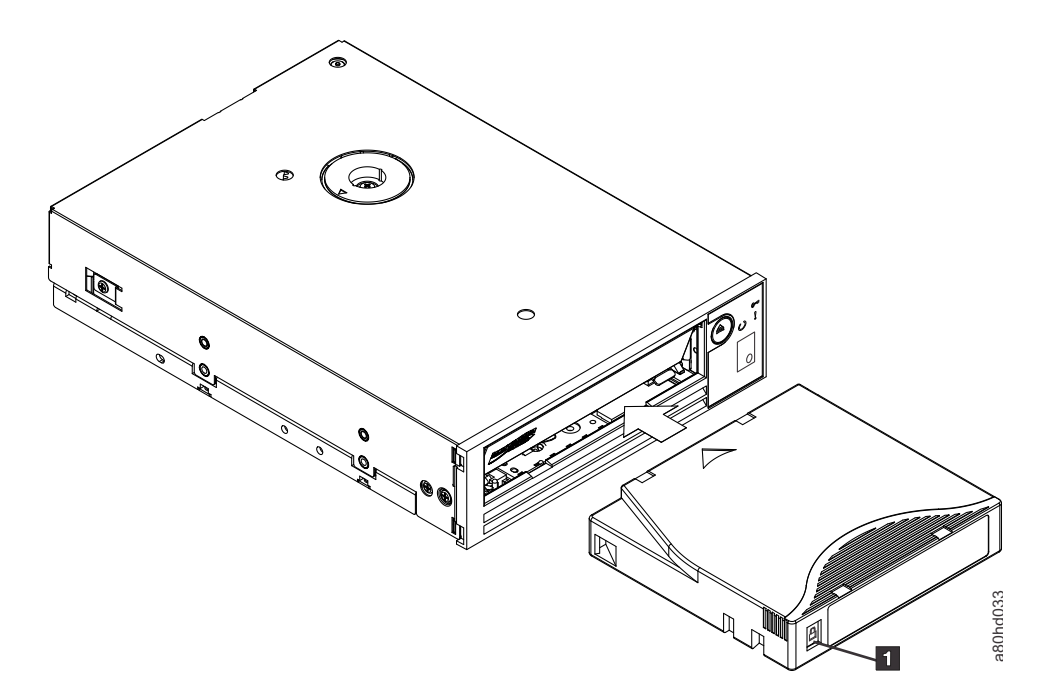

図 *19.* ロード

```
▌1▐ ライト・プロテクト・スイッチ
```
#### テープ・カートリッジのアンロード

- 1. テープ ドライブの電源がオンになっていることを確認します。作動可能/アクティビティー LED が緑 色で点灯します。
- **テープ・カートリッジのアンロード**<br>1. テープ ドライブの電源がオンになっていることを確認します。作動可能/アクティビティー LED が緑<br>- 色で点灯します。<br>2. 排出ボタンを押します ( 20 [ページの図](#page-29-0) 17 の を参照)。ドライブはテープを巻き戻して、カート<br>リッジを排出します。テープの巻き戻し中は作動可能/アクティビティー LED が緑色で明滅し、カー<br>トリッジが排出される前に消灯します。 リッジを排出します。テープの巻き戻し中は作動可能/アクティビティー LED が緑色で明滅し、カー トリッジが排出される前に消灯します。 図 19. ロード<br>- ニューティト・ブロテクト・スイッチ<br>- テープ・カートリッジのアンロード<br>1. テープ ドライブの電源がオンになっていることを確認します。作動可能/アクティビティー I<br>- 色で点灯します。<br>2. 排出ポタンを押します (20 ページの図 17 の ■ を参照)。ドライブはテープを巻き戻して、<br>- リッジを排出します。テープの巻き戻し中は作動可能/アクティビティー LED が緑色で明滅し<br>トリッジが排出される前
- 3. カートリッジが排出されたら、そのカートリッジを持って取り外します。<br>**22** Dell PowerVault LTO テープ・ドライブ: ユーザーズ・ガイド

<span id="page-32-0"></span>テープ・カートリッジをアンロードすると、テープ・ドライブは常に、すべての関連情報をカートリッジの メモリーに書き込みます。

注意**:** ドライブ・アクティビティー・インディケーターがオンになっている間は、テープ・カートリッジを 取り外さないでください。

テープ・カートリッジのライト・プロテクト・スイッチのセット

注意**:** ライト・プロテクトは、バルク消去や消磁による消去からカートリッジを保護することはできませ ん。Ultrium フォーマットのカートリッジをバルク消去しないでください。バルク消去によって、事前に 記録されていたサーボ情報が破棄され、カートリッジが使用できなくなります。カートリッジを消去するに は、必ず、バックアップ ソフトウェアの中の、長いまたはクイックな消去コマンドを使用してください。

テープ・カートリッジのライト・プロテクト・スイッチの位置 (図 20) によって、テープに書き込むこと ができるかどうかが決まります。

- v このスイッチがロックされている (パッドロックがロックされている) と、テープにデータを書き込むこ とはできません。
- v このスイッチがアンロックされている (パッドロックがアンロックされている、または黒の空洞) と、テ ープにデータを書き込むことができます。

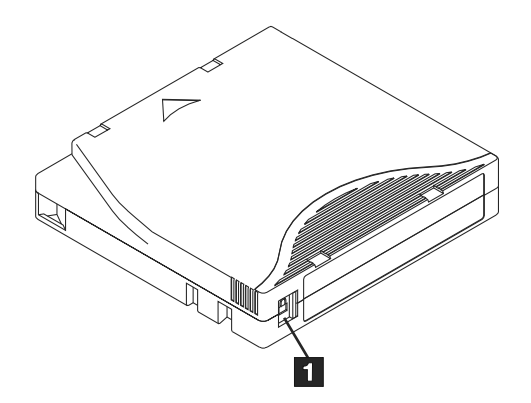

図 *20.* 書き込み保護スイッチの設定

▌1▐ ライト・プロテクト・スイッチ

スイッチをセットするには、スイッチを左右にスライドさせて希望する位置にします。

注意**:** カートリッジをドライブにロードする前に、必ずライト・プロテクト・タブをセットしてください。 ロード後にタブをスライドすると、予測不能な結果が引き起こされて、ドライブに障害が起きたりバックア ップが失敗したりするおそれがあります。

# テープ・カートリッジの手入れ

注意**:** 損傷のあるテープ・カートリッジを、テープ・ドライブに挿入しないでください。損傷したカートリ ッジを使用すると、ドライブの信頼性を損なうおそれがあり、ドライブとカートリッジの保証が無効になる ことがあります。テープ・カートリッジを挿入する前に、カートリッジ・ケース、カートリッジ・ドア、お よびライト・プロテクト・スイッチを検査して、壊れていないかどうか調べてください。

<span id="page-33-0"></span>誤った取り扱いや不適切な環境によって、LTO Ultrium テープ カートリッジやその磁気テープが損傷を<br>受けるおそれがあります。テープ カートリッジへの損傷を防ぐため、またテープ ドライブの高い信頼性を<br>保つために、以下のガイドラインに従ってください。 受けるおそれがあります。テープ カートリッジへの損傷を防ぐため、またテープ ドライブの高い信頼性を 保つために、以下のガイドラインに従ってください。

#### トレーニングの実施

- v メディアの正しい取り扱い方法を説明した手順を、人が集まる場所に掲示してください。
- v テープを取り扱う人はすべて、取り扱い手順と配送手順について十分なトレーニングを受けていること を確認してください。 テープを取り扱う人には、オペレーター、ユーザー、プログラマー、アーカイ ブ・サービス、および出荷に携わる要員が含まれます。
- v アーカイブ作業を実行するサービス要員または契約要員の全員が、メディア取り扱い手順について十分 なトレーニングを受けていることを確認してください。
- v メディア取り扱い手順を、すべてのサービス契約の一部として組み入れてください。
- v データのリカバリー手順を定義し、その手順を要員に徹底してください。

#### 正しいパッケージの確認

- v カートリッジを輸送するときには、元の梱包箱または同等の梱包箱で輸送してください。
- v カートリッジの配送または保管は、必ず、保管ケースを使用してください。
- v 輸送時には、推奨される輸送コンテナーのみを使用して、カートリッジがケースにしっかり収まるよう にしてください。
- v カートリッジを市販の配送用封筒に入れて配送しないでください。 カートリッジは、必ず、ボックスま たはパッケージに入れてください。
- v 段ボール箱またはしっかりした材料のボックスにカートリッジを入れて配送する場合は、以下のことを 守ってください。
	- カートリッジをポリエチレン・プラスチックのラップまたは袋に入れて、ほこり、湿気、および他の 汚染物質から保護してください。
	- カートリッジは、移動しないように、きちんと梱包してください。
	- カートリッジを二重の箱に入れて (箱の中に入れてから、その箱を輸送用の箱に入れる)、2 つの箱の 間には詰め物を入れます。

#### 環境条件と適切な順応

- v カートリッジを使う前に、通常の操作環境に 1 時間慣れさせること。カートリッジに結露が見られる場 合には、さらに 1 時間待ってください。
- v カートリッジを挿入する前に、カートリッジのすべての面が乾いていることを確認します。
- v カートリッジを湿気または直射日光にさらさないでください。
- v 記録済みまたはブランクのカートリッジを、100 エルステッドを超える浮遊磁界 (例えば、端末、モー ター、ビデオ装置、X 線装置、あるいは、高電流ケーブルまたは電源機構の近くに存在する磁界) にさ らさないでください。そのような露出によって、記録済みデータが失われるか、ブランク・カートリッ ジが使用できなくなります。
- v 表 4 で概説する以下の環境条件を維持してください。

表 *4.* 環境の仕様

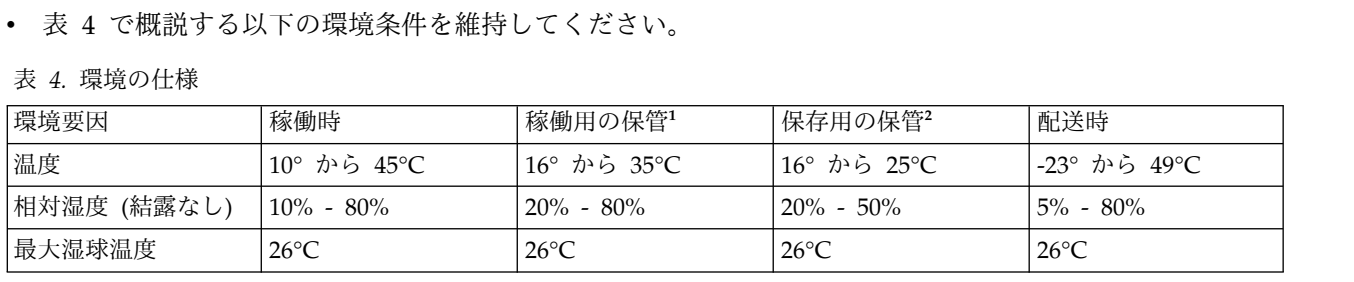

<span id="page-34-0"></span>表 *4.* 環境の仕様 *(*続き*)*

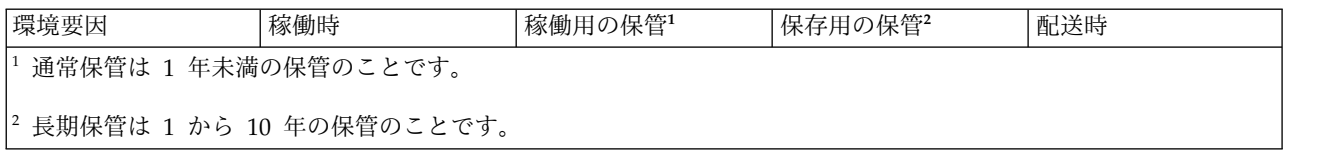

#### 徹底的な検査の実行

- v カートリッジのパッケージを検査して、乱暴に取り扱われた形跡がないかを調べます。
- v カートリッジを検査するときは、カートリッジ・ドアのみを開きます。 カートリッジ・ケースの他の部 分は開かないでください。 ケースの上部と下部は、ねじでしっかりと留められています。上部と下部を 分離すると、カートリッジは使用できなくなります。
- v カートリッジを使用または保管する前に、カートリッジを検査して損傷の有無を調べます。
- v カートリッジの背面 (テープのロード コンパートメントに最初にロードする部分) を点検して、カート リッジ ケースの継ぎ目にギャップがないことを確認します。継ぎ目にギャップがある場合には、リーダ ー・ピンが外れている可能性があります。
- リーダー・ピンが正しく取り付けられているか調べます。
- v カートリッジの取り扱いを誤ったと思えるが、使用できるように見える場合は、データをリカバリーで きるようにするために、即時にすべてのデータを良好なカートリッジにコピーします。取り扱いを誤っ たカートリッジは廃棄してください。
- v 取り扱い手順および配送手順を確かめます。

カートリッジの慎重な取り扱い

- v カートリッジを落とさないようにしてください。 カートリッジを落とした場合は、カートリッジのドア を後ろにスライドして、リーダー・ピンがピンの保持スプリング クリップに正しく収まっているか確認 してください。
- v カートリッジの外側に出ているテープに手を触れてはなりません。 テープに触れると、テープの表面や エッジの部分に損傷を与えるおそれがあります。これは、読み取りや書き込みの信頼性を損なうことに つながります。カートリッジの外側に出ているテープを引っ張ると、カートリッジ内のテープとブレー キ機構を損傷するおそれがあります。
- カートリッジは 7 個以上積み重ねないでください。
- v 再使用する予定のカートリッジを消磁してはなりません。 消磁すると、テープは使用できなくなりま す。

### テープ機構のクリーニング

Dell PowerVault ドライブは、クリーニングが少なくて済むように開発されています。テープ・ドライブ は、ドライブのクリーニングが必要になると 1 文字ディスプレイに C を表示し、障害 LED をこはく 色で明滅させます。└┘ が表示されたら、クリーニング・カートリッジだけをテープ・ドライブに挿入し ます。 色で明滅させます。<sup>[</sup>] が表示されたら、クリーニング・カートリッジだけをテープ・ドライブに挿入し<br>ます。<br>注意: 「Universal」(ユニバーサル) というラベルが付いた LTO クリーニング・カートリッジだけを使用<br>してください。テープ・ドライブは、LTO Ultrium ユニバーサル・クリーニング・カートリッジとのみ互<br>換性があります。他のタイプのクリーニング・カートリッジまたは方式を使用すると、ドライブの読み取

注意**:** 「Universal」(ユニバーサル) というラベルが付いた LTO クリーニング・カートリッジだけを使用 換性があります。他のタイプのクリーニング・カートリッジまたは方式を使用すると、ドライブの読み取

り/書き込みヘッドに損傷を与えるおそれがあります。他のタイプのクリーニング・カートリッジをロード すると、テープ ドライブは SCD に  $\boxed{\phantom{\times}}$  を表示して、排出ボタンを押して手動で排出するまで、そのカ ートリッジをドライブ内に保持します。 り/書き込みヘッドに損傷を与えるおそれがあります。他のタイプのクリーニング・カートリッジをロード<br>すると、テープ ドライブは SCD に ̄ ̄ ̄ を表示して、排出ボタンを押して手動で排出するまで、そのカ<br>ートリッジをドライブ内に保持します。<br>各テープ・ドライブには、LTO Ultrium ユニバーサル・クリーニング・カートリッジが提供されていま<br>す。ヘッドのクリーニングに綿棒またはその他のものを使わないでください。 クリーニング・カート

ジは、特殊なテープを使用してテープ・ヘッドをクリーニングします。

ユニバーサル・クリーニング・カートリッジは、一般的に 50 回 (製造元によって回数は異なります) のク リーニング操作が可能です。 50 回を超えてクリーニング操作したクリーニング・カートリッジを使用する と、エラー・コード 7 が表示されます。クリーニング カートリッジを排出し、新しいクリーニング カ ートリッジに取り替えてください。 リーニング操作が可能です。 50 回を超えてクリーニング操作したクリーニング・カートリッジを使用する<br>と、エラー・コード <sup>[7]</sup> が表示されます。クリーニング カートリッジを排出し、新しいクリーニング カ<br>ートリッジに取り替えてください。<br>LTO Ultrium ユニバーサル・クリーニング・カートリッジを使用するには、次の手順を行います。<br>1. クリーニング・カートリッジをテープ・ドライブに挿入します。テープ・ドライブは自動的にクリ

- 1. クリーニング・カートリッジをテープ・ドライブに挿入します。テープ・ドライブは自動的にクリーニ ングを実行します。クリーニングが終わると、ドライブはカートリッジを排出します。
- 2. ドライブからクリーニング・カートリッジを取り出します。
# テープ・バックアップ・ソフトウェアの使用

テープ バックアップ ソフトウェアの使用方法の詳細については、ご使用のテープ バックアップ アプリケ テープ・バックアップ・ソフトウェアの使用<br>テープ バックアップ ソフトウェアの使用方法の詳細については、ご使用のテープ バックアップ アプリケ<br>ーションで提供される「 ユーザーの操作ガイド」を参照してください。サポートされる最新のソフトウェ<br>ア・バージョンについては、Dell サポート Web サイト http://www.Dell.com/support を参照するか ア・バージョンについては、Dell サポート Web サイト <http://www.Dell.com/support> を参照するか、 バックアップ・ソフトウェア・ベンダーのサポート・サイトを参照してください。

## <span id="page-38-0"></span>トラブルシューティング

- v 『ドライバーおよびファームウェア・アップグレードの入手』
- v 『診断または保守機能の選択』
- 38 [ページの『一般ガイドライン』](#page-47-0)
- 39 [ページの『エラーおよびメッセージの受け取り方』](#page-48-0) • 『診断または株寸機能の選択』<br>• 38 ページの『一般ガイドライン』<br>• 39 ページの『エラーおよびメッセージの受け取り方』<br>• 39 ページの『説明および修正処置』<br>• 44 ページの『[Drive Status \(](#page-53-0)ドライブの状況)』<br>• 45 ページの『ドライブの保守』
- 39 [ページの『説明および修正処置』](#page-48-0)
- 
- 45 [ページの『ドライブの保守』](#page-54-0)
- 46 ページの『SAS [接続問題の修正』](#page-55-0)
- 47 [ページの『メディアに関連した問題の解決』](#page-56-0)
- 47 ページの『内蔵 SAS [テープ・ドライブの取り外し』](#page-56-0)
- v 48 [ページの『](#page-57-0)TapeAlert』
- v 52 [ページの『テープ・カートリッジのリカバリー』](#page-61-0)

### ドライバーおよびファームウェア・アップグレードの入手

注意**:** ファームウェアを更新するときには、更新が完了するまではテープ・ドライブの電源を切らないでく ださい。電源を切ると、ファームウェアが失われるおそれがあります。

ファームウェアの最新バージョンについては、Dell サポート Web サイト <http://www.Dell.com/support> を参照してください。

#### 診断または保守機能の選択

テープ・ドライブは、診断プログラムを実行し、書き込み/読み取り機能をテストして、問題があると思わ れるテープ・カートリッジをテストし、他の診断および保守機能を実行することができます。ドライブでこ れらの機能を実行するには、保守モードにする必要があります。ドライブを保守モードにして、診断または 保守機能を選択するには、『診断および保守機能コードおよび説明』の表を参照してください。 テーフ・ドライフは、診断フロクフムを実行し、書き込み/読み取り機能をテストして、問題かあると思われるテープ・カートリッジをテストし、他の診断および保守機能を実行することができます。ドライブでこれらの機能を実行するには、保守モードにする必要があります。ドライブを保守モードにして、診断または<br>れらの機能を実行するには、保守モードにする必要があります。ドライブを保守モードにして、診断または<br>保守機能を選択するには、『診断および保守機能コードお

ーフェースによりテープ・ドライブへの SCSI プロトコルが提示されます。このユーザーズ・ガイドで は、SCSI に言及する場合は SCSI プロトコルを指しており、SCSI プロトコルが伝送されるシリアル・イ ンターフェースを指しているわけではありません。

注**:** 保守機能は、読み取り操作や書き込み操作と並行して実行できません。保守モードのときには、テー プ・ドライブはシステムからの SCSI コマンドを受け入れません。保守モードにする前に、すべてのテー プ・ドライブ・アプリケーションを終了してください。

表 *5.* 診断および保守機能コードおよび説明

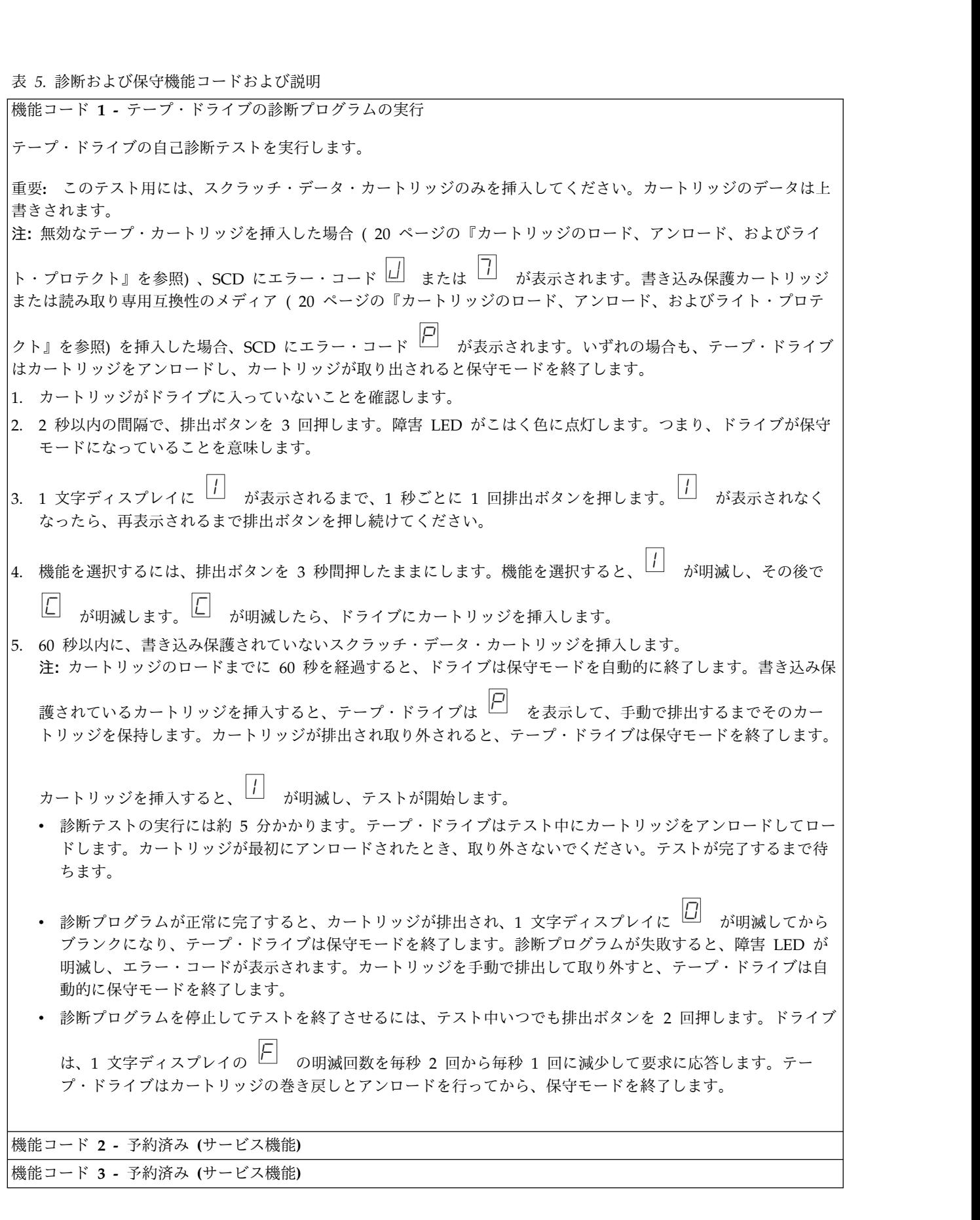

<u>表 5. 診断および保守機能コードおよび説明 (続き)</u><br>機能コード 4 - 重要データのテープ・ドライブ・メモリーへの強制ダンプ<br>テープ・ドライブは、重要な技術データを収集 (またはダンプ) して、ドライブ・メモリーにほ テープ・ドライブは、重要な技術データを収集 (またはダンプ) して、ドライブ・メモリーに保管します。(ドライブ のダンプは、ファームウェア・トレースのセーブとしても利用できます。) 注意**:** 保守モードでエラー・コードが表示されるときに、テープ・ドライブはドットも表示して、ダンプが既に存在 することを示します。機能コード 4 を実行すると、そのダンプは上書きされ、エラー情報が失われることになりま す。 注意: 保守モードでエラー・コードが表示されるときに、テープ・ドライブはドットも表示して、ダンプが既に存在<br>することを示します。機能コード 4 を実行すると、そのダンプは上書きされ、エラー情報が失われることになります。<br>す。<br>1. カートリッジがドライブに入っていないことを確認します。<br>2. 2 秒以内の間隔で、排出ボタンを 3 回押します。障害 LED がこはく色に点灯します。つまり、ドライブが保守<br>モードになっていることを意味します

- 1. カートリッジがドライブに入っていないことを確認します。
- モードになっていることを意味します。
- 1. カートリッジがドライブに入<br>2. 2 秒以内の間隔で、排出ボタ<br>モードになっていることを意<br>3. 1 文字ディスプレイに<br>なったら、再表示されるまで <mark>└┤</mark><br> が表示されるまで、1 秒ごとに 1 回排出ボタンを押します。 └┘ が表示されなく │ なったら、再表示されるまで排出ボタンを押し続けてください。

4. 機能を選択するには、排出ボタンを 3 秒間押したままにします。機能を選択すると、 └┦<br>・・・・・ が表示され、その後

に 0 が表示されます。1 文字ディスプレイはブランクになり、テープ・ドライブは保守モードを終了しま す。

テープ・ドライブが通常の操作モードのときに、この操作を実行することもできます。単に、排出ボタンを 10 秒間 押したままにします。 機能コード **5 -** 予約済み **(**サービス機能**)** テープ・ドライブが通常の操作モードのときに、<br>押したままにします。<br>機能コード **5 -** 予約済み (サービス機能)<br>機能コード **6 -** 予約済み (サービス機能)<br>機能コード 7 - 予約済み (サービス機能) テーフ・ドライフか通常の操作モードのときに、<br>押したままにします。<br>機能コード 5 - 予約済み (サービス機能)<br>機能コード 6 - 予約済み (サービス機能)<br>機能コード 7 - 予約済み (サービス機能)<br>機能コード 7 - 予約済み (サービス機能)

#-D.C.s.s.C.D.s.y.。<br>機能コード 5 - 予約済み (サービス機能)<br>機能コード 6 - 予約済み (サービス機能)<br>機能コード 7 - 予約済み (サービス機能)<br>機能コード 8 - 予約済み (サービス機能)<br>機能コード 8 - 予約済み (サービス機能)

<u>機能コード **5 -** 手料消み (ラービス機能)</u><br>機能コード 6 - 予約済み (サービス機能)<br>機能コード 8 - 予約済み (サービス機能)<br>機能コード 9 - エラー・コード・ログの表示<br>テープ・ドライブは、最新の 10 個のエラー・コードを一度に 1 つずつ表示します。 (コードは順に並べられ、最新 のものが最初に表示され、最も古いもの (10 番目のもの) が最後に表示されます。)

ドライブ・エラー・ログを表示するには、次のようにします。

- 1. カートリッジがドライブに入っていないことを確認します。
- のものが最初に表示され、最も古いもの (10 番目のもの) が最後に表示されます。)<br>ドライブ・エラー・ログを表示するには、次のようにします。<br>1. カートリッジがドライブに入っていないことを確認します。<br>2. 2 秒以内の間隔で、排出ボタンを 3 回押します。 障害 LED がこはく色に点灯します。つまり、ドライブが保守<br>モードになっていることを意味します。 モードになっていることを意味します。 1. カートリッジがドライブに入っていないこ<br>2. 2 秒以内の間隔で、排出ボタンを 3 回押し<br>モードになっていることを意味します。<br>3. 1 文字ディスプレイに □ が表示される<br>4. 排出ボタンを 3 秒間押したままにして、量
- 9 が表示されるまで、1 秒ごとに 1 回排出ボタンを押します。

4. 排出ボタンを 3 秒間押したままにして、最新のエラー・コードを表示します。

- 5. コードの意味と行う処置を判断するには、 39 [ページの『説明および修正処置』を](#page-48-0)参照してください。
- 6. 排出ボタンを押して、次のエラー・コードを表示します。 (コードは順に並べられ、最新のものが最初に表示さ れ、最も古いもの (10 番目のもの) が最後に表示されます。)
- 7. 0 が表示され、もうエラー・コードがないことが示されるまで、排出ボタンを押しつづけます。エラーが発生

しなかったか、ログがクリアされたばかりであれば、即時に *□* が表示され、ドライブは保守モードを終了し │ ます。最大 10 個のエラー・コードが保管されます。

エラー・コードを再表示するには、ステップ 1 から 7 を繰り返します。

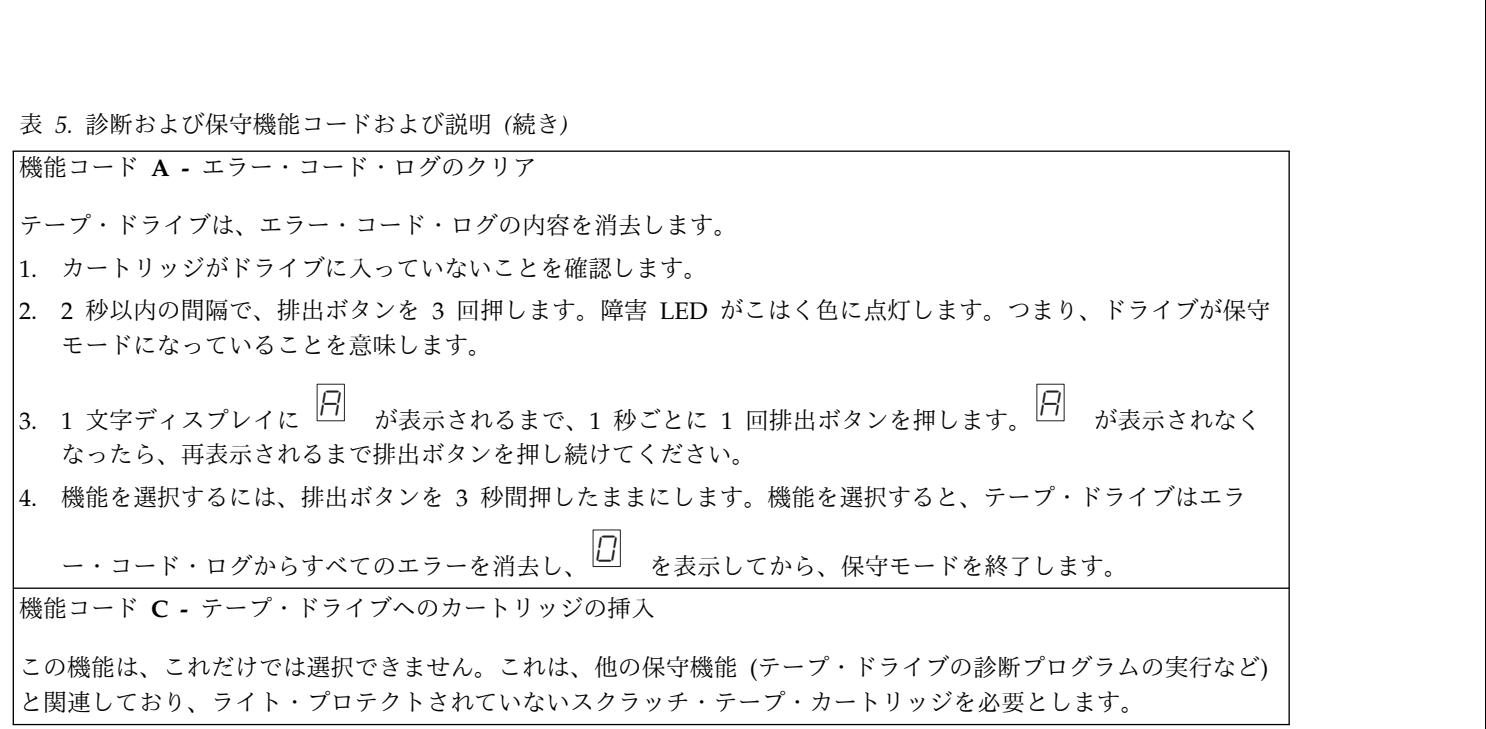

表 5. 診断および保守機能コードおよび説明 (続き)<br>機能コード **E -** カートリッジおよびメディアのテスト<br>テープ・ドライブは、問題があると思われるカートリッジとその磁気テープが使用可能なものかどうかを確認するた めに、 (エッジ・バンドでの) 書き込み/読み取りテストを行います。テープ・ドライブは、1 つのループのテストの 実行に約 15 分かかります。テストは完了するまでに 10 回ループします。

- v 何もエラーが検出されない場合でも、テストが再び開始され、最大 10 回実行されます。 10 回のループの後で、 テストが終了し、ドライブは自動的に保守モードを終了します。
- v エラーが検出された場合、テープ・ドライブは 1 文字ディスプレイに 6 または 7 を表示します。カート リッジを手動で排出して取り外すと、テープ・ドライブは保守モードを終了します。
- v 現行の 15 分テスト・ループの終了時に診断プログラムを停止するには、排出ボタンを 1 回押します。 ドライブ は、1 文字ディスプレイに現在表示されている文字の明滅時間を遅く (2 回/秒から 1 回/秒に) することで要求に 応答します。診断プログラムは、そのループの終わりまで続行してから停止します。テープ・ドライブは次にカー トリッジの巻き戻しとアンロードを行って、保守モードを終了します。
- v 診断プログラムを即時に停止し、実行中のテストを終了させるには、排出ボタンを 2 回押します。テープ・ドラ イブはカートリッジの巻き戻しとアンロードを行って、保守モードを終了します。 • 診断プログラムを即時に停止し、実行中のテストを終了させるには、排出ボタンを 2 回押します。テープ・ドラ<br>- イブはカートリッジの巻き戻しとアンロードを行って、保守モードを終了します。<br><br>重要: デスト対象のテープ上のデータは上書きされます。<br>- キー<br>- インロテクト』を参照) 、SCD にエラー・コード □ または ̄ が表示されます。書き込み保護カートリッジ

重要**:** テスト対象のテープ上のデータは上書きされます。

または読み取り専用互換性のメディア ( 20 [ページの『カートリッジのロード、アンロード、およびライト・プロテ](#page-29-0)

[クト』を](#page-29-0)参照) を挿入した場合、SCD にエラー・コード P が表示されます。いずれの場合も、テープ・ドライブ はカートリッジをアンロードし、カートリッジが取り出されると保守モードを終了します。

- 1. カートリッジがドライブに入っていないことを確認します。
- 2. 2 秒以内の間隔で、排出ボタンを 3 回押します。障害 LED がこはく色に点灯します。つまり、ドライブが保守 モードになっていることを意味します。
- 1. カートリッジがドライブに入<br>2. 2 秒以内の間隔で、排出ボタ<br>モードになっていることを意<br>3. 1 文字ディスプレイに<br>なったら、再表示されるまで E が表示されるまで、1 秒ごとに 1 回排出ボタンを押します。 E が表示されなく なったら、再表示されるまで排出ボタンを押し続けてください。

4. 機能を選択するには、排出ボタンを 3 秒間押したままにします。機能を選択すると、└□──が明滅します。└□── が明滅したら、ドライブにカートリッジを挿入します。60 秒以内に、テスト対象のデータ・カートリッジを挿入 します (そうしないと、テープ・ドライブは保守モードを終了します)。カートリッジを挿入すると、<mark>「三</mark> が明滅 | し、テストが開始します。 v 何もエラーが検出されない場合でも、テストが再び開始され、最大 10 回実行されます。 10 回のループの後 で、テストが終了し、ドライブは自動的に保守モードを終了します。テストを停止するには、排出ボタンを押 します。すると、テープ・ドライブはカートリッジの巻き戻しとアンロードを行って、□ を表示し、保守モ│ ードを終了します。

v エラーが検出された場合、テープ・ドライブは 6 または 7 を表示します。カートリッジを手動で排出 して取り外すと、テープ・ドライブは保守モードを終了します。

<u>表 5. 診断および保守機能コードおよび説明 (続き)<br>機能コード F - 書き込みパフォーマンス・テスト<br>テープ・ドライブは、ドライブがテープからの読み取りとテープへの<del>。</del></u> テープ・ドライブは、ドライブがテープからの読み取りとテープへの書き込みを行えるかどうかを確認するためのテ ストを行います。診断プログラムのテスト数は、テープ・ドライブの診断プログラムの実行テスト (機能コード 1) の テスト数よりも少なくなります。テープ・ドライブのテストの実行には、約 3 分かかります。高速読み取り/書き込 みテストは、広範囲に及ぶテストではないため、ドライブとメディアの間でのエラーの特定にはお勧めできません。 テスト数よりも少なくなります。テープ・ドライブのテストの実行には、約 3 分かかります。高速読み取り *|*<br>みテストは、広範囲に及ぶテストではないため、ドライブとメディアの間でのエラーの特定にはお勧めできま<br>重要: テスト対象のテープ上のデータは上書きされます。<br>注: 無効なテープ・カートリッジを挿入した場合 ( 20 [ページの表](#page-29-0) 3を参照) 、SCD にエラー・コード □<br>□<br>□

重要**:** テスト対象のテープ上のデータは上書きされます。

J または

7 が表示されます。書き込み保護カートリッジまたは読み取り専用互換性のメディア ( 20 [ページの表](#page-29-0) 3を参照)

を挿入した場合、SCD にエラー・コード P が表示されます。いずれの場合も、テープ・ドライブはカートリッジ をアンロードし、カートリッジが取り出されると保守モードを終了します。

- 1. カートリッジがドライブに入っていないことを確認します。
- 2. 2 秒以内の間隔で、排出ボタンを 3 回押します。障害 LED がこはく色に点灯します。つまり、ドライブが保守 モードになっていることを意味します。
- 1. カートリッジがドライブに入<br>2. 2 秒以内の間隔で、排出ボタ<br>モードになっていることを意<br>3. 1 文字ディスプレイに<br>なったら、再表示されるまで F が表示されるまで、1 秒ごとに 1 回排出ボタンを押します。 F が表示されなく なったら、再表示されるまで排出ボタンを押し続けてください。
- 4. 機能を選択するには、排出ボタンを 3 秒間押したままにします。機能を選択すると、└□──が明滅します。└□── が明滅したら、ドライブにカートリッジを挿入します。60 秒以内に、テスト対象のデータ・カートリッジを挿入

します (そうしないと、テープ・ドライブは保守モードを終了します)。カートリッジを挿入すると、*├── が*明滅 │ が明滅 し、テストが開始します。

- v 何もエラーが検出されない場合でも、テストが再び開始され、最大 10 回実行されます。各ループの実行には 約 3 分かかります。 10 回のループの後で、テストが終了し、ドライブは自動的に保守モードを終了します。
- v エラーを検出すると、テープ・ドライブはエラー・コードを表示します。カートリッジを手動で排出して取り 外すと、テープ・ドライブは保守モードを終了します。
- v 現行の 3 分テスト・ループの終了時に診断プログラムを停止するには、排出ボタンを 1 回押します。 ドライ ブは、1 文字ディスプレイに現在表示されている文字の明滅時間を遅く (2 回/秒から 1 回/秒に) することで 要求に応答します。診断プログラムは、そのループの終わりまで続行してから停止します。テープ・ドライブ は次にカートリッジの巻き戻しとアンロードを行って、保守モードを終了します。
- v 診断プログラムを即時に停止し、実行中のテストを終了させるには、排出ボタンを 2 回押します。テープ・ド ライブはカートリッジの巻き戻しとアンロードを行って、保守モードを終了します。

表 5. 診断および保守機能コードおよび説明 (続き)<br>機能コード **H -** ヘッドのテスト<br>テープ・ドライブは、ヘッド耐性測定テストおよび (テープの中央部分での) 書き込み/読み取りテストを行います。 ドライブは、これらのテストを実行して、テープ・ドライブのヘッドおよびテープ・カートリッジの機構部分が正し く作動していることを確認します。テープ・ドライブのテストの実行には、約 10 分かかります。 テープ・ドライブは、ヘッド耐性測定テストおよび (テープの中央部分での) 書き込み/読み取りテストを行い<br>ドライブは、これらのテストを実行して、テープ・ドライブのヘッドおよびテープ・カートリッジの機構部分<br>く作動していることを確認します。テープ・ドライブのテストの実行には、約 10 分かかります。<br>注: 無効なテープ・カートリッジを挿入した場合 ( 20 [ページの表](#page-29-0) 3を参照) 、SCD にエラー・コード *□*<br>|-<br>| が表示されま

J または

7 が表示されます。書き込み保護カートリッジまたは読み取り専用互換性のメディア ( 20 [ページの表](#page-29-0) 3を参照)

を挿入した場合、SCD にエラー・コード  $\boxed{\! \square \! \triangle} \! }$  が表示されます。いずれの場合も、テープ・ドライブはカートリッジ $\boxed{\!\! \triangle \! }$ をアンロードし、カートリッジが取り出されると保守モードを終了します。

- 1. カートリッジがドライブに入っていないことを確認します。
- 2. 2 秒以内の間隔で、排出ボタンを 3 回押します。障害 LED がこはく色に点灯します。つまり、ドライブが保守 モードになっていることを意味します。
- 1. カートリッジがドライブに入<br>2. 2 秒以内の間隔で、排出ボタ<br>モードになっていることを意<br>3. 1 文字ディスプレイに *日*<br>なったら、再表示されるまで  $\overline{H}$  が表示されるまで、1 秒ごとに 1 回排出ボタンを押します。 $\overline{H}$  が表示されなく  $\begin{array}{|l|} \hline \end{array}$ なったら、再表示されるまで排出ボタンを押し続けてください。
- 4. 機能を選択するには、排出ボタンを 3 秒間押したままにします。機能を選択すると、└□──が明滅します。└□── が明滅したら、ドライブにカートリッジを挿入します。60 秒以内に、スクラッチ・データ・カートリッジを挿入

します (そうしないと、テープ・ドライブは保守モードを終了します)。カートリッジを挿入すると、*H* が明滅 | が明滅 し、テストが開始します。

- v 何もエラーが検出されない場合でも、テストが再び開始され、最大 10 回実行されます。各ループの実行には 約 10 分かかります。 10 回のループの後で、テストが終了し、ドライブは自動的に保守モードを終了しま す。
- v エラーが検出された場合、テープ・ドライブは 5 を表示し、テープ・カートリッジをアンロードして、保 守モードを終了します。
- 現行の 10 分テスト・ループの終了時に診断プログラムを停止するには、排出ボタンを 1 回押します。 ドラ イブは、1 文字ディスプレイに現在表示されている文字の明滅時間を遅く (2 回/秒から 1 回/秒に) すること で要求に応答します。診断プログラムは、そのループの終わりまで続行してから停止します。テープ・ドライ ブは次にカートリッジの巻き戻しとアンロードを行って、保守モードを終了します。
- v 診断プログラムを即時に停止し、実行中のテストを終了させるには、排出ボタンを 2 回押します。テープ・ド ライブは次にカートリッジの巻き戻しとアンロードを行って、保守モードを終了します。

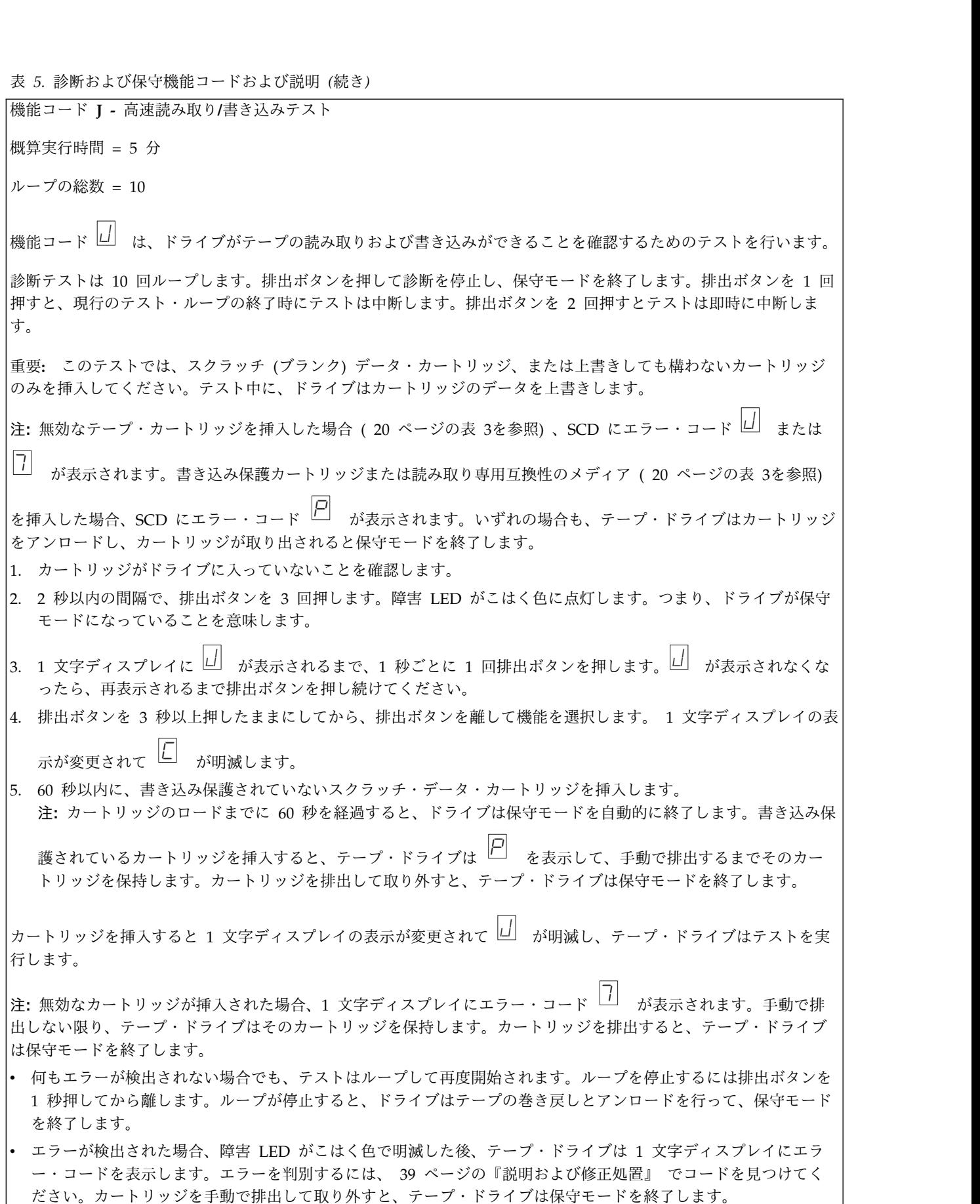

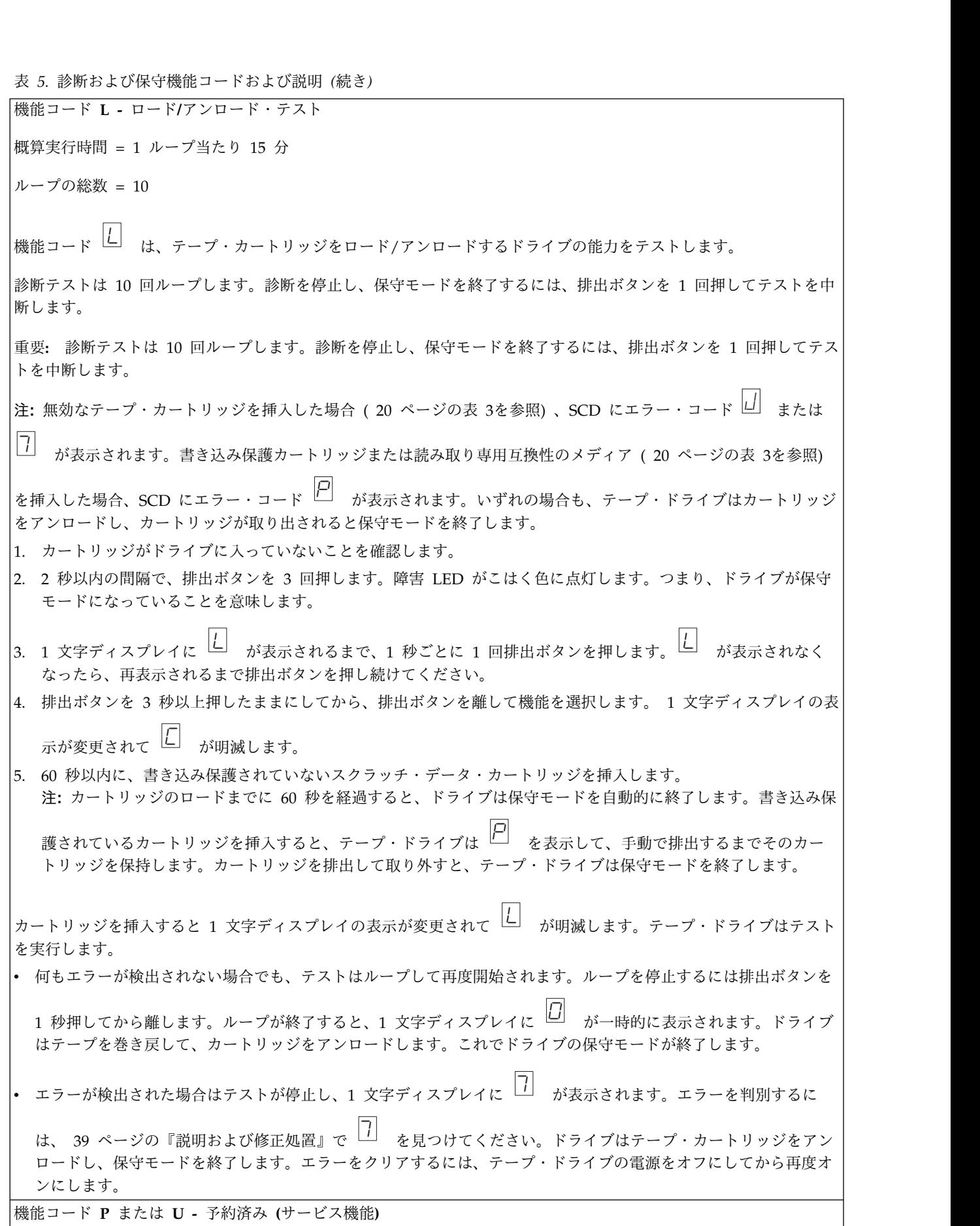

### 一般ガイドライン

<span id="page-47-0"></span>**│ 般ガイドライン**<br>Dell PowerVault テープ・ドライブの実行中に問題が発生した場合、一般的な問題については 表 6 を参<br>照してください。問題が特定されない場合は、 39 ページの『エラーおよびメッセージの受け取り方』を参<br>照してください。LED の色および状態によっても問題が示されることがあります。 照してください。問題が特定されない場合は、 39 [ページの『エラーおよびメッセージの受け取り方』を](#page-48-0)参 照してください。LED の色および状態によっても問題が示されることがあります。

表 *6.* 一般的なトラブルシューティング

| 問題の内容                                                                                | 処置                                                                                                    |
|--------------------------------------------------------------------------------------|----------------------------------------------------------------------------------------------------|
| 1 文字ディスプレイにコードが表示され、障害 LED がこ <br>はく色で明滅している。                                        | テープ・ドライブがエラーを検出したか、ユーザーに通知<br>メッセージを送っています。 39 ページの『エラーおよび<br>メッセージの受け取り方』を参照してください。                                                                                                    |
| 作動可能/アクティビティー LED または 1 文字ディス<br>プレイがオンにならない。                                        | テープ・ドライブに電源が供給されていない。給電部の電<br>源を調べます。電源をテープ・ドライブに接続します。問<br>題が解決しない場合は、Dell のテクニカル・サポートに<br>連絡してください。                                                                                                    |
| テープ・ドライブがテープ・カートリッジをロードしな<br>$\mathbf{h}$                                            | 次のいずれかが起こっています。<br>• テープ・カートリッジが既にロードされている。カー<br>トリッジを取り出すには、排出ボタンを押します。カ<br>ートリッジが排出されない場合、テープ・ドライブの<br>電源をオフにしてから、オンに戻します。作動可能/ア<br>クティビティー LED が緑色で点灯したら、排出ボタ<br>ンを押してカートリッジを排出します。<br>• カートリッジ・トレイが正しい位置にないこともあり<br>ます。排出ボタンを押してトレイを正しい位置に戻し<br>ます。<br>• テープ・カートリッジが正しくロードされなかった。 |
|                                                                                      | カートリッジを正しくロードするには、 20 ページの<br>『カートリッジのロード、アンロード、およびライ<br>ト・プロテクト』のロードに関するセクションを参照<br>してください。<br>• テープ・カートリッジに問題がある。別のテープ・カ<br>ートリッジをロードしてください。複数のカートリッ<br>ジで問題が起こる場合は、テープ・ドライブに問題が<br>あります。Dell のテクニカル・サポートに連絡してく<br>ださい。<br>• テープ・ドライブに電源が供給されていない。電源を<br>テープ・ドライブに接続します。            |
| テープ・ドライブがテープ・カートリッジをアンロードし   テープ・カートリッジが詰まっているか、壊れています。<br>ない。                       | 排出ボタンを押します。カートリッジが排出されない場<br>合、テープ・ドライブの電源をオフにしてから、オンに戻<br>します。(ミッド・テープ・リカバリーは完了するまでに<br>最大 10 分かかることがあるので注意してください。)そ<br>れでもカートリッジが排出されない場合は、手動で取り外<br>してください (52 ページの『テープ・カートリッジのリ<br>カバリー』を参照)。                                                                                     |
| システムが TapeAlert フラグを受け取った。<br>システムがシステムの問題 (選択やコマンドのタイムアウ<br>ト、またはパリティー・エラーなど)を通知した。 | 48 ページの表 9を参照してください。<br>46 ページの『SAS 接続問題の修正』を参照してくださ<br>$\mathsf{V}^\prime\circ$                                                                                                    |

表 *6.* 一般的なトラブルシューティング *(*続き*)*

<span id="page-48-0"></span>

| 表 6. 一般的なトラブルシューティング (続き)                             |                                                                                                    |
|-------------------------------------------------------|----------------------------------------------------------------------------------------------------|
| 問題の内容                                                 | 処置                                                                                                    |
| 1 文字ディスプレイにコードが表示されるが、作動可能/<br>アクティビティー LED がオンにならない。 | テープ・ドライブに問題があります。Dell のテクニカ<br>ル・サポートに連絡してください。                                                                                                    |
| テープ・ドライブがシステム・コマンドに応答しない。                             | ドライブの排出ボタンを 10 秒間押したままにして、強制<br>的にドライブのダンプを取ります。ドライブは、ダンプを<br>保管してからリブートし、ドライブへの通信を可能にしま<br>す。電源をサイクル (オフにしてまたオンにすること)し<br>ないでください。そうすると、ダンプの内容が消去されて<br>しまいます。 |

### エラーおよびメッセージの受け取り方

テープ・ドライブ、場合によりそのコンピューター、またはシステムによって通知されるエラー・コードと メッセージ・コードの識別用のガイドとして表 7 を使用してください。

注**:** 1 文字ディスプレイのコードは、表示されたのが通常の操作中か、ドライブが保守モードになっている ときかによって、意味が異なります。通常の操作中に生じるコードの定義は、『説明および修正処置』にあ ります。保守モードになっているときに生じるコードの定義は、 29 [ページの『診断または保守機能の選](#page-38-0) [択』に](#page-38-0)あります。

表 *7.* エラーおよびメッセージの受け取り方

| エラーまたはメッセージの表示場所                                             | 処置                                                                                                    |
|--------------------------------------------------------------|----------------------------------------------------------------------------------------------------|
| システムのディスプレイ (テープ・ドライブがライブラリー<br> ーまたはオートローダーに収納されている場合)      | システムの資料を参照してください。                                                                                     |
| テープ・ドライブの 1 文字ディスプレイ。障害 LED も<br> こはく色で明滅している。               | 『説明および修正処置』を参照してください。LED の意<br>味を判別するには、『概要』の 4 ページの『フロント・<br>パネル』セクションを参照してください。                     |
| テープ・ドライブの 1 文字ディスプレイ。障害 LED も<br> こはく色で点灯している。               | 29 ページの『診断または保守機能の選択』を参照してく<br>ださい。障害 LED の動作の意味を判別するには、『概<br>要』の 4 ページの『フロント・パネル』セクションを参<br>照してください。 |
| SCSI ログ・センス・データ (TapeAlert フラグなど) ま<br> たは SCSI ドライブ・センス・データ | 48 ページの表 9 または『説明および修正処置』を参照<br>してください。                                                               |
| テープ・ドライブのエラー・ログ                                              | 『説明および修正処置』を参照してください。                                                                                 |

#### 説明および修正処置

40 [ページの表](#page-49-0) 8 に、テープ・ドライブに関連するエラーおよびメッセージの説明と、それらを受け取っ たときの処置方法を示します。

注意**:** テープ・ドライブが永続エラーを検出し、 0 以外のエラー・コードを表示すると、ドライブは重 要データのドライブ・メモリーへのダンプを実行します。強制的にダンプを行うと、既存のダンプは上書き され、データは失われます。強制的にダンプを実行した後は、テープ・ドライブへの電源をオフにしないで ください。電源をオフにすると、ダンプ・データが失われる場合があります。

#### <span id="page-49-0"></span>表 *8.* 説明および修正処置

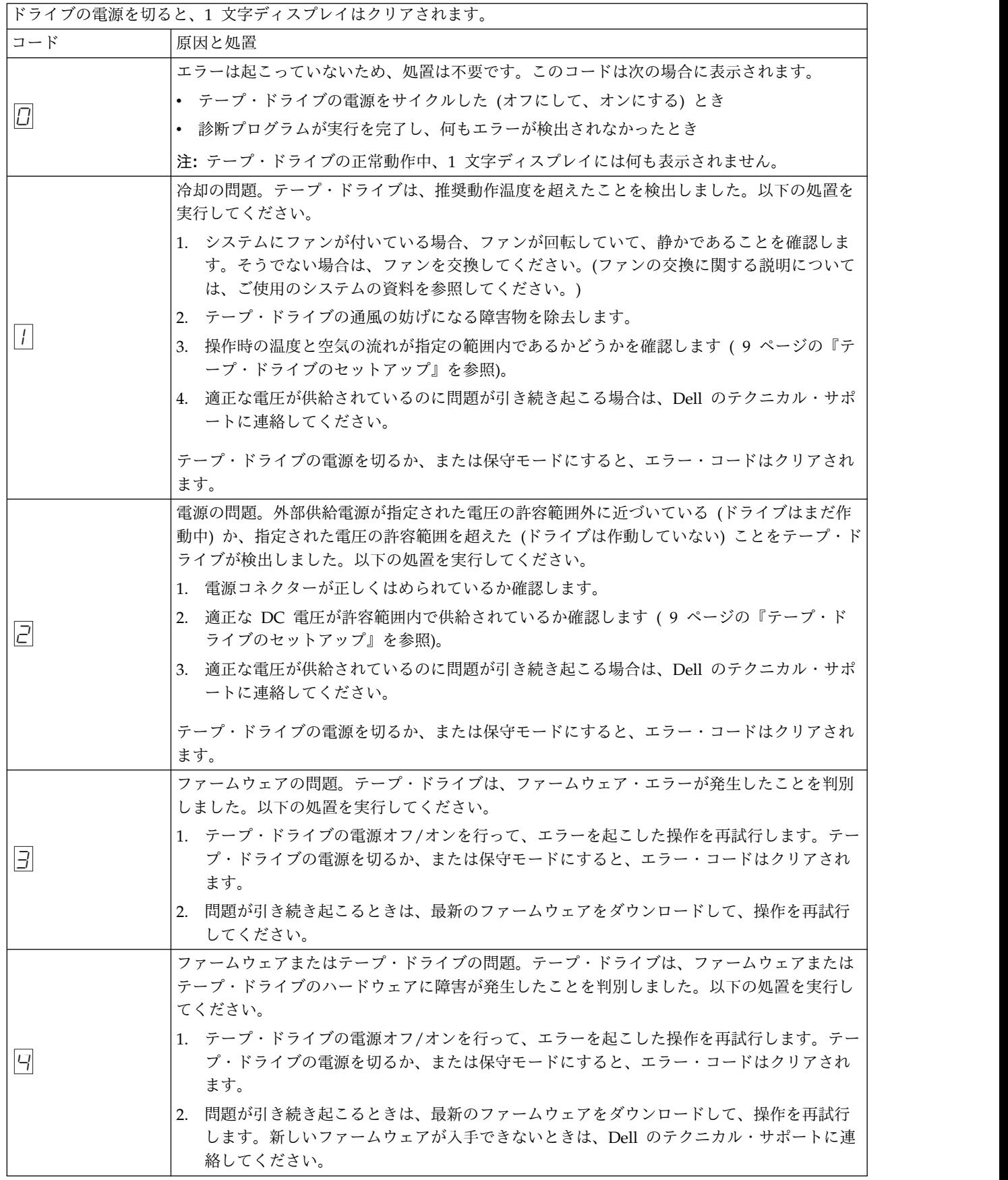

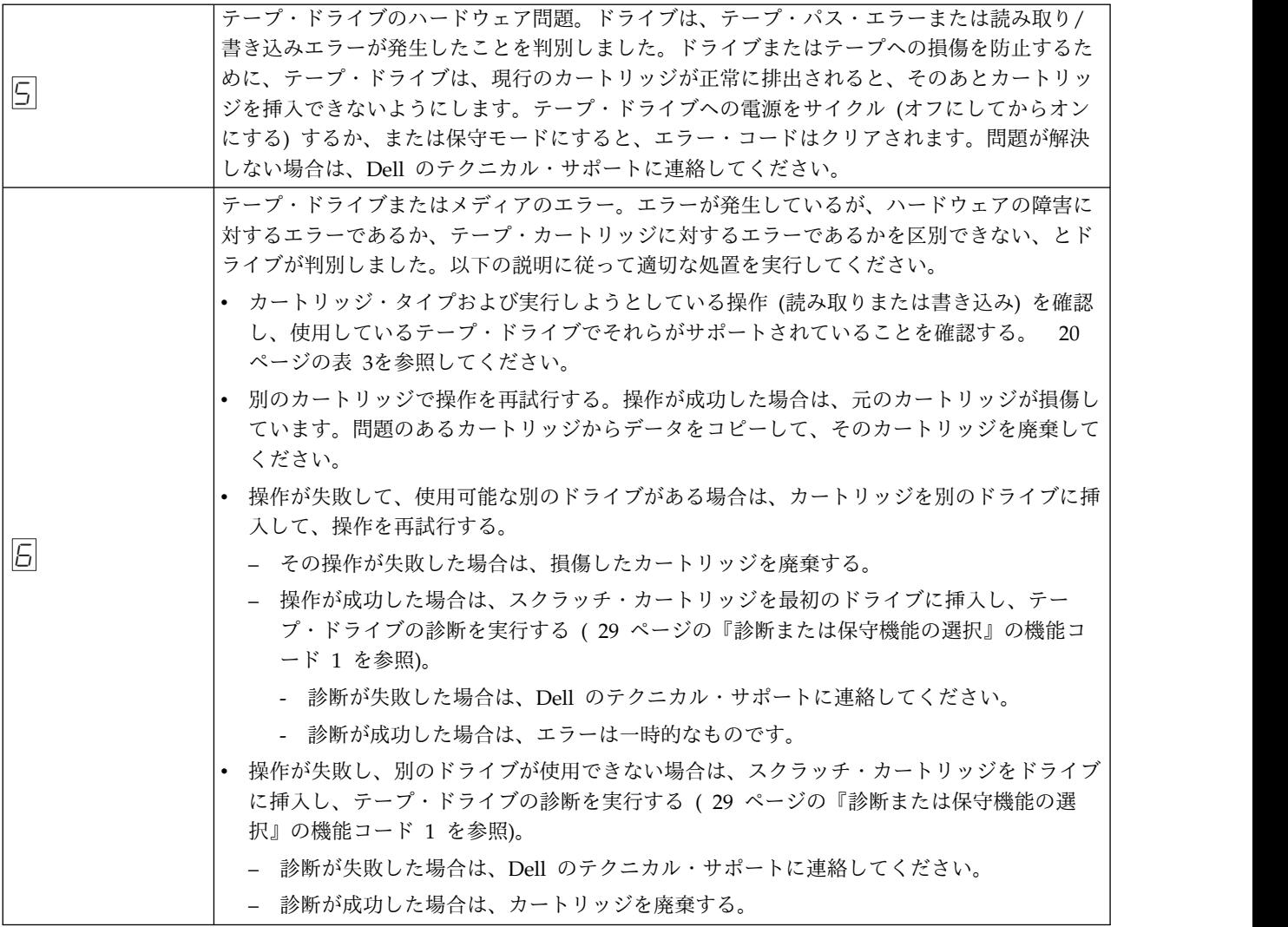

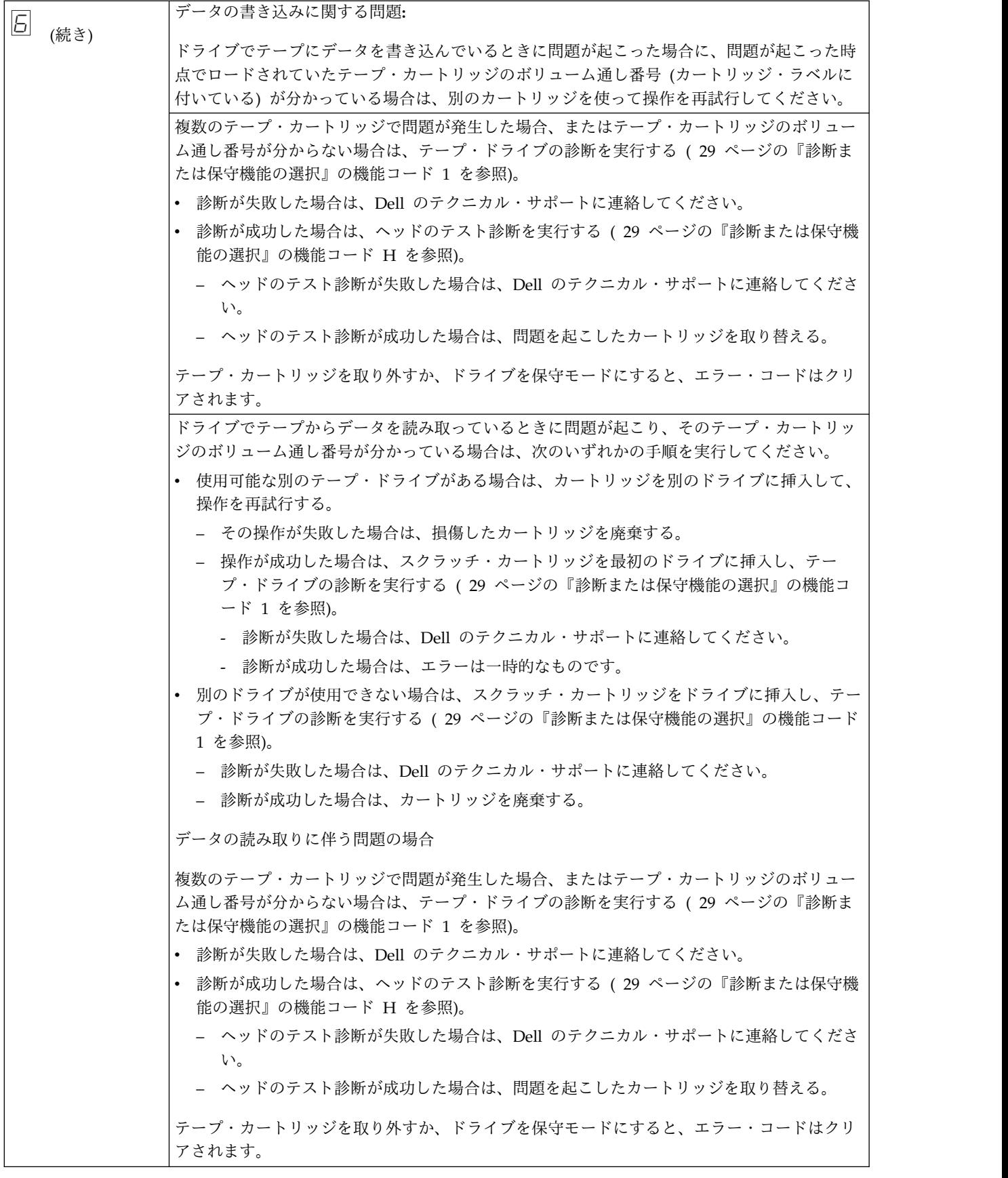

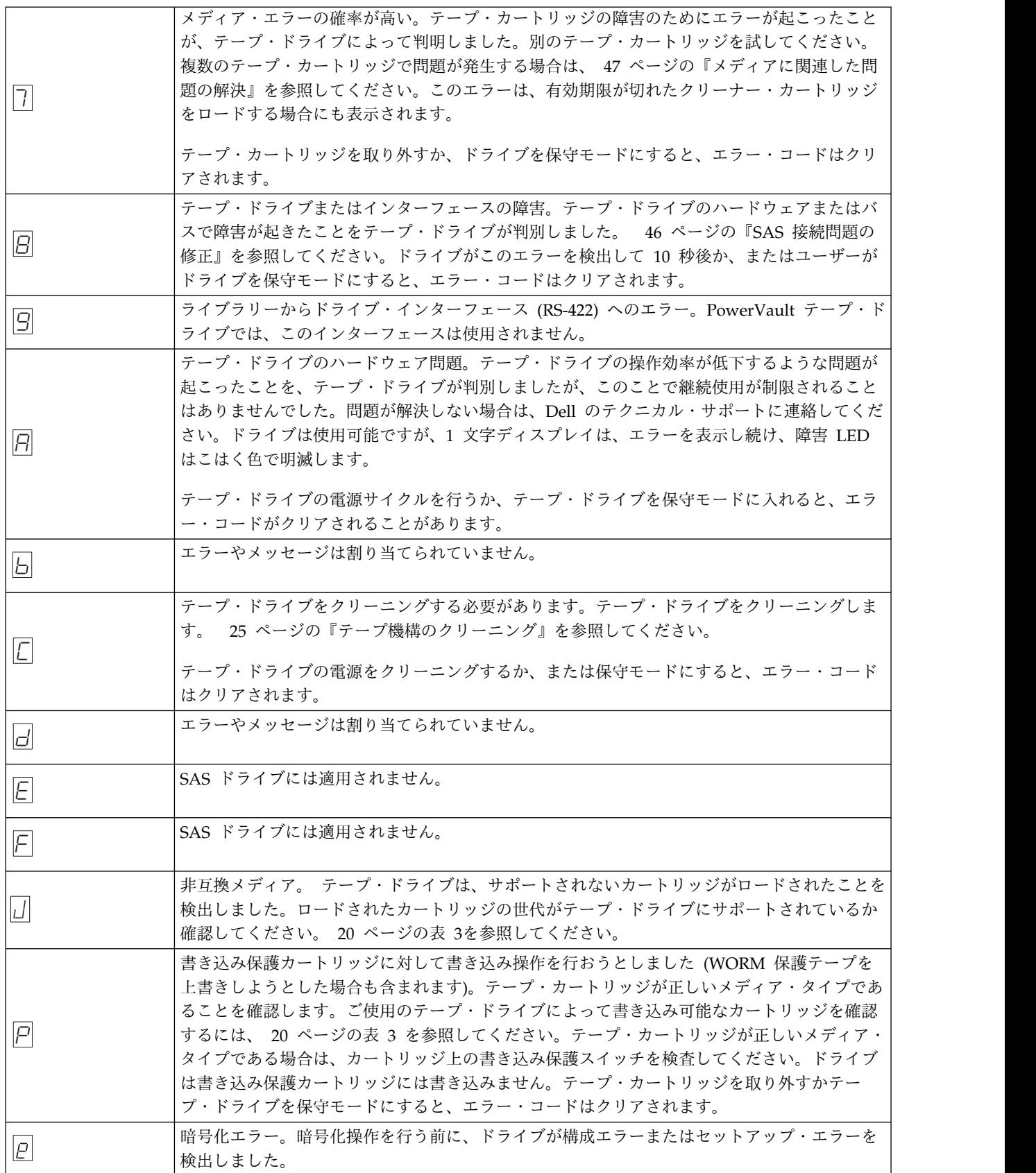

<span id="page-53-0"></span>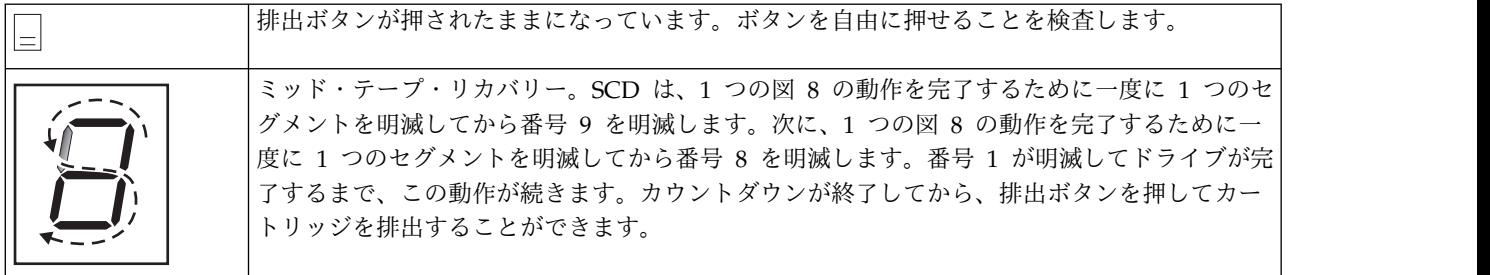

## **Drive Status (**ドライブの状況**)**

- 1. イーサネット・ケーブルをドライブまたはブリッジボックスに接続します。
- 2. Web ブラウザーを使用して **http://169.254.0.3** に接続します。ドライブ状況ページが表示されます。

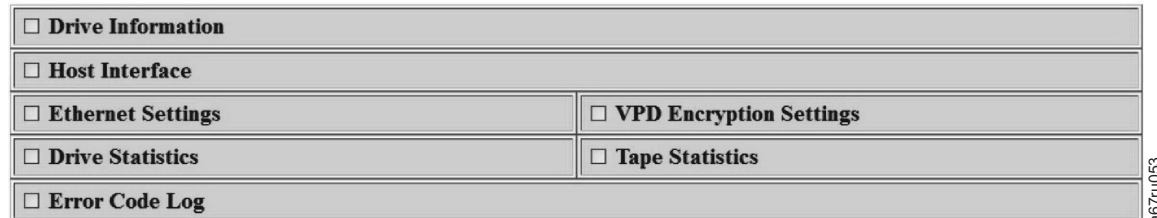

図 *21.* ドライブ状況ページ

3. 該当するボックスを 1 つ以上選択して、そのトピックに関する情報を取得します。

<span id="page-54-0"></span>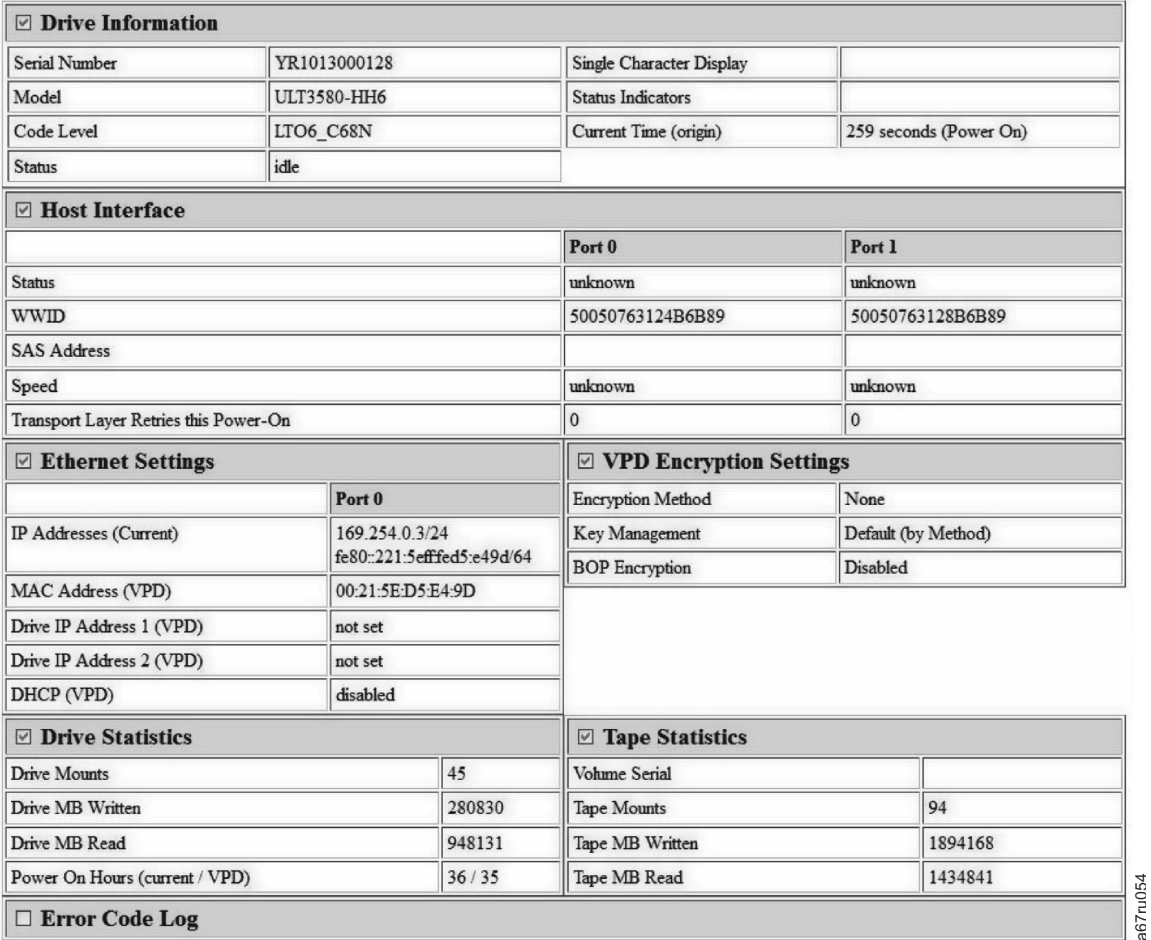

図 *22.* ドライブ状況ページ *-* 詳細

注**:** ページのフォーマットは、ページ上部にあるボックスにチェック・マークを付けるとテキスト専用 モードに変更できます。

4. Web ブラウザーの最新表示ボタンを使用すると、ページが更新され、最新のドライブ状況が表示され ます。

### ドライブの保守

- 1. イーサネット・ケーブルをドライブまたはブリッジボックスに接続します。
- 2. Web ブラウザーを使用して **http://169.254.0.3/service.html** に接続します。ドライブ保守ページが表示 されます。

#### <span id="page-55-0"></span>**Select function:**

- $\bigcirc$  1: Run Drive Diagnostics
- O 2: Update Drive Firmware from FMR Tape
- O 3: Create FMR Tape
- O 4: Force a Drive Dump
- $\circ$  5.1: Copy Drive Dump copy dump to tape
- 5.2: Copy Drive Dump copy dump to flash
- O 5.3: Copy Drive Dump erase flash memory
- 6.1: Run Host Interface Wrap Test primary port
- 6.2: Run Host Interface Wrap Test secondary port
- 6.3: Run Host Interface Wrap Test both ports
- 8: Unmake FMR Tape
- O 9: Display Error Code Log
- O A: Clear Error Code Log
- E: Test Cartridge & Media
- O F: Write Performance Test
- O H. Test Head
- O J: Fast Read/Write Test
- O L: Load/Unload Test

Run Cancel now Cancel at end of loop

#### Drive response (press refresh to display current drive status):

a67ru052

図 *23.* ドライブ保守ページ

**Select a test and press run.**<br>図 23. ドライブ保守ページ<br>3. 該当するラジオ・ボタンにチェック・マークを付け、「Run (実行)」を押してその保守機能を実行しま<br>す。ドライブがライブラリー内にある場合、保守の多くは使用できません。保守機能を取り消すには、<br>「Cancel(キャンセル)」を押します これらは ドライブのフロント・パネルのアンロード・ボタン す。ドライブがライブラリー内にある場合、保守の多くは使用できません。保守機能を取り消すには、 3. 該当するラジオ・ボタンにチェック・マークを付け、「Run (実行)」を押してその保守機能を実行します。ドライブがライブラリー内にある場合、保守の多くは使用できません。保守機能を取り消すには、<br>「Cancel (キャンセル)」を押します。これらは、ドライブのフロント・パネルのアンロード・ボタン によって実行されるものと同じ保守機能です。

注**:** 保守機能の詳細については、 29 [ページの『診断または保守機能の選択』を](#page-38-0)参照してください。

### **SAS** 接続問題の修正

ドライブへの接続または通信で問題が生じた場合は、以下の手順を実行します。

- 1. テープ・ドライブに電源が供給されていることを確認します。
- 
- **SAS 接続問題の修正**<br>ドライブへの接続または通信で問題が生じた場合は、以下の手順を実行します。<br>1.テープ・ドライブに電源が供給されていることを確認します。<br>2.SAS ケーブルを交換し、変換コネクターがあればそれも交換して、失敗した操作を再試行します。<br>3.これらの処置によって問題が訂正されない場合は、Dell のカスタマー・サポートに連絡してくださ 3. これらの処置によって問題が訂正されない場合は、Dell のカスタマー・サポートに連絡してくださ い。

### <span id="page-56-0"></span>メディアに関連した問題の解決

メディアに関連した問題を解決するためのテープ・ドライブのファームウェアには、以下のものがありま す。

- v カートリッジとメディアの診断プログラム・テスト。問題があると思われるカートリッジとその磁気テ ープが使用可能なものかどうかを検証します。
- v 統計分析および報告書作成システム (SARS)。メディアとハードウェアの間の障害の識別を支援します。 障害の原因を判別するために、 SARS は、カートリッジ・メモリー (CM) に保管されているカートリ ッジのパフォーマンス・ヒストリーと、不揮発性ランダム・アクセス・メモリー (NVRAM) 内のドライ ブの重要プロダクト・データ (VPD) エリアに保持されているドライブのパフォーマンス・ヒストリー を使用します。 SARS が検出した障害はすべて、システムの TapeAlert フラグとして報告されます <sub>ん出力がおるしな出員だぬシステム (57K5)。<br>障害の原因を判別するために、 SARS は、カー<br>ッジのパフォーマンス・ヒストリーと、不揮発性<br>ブの重要プロダクト・データ (VPD) エリアに保<br>を使用します。 SARS が検出した障害はすべて、<br>(48 [ページの表](#page-57-0) 9を参照)。<br>ディアに関連した問題を検出した場合は、以下の</sub>

メディアに関連した問題を検出した場合は、以下の手順を実行してください。

注意**:** 「カートリッジ & メディアのテスト」診断を実行すると、問題があると思われるテープ上のデータ は上書きされます。テープに大切なデータがある場合は、このテストを実行する前にデータをコピーしてお いてください。

1. 可能な場合、そのテープ・カートリッジを別のテープ・ドライブで実行します。別のテープ・ドライブ

での操作が失敗し、 $\boxed{5}$  または $\boxed{7}$  が表示された場合は、メディアを取り替えてださい。操作が成 功した場合は、「カートリッジ & メディアのテスト」診断を実行します ( 29 [ページの『診断または](#page-38-0) [保守機能の選択』の](#page-38-0)機能コード E を参照)。

- 2. カートリッジとメディアの診断プログラム・テストが失敗した場合は、メディアを取り替えます。正常 に実行された場合は、テープ・ドライブをクリーニングして、テープ・ドライブの診断を実行します 功した場合は、「カートリッジ & メディアのテスト」診断を実行します ( 29 ページの『診断または<br>保守機能の選択』の機能コード E を参照)。<br>カートリッジとメディアの診断プログラム・テストが失敗した場合は、メディアを取り替えます。正常<br>に実行された場合は、テープ・ドライブをクリーニングして、テープ・ドライブの診断を実行します<br>( 25 [ページの『テープ機構のクリーニング』の](#page-34-0)セクション、および 29 [ページの『診断または保守機](#page-38-0)<br>能の [能の選択』の](#page-38-0)機能コード 1 を参照)。
- 3. テープ・ドライブの診断が失敗した場合は、Dell のテクニカル・サポートに連絡してください。テー プ・ドライブの診断が正常に実行された場合は、最初のメディア・エラーが起こった操作を実行してく ださい。

### 内蔵 **SAS** テープ・ドライブの取り外し

システムから内蔵 SAS テープ・ドライブを取り外すには、以下のステップを実行してください。

- 1. テープ・ドライブにテープ・カートリッジが入っていないことを確認します。
- 2. システムからドライブを構成解除します。 (手順については、ご使用のシステムの資料を参照してくだ さい。) 2. システムからドライブを構成解除します。 (手順については、ご使用のシステムの資料を参照してくだ<br>- さい。)<br>3. システムの電源をオフにします。電源ケーブルをシステムおよび電気コンセントから外します。<br>4. システムのカバーを取り外します。<br>5. テープ・ドライブから内蔵 SAS ケーブルを外します ( 7 [ページの『背面パネル』の](#page-16-0)番号 1 を参照)。<br>6. システムからテープ・ドライブを取り外し、テープ・ドライブの側面または底
- 3. システムの電源をオフにします。電源ケーブルをシステムおよび電気コンセントから外します。
- 4. システムのカバーを取り外します。
- 
- 6. システムからテープ・ドライブを取り外し、テープ・ドライブの側面または底部から取り付けねじまた はレールを取り外します。
- 7. 再組み立てするには、このステップを逆に行ってください。

### <span id="page-57-0"></span>**TapeAlert**

TapeAlert は、テープ・ドライブに関してこれまでに起こった状態や問題について定義したテクノロジーと 規格であり、米国規格協会 (ANSI) が特許権を持っています。このテクノロジーを使用すると、システム は SCSI インターフェースを介してテープ・ドライブから TapeAlert フラグを読み取ることができます。<br>システムは、ログ・センス・ページ Ox2E からフラグを読み取ります。<br>**TapeAlert フラグ**<br>表 9 に、Dell PowerVault テープ・ドライブでサポートされる TapeAlert フラグを示します。<br><u>ま 9 TapeAlert フラグおよび説明</u> システムは、ログ・センス・ページ 0x2E からフラグを読み取ります。

### **TapeAlert** フラグ

表 9 に、Dell PowerVault テープ・ドライブでサポートされる TapeAlert フラグを示します。<br>表 *9. TapeAlert* フラグおよび説明

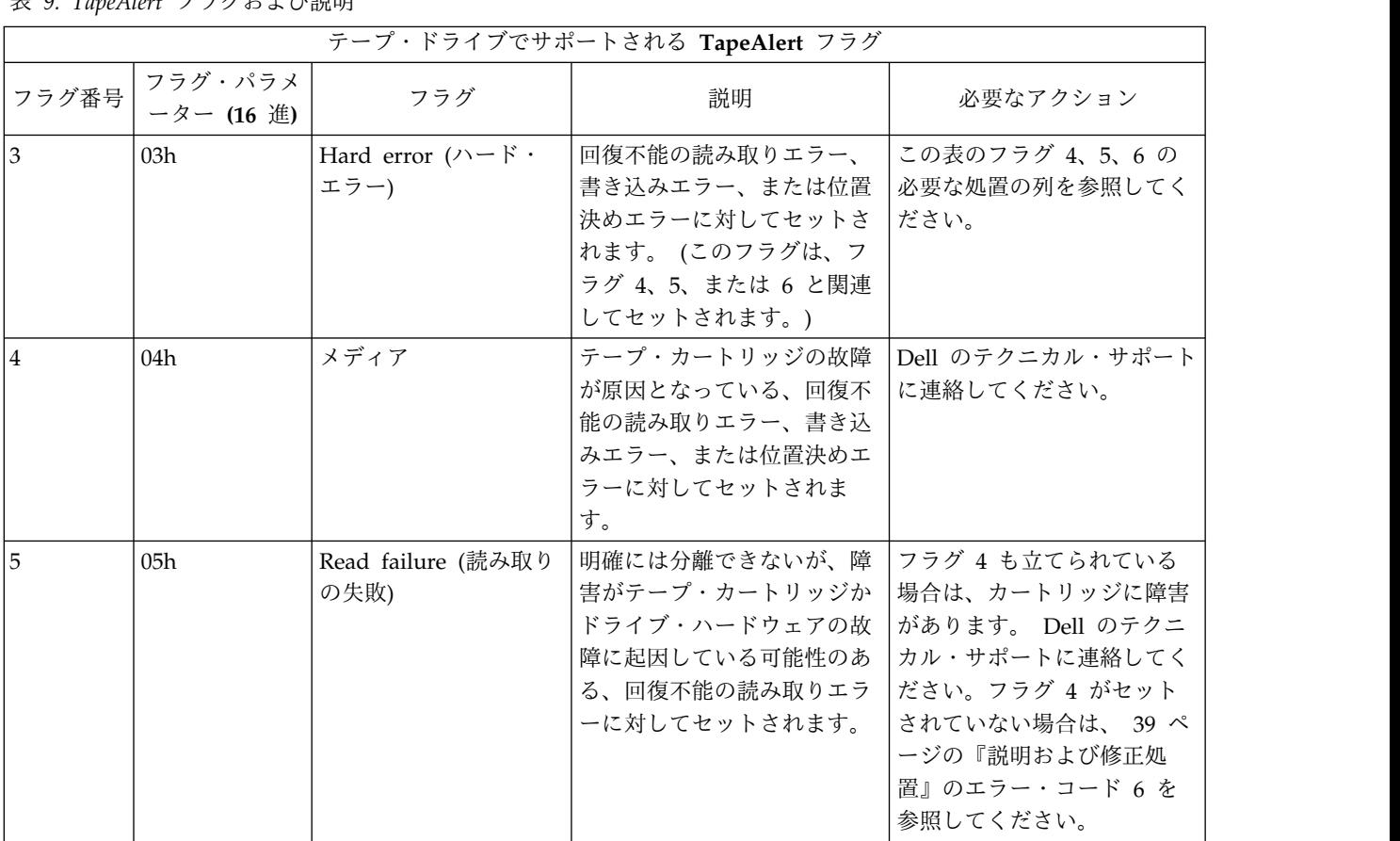

### <sup>表</sup> *9. TapeAlert* フラグおよび説明 *(*続き*)*

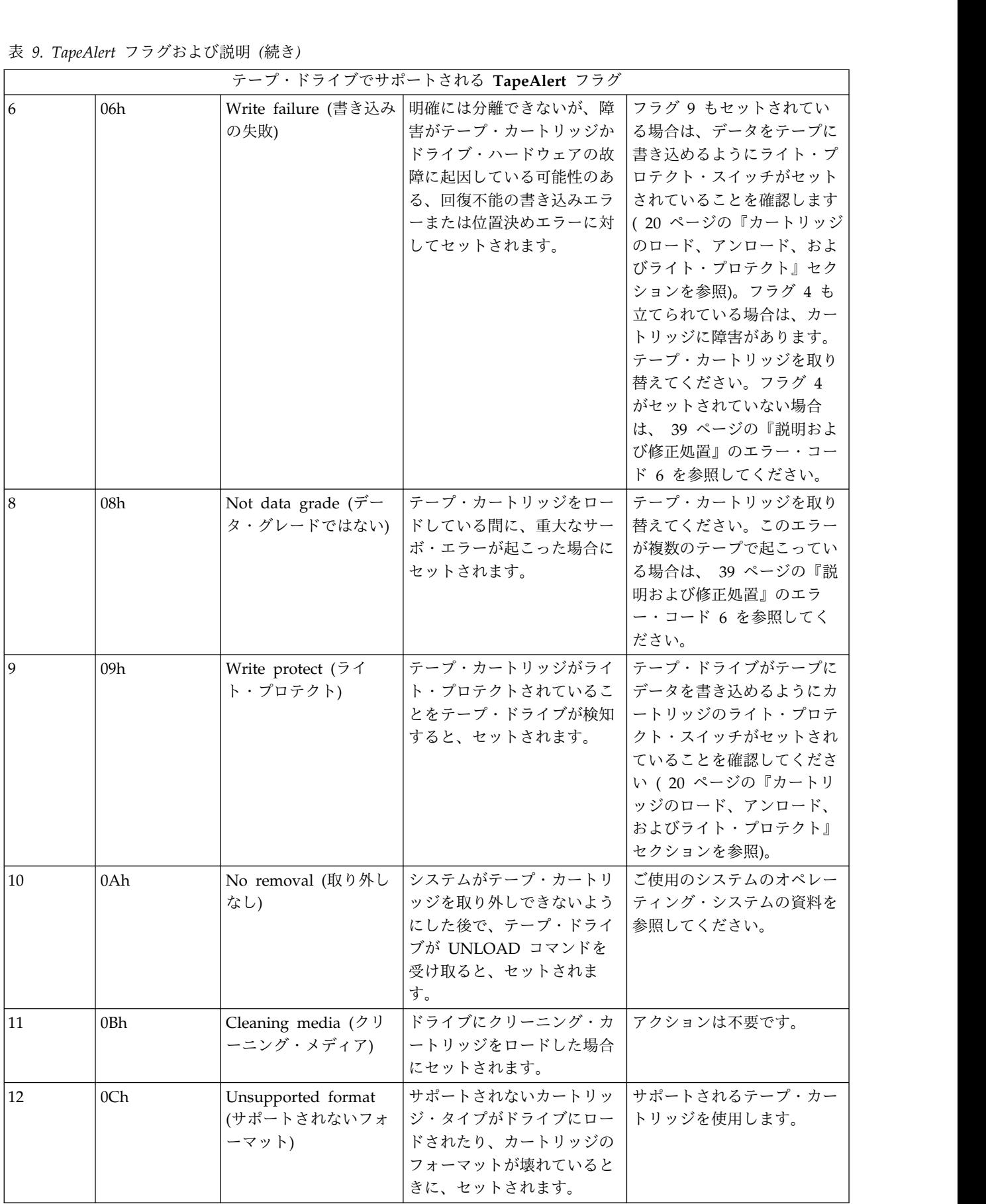

|    | 表 9. TapeAlert フラグおよび説明 (続き) |                                                                                                    | テープ・ドライブでサポートされる TapeAlert フラグ                                                                                                 |                                                                                                    |
|----|------------------------------|----------------------------------------------------------------------------------------------------|----------------------------------------------------------------------------------------------------|----------------------------------------------------------------------------------------------------|
| 15 | 0Fh                          | Cartridge memory<br>プ障害)                                                                                  | │カートリッジ・メモリー<br>chip failure (カートリ  (CM) 障害が、ロードされた  ださい。このエラーが複数の<br>ッジ・メモリー・チッ  テープ・カートリッジで検出  テープで起こっている場合<br>されると、セットされます。 | カートリッジを取り替えてく<br>は、39 ページの『説明およ<br>び修正処置』のエラー・コー<br>ド 6 を参照してください。                                                                         |
| 16 | 10 <sub>h</sub>              |                                                                                                    | Forced eject (強制排出)   ドライブの読み取り中または<br>書き込み中に、テープ・カー<br>トリッジがユーザーによって<br>手動でアンロードされると、<br>セットされます。                             | アクションは不要です。                                                                                                    |
| 18 | 12h                          | Tape directory<br>corrupted in the<br>cartridge memory $(\nexists$<br>ートリッジ・メモリー<br>内のテープ・ディレク<br>トリーの破壊) | カートリッジ・メモリーのテ  テープからすべてのデータを<br> されていることが、ドライブ  ィレクトリーを再作成してく<br> によって検出されると、セッ<br>│ トされます。                                    | ープ・ディレクトリーが破壊  再読み取りして、テープ・デ<br> ださい。                                                                                                    |
| 20 | 14h                          | Clean now (今すぐク<br>リーニング)                                                                                 | クリーニングが必要であるこ  テープ・ドライブをクリーニ<br>とを磁気テープ・ドライブが  ングします。 25 ページの<br>検出した場合にセットされま   『テープ機構のクリーニン<br>す。                            | グ』セクションを参照してく<br>ださい。                                                                                                    |
| 21 | 15h                          | Clean periodic (定期ク<br>リーニング)                                                                             | 定期的なクリーニングが必要<br>であることをドライブが検出<br>した場合にセットされます。                                                                                | できるだけ早くテープ・ドラ<br>イブをクリーニングしてくだ<br>さい。ドライブの操作は可<br>能ですが、早いうちにドライ<br>ブをクリーニングする必要が<br>あります。 25 ページの<br>『テープ機構のクリーニン<br>グ』セクションを参照してく<br>ださい。 |
| 22 | 16h                          | Expired clean $(2 \n)$ –<br>ニングの期限切れ)                                                                     | 有効期限が切れたクリーニン<br>グ・カートリッジがテープ・<br>ドライブによって検出される<br>と、セットされます。                                                                  | クリーニング・カートリッジ<br>を取り替えます。                                                                                                    |
| 23 | 17 <sub>h</sub>              | Invalid cleaning tape<br>が無効)                                                                             | ドライブはクリーニング・カ<br>(クリーニング・テープ  ートリッジを要求している<br>が、ロードされたカートリッ<br>ジがクリーニング・カートリ<br>ッジでない場合に、セットさ<br>れます。                          | 有効なクリーニング・カート<br>リッジを使用します。                                                                                                    |

### <sup>表</sup> *9. TapeAlert* フラグおよび説明 *(*続き*)*

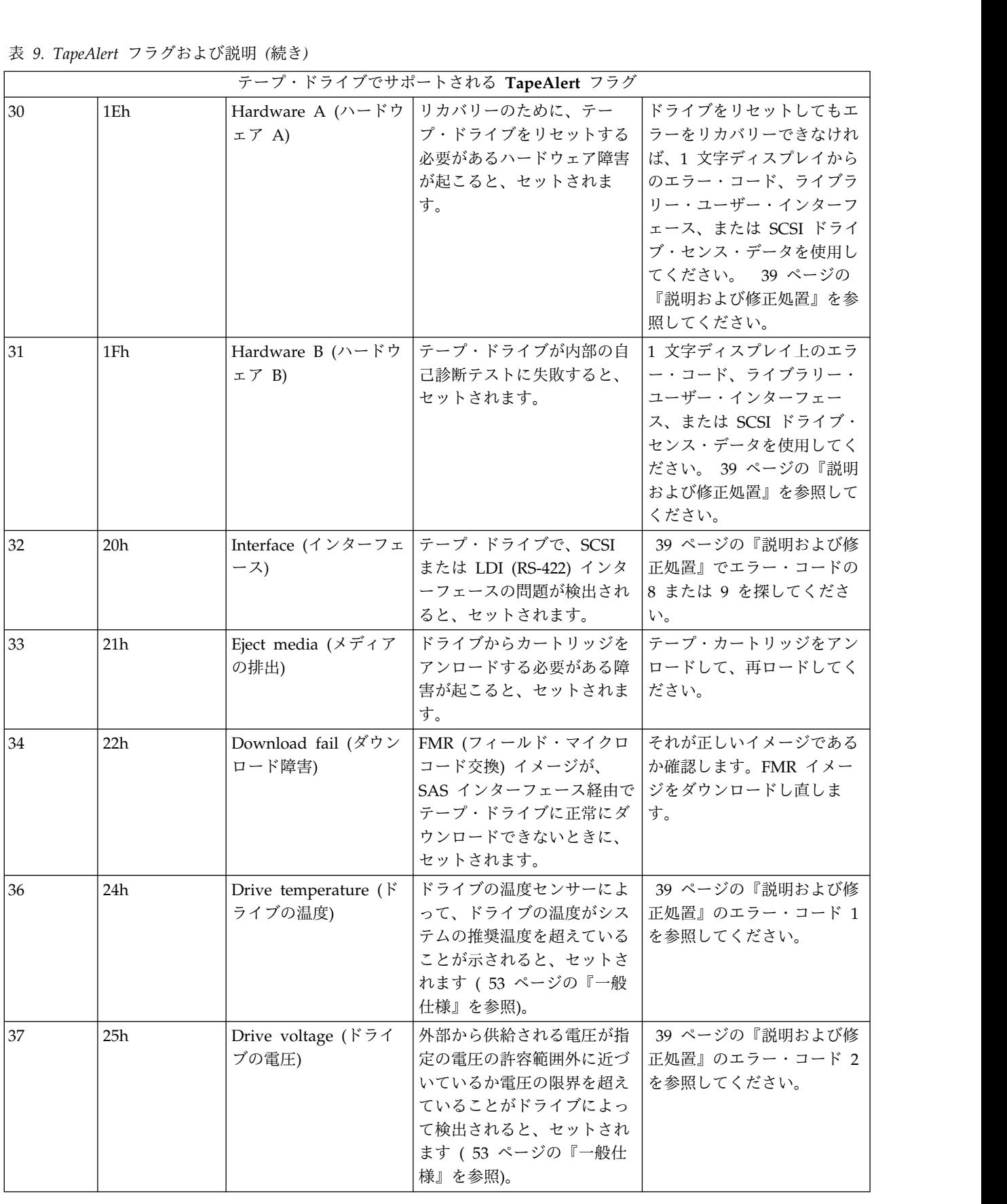

<span id="page-61-0"></span>

|     | 表 9. TapeAlert フラグおよび説明 (続き) |                                        |                                                                                                    |                               |  |  |  |
|-----|------------------------------|----------------------------------------|----------------------------------------------------------------------------------------------------|-------------------------------|--|--|--|
|     |                              |                                        | テープ・ドライブでサポートされる TapeAlert フラグ                                                                                                    |                               |  |  |  |
| 39  | 27h                          | Diagnostics required<br>(診断が必要)        | ドライブで、問題を分離する<br>ために診断プログラムが必要  正処置』のエラー・コード 6<br>な障害が検出されると、セッ<br>トされます。                                                                                                    | 39 ページの『説明および修<br>│を参照してください。 |  |  |  |
| 151 | 33 <sub>h</sub>              | ード時に無効)                                | Tape directory invalid   アンロードされたテープ・カ   すべてのデータを読み取って<br>at unload (テープ・デ  ートリッジ上のテープ・ディ  テープ・ディレクトリーを再<br>ィレクトリーがアンロ  レクトリーが壊れていると、<br>セットされます。ファイル検<br>索のパフォーマンスは低下す<br>る。 | 作成してください。                     |  |  |  |
| 52  | 34h                          | Tape system area<br>システム領域の書き込<br>み障害) | 以前にアンロードされたテー  データを別のテープ・カート<br>write failure (テープ・   プ・カートリッジがそのシス   リッジにコピーして、古いカ<br> テム域に正常に書き込みでき  ートリッジを廃棄してくださ<br>なかった場合に、セットされ<br>ます。                                  | $\mathcal{N}_{\alpha}$        |  |  |  |
| 53  | 35h                          | ム領域の読み取り障害)                            | Tape system area read   ロード時にテープ・システム   データを別のテープ・カート<br>failure (テープ・システ  域から正常に読み取られなか   リッジにコピーして、古いカ<br>った場合に、セットされま<br>す。                                                | ートリッジを廃棄してくださ<br>$\mathbf{h}$ |  |  |  |

### テープ・カートリッジのリカバリー

問題判別手順で問題の原因としてテープ・ドライブが識別された場合で、排出ボタンを使用してテープ・カ ートリッジを排出できない場合は、以下のステップを実行し、ドライブをリセットしてカートリッジをリカ バリーしてください。

- 1. 排出ボタンを 10 秒間押したままにして、10 秒たったらリリースします。
	- v 障害 LED が点灯し、ドライブがハードウェア・テスト・プロセスを開始します。
	- v ハードウェア・テストが完了すると、作動可能/アクティビティー LED が点灯します。
	- v カートリッジがドライブ内にある場合、カートリッジが巻き戻されるまで、作動可能/アクティビテ ィー LED は緑色で明滅して、SCD は図 8 のパターンの動作で明滅します。
	- v 巻き戻しが完了し、テープ・ドライブが作動可能になると、作動可能/アクティビティー LED は点 灯して、SCD は図 8 のパターンの明滅を停止します。

注**:** 巻き戻しプロセスが完了するには、少なくとも 10 分かかります。

2. カートリッジを取り出すには、排出ボタンをもう 1 回押します。それでもテープ・カートリッジを排 出できない場合は、トレーニングを受けたサービス担当者に支援を依頼してください。

注意**:** トレーニングを受けたサービス担当者以外は、修理のためにドライブを開かないでください。そ のようにすると、保証が無効になります。

# <span id="page-62-0"></span>仕様

- v 『一般仕様』
- v 『内蔵ドライブ』
- v 54 [ページの『外付けドライブ』](#page-63-0)
- v 56 [ページの『ラック・マウント・ドライブ』](#page-65-0)

### 一般仕様

表 *10.* 一般仕様

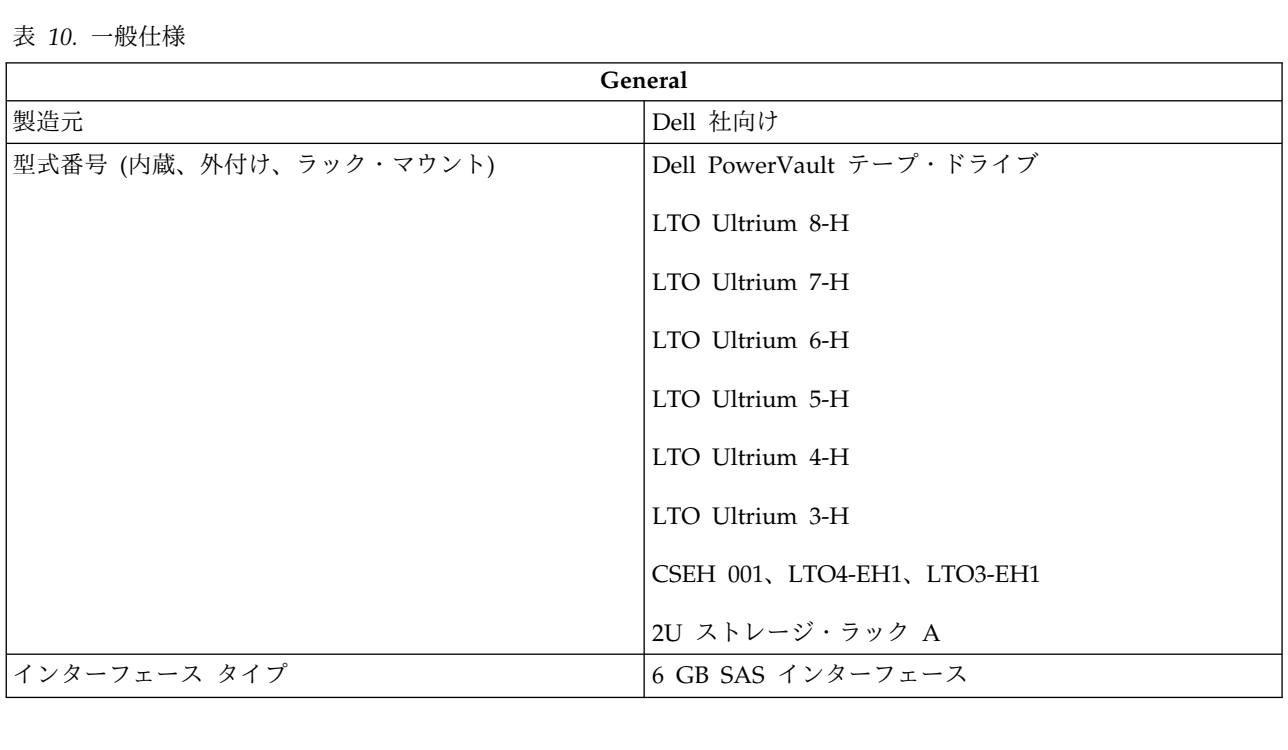

### 内蔵ドライブ

表 *11.* 内蔵ドライブの仕様

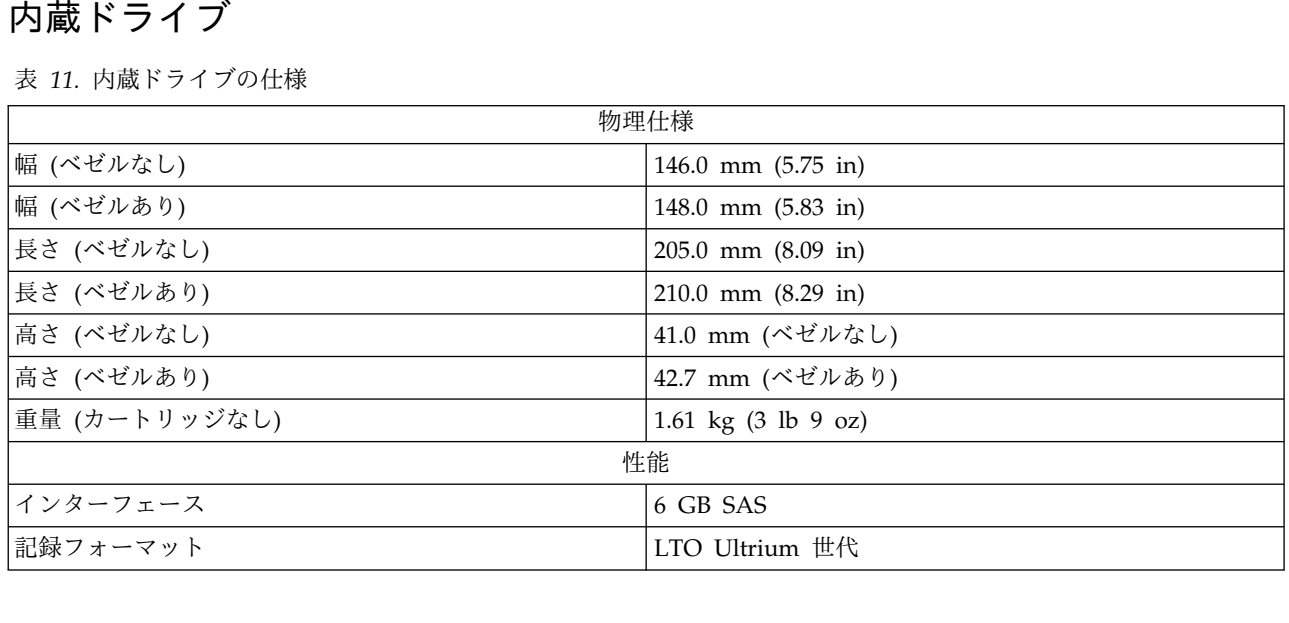

#### 表 *11.* 内蔵ドライブの仕様 *(*続き*)*

<span id="page-63-0"></span>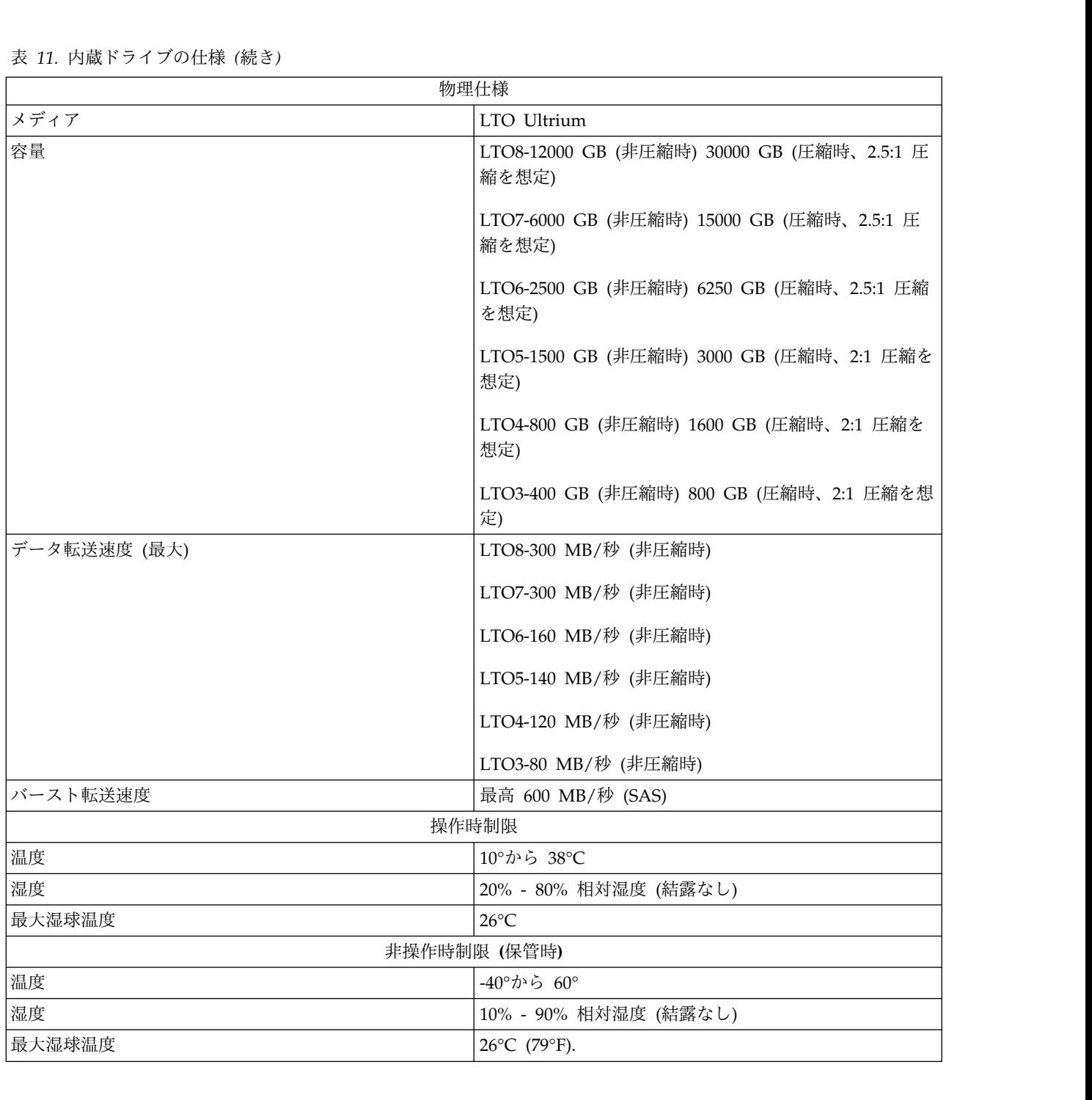

# 外付けドライブ

表 *12.* 外付けドライブの仕様

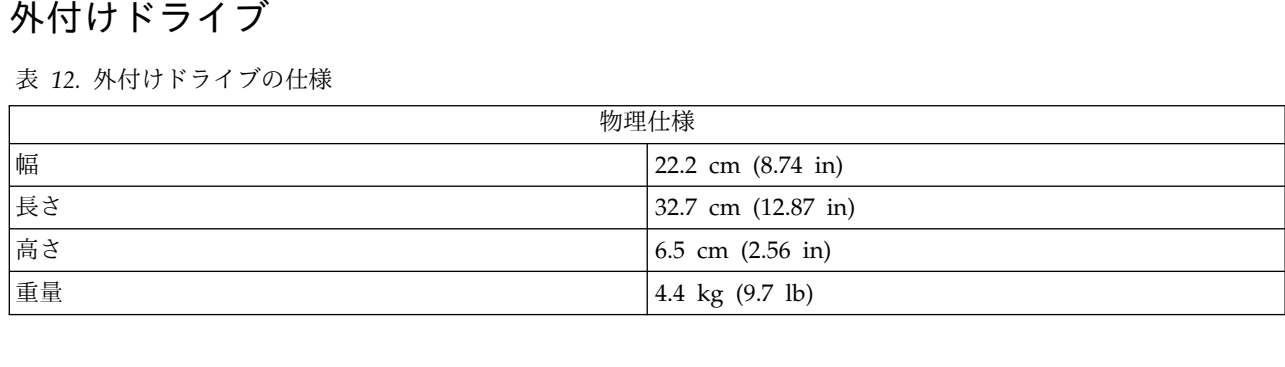

#### 表 *12.* 外付けドライブの仕様 *(*続き*)*

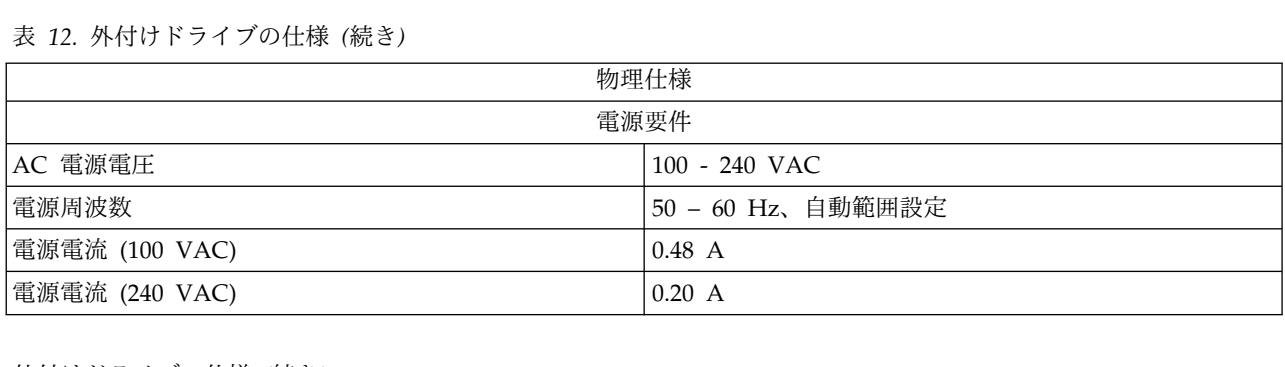

外付けドライブの仕様 *(*続き*)*

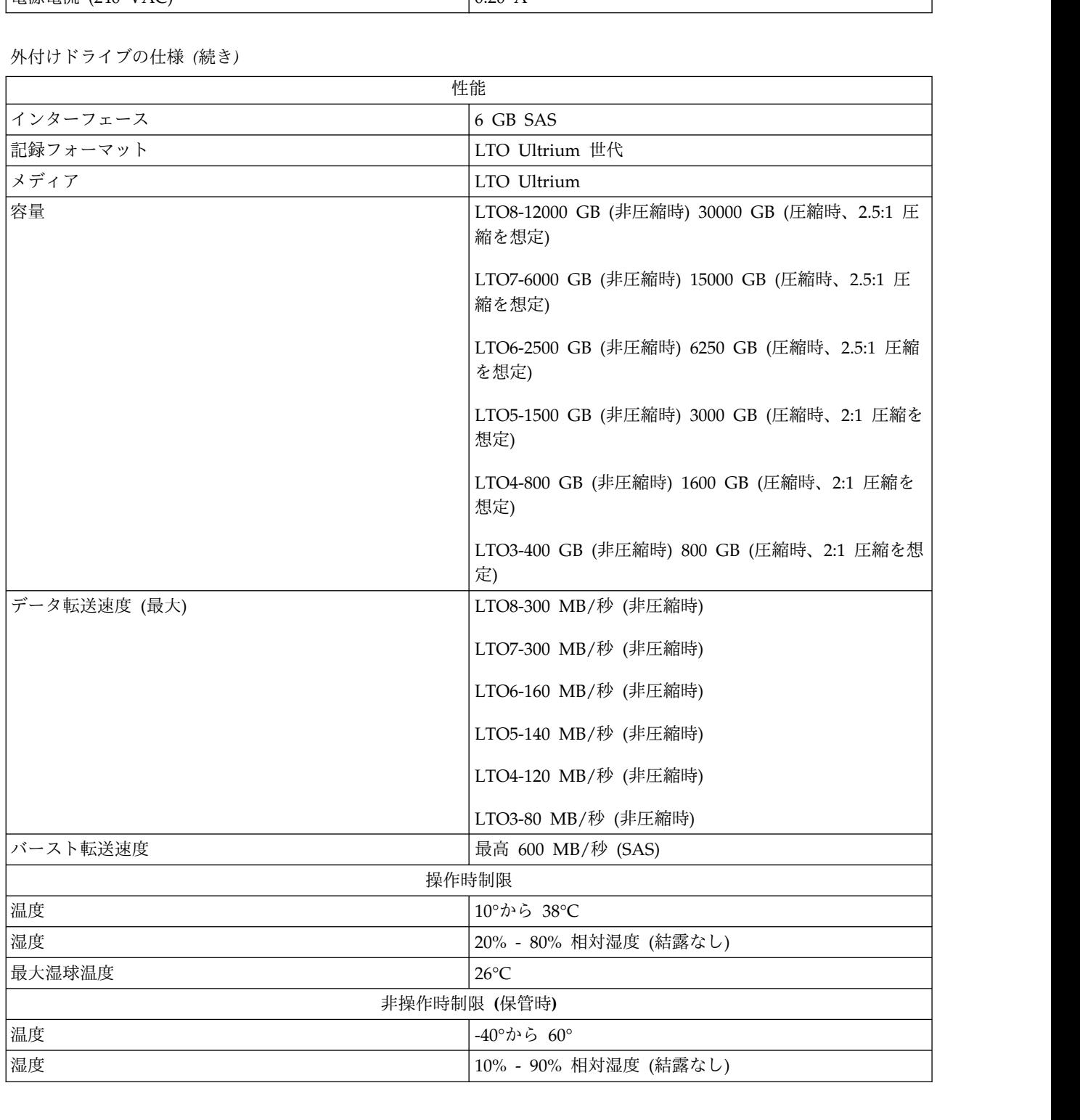

<span id="page-65-0"></span>

|  $\overline{\phantom{a}}$ |

# ラック・マウント・ドライブ

表 *13.* ラック・マウント・ドライブの仕様

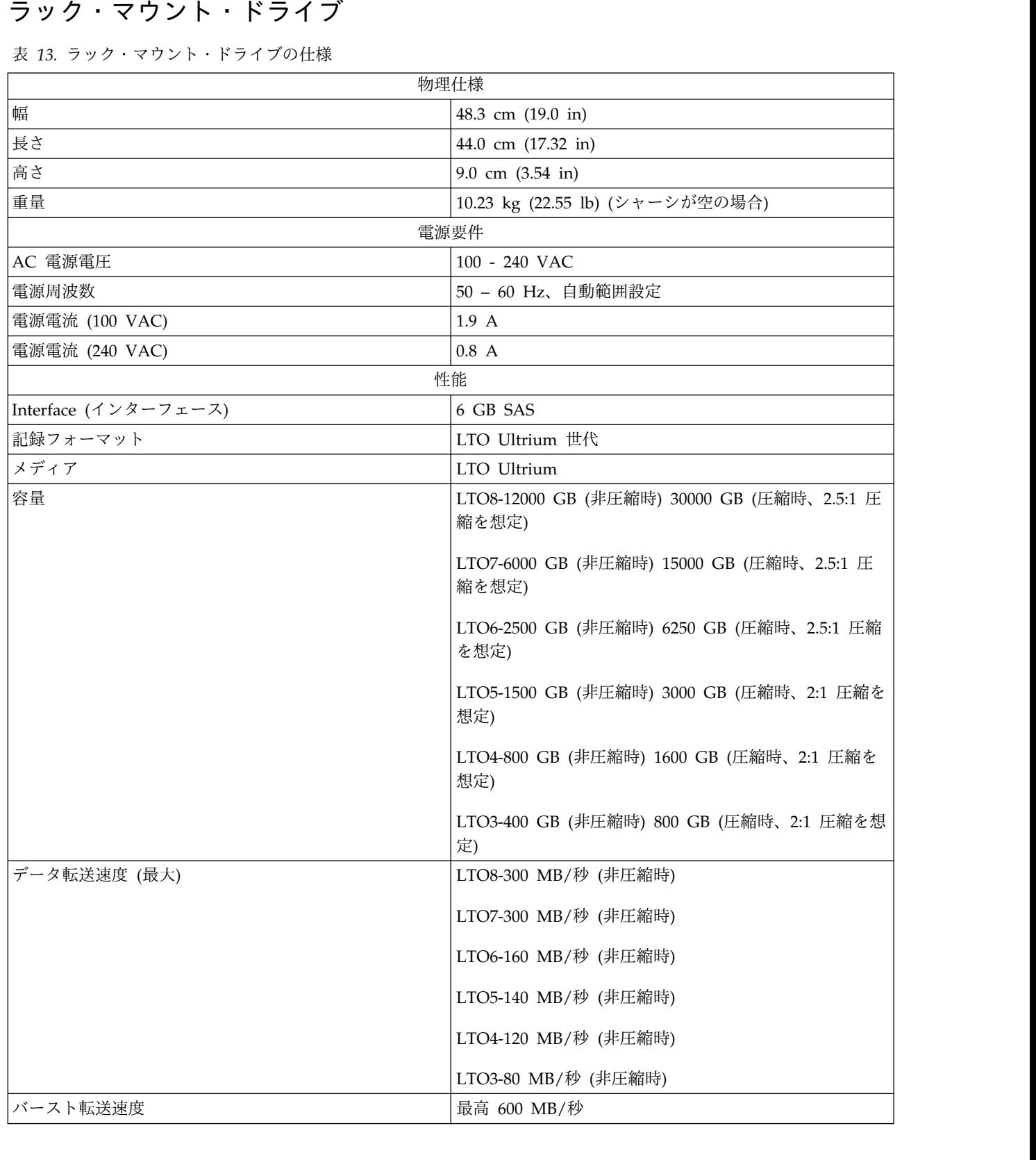

表 *13.* ラック・マウント・ドライブの仕様 *(*続き*)*

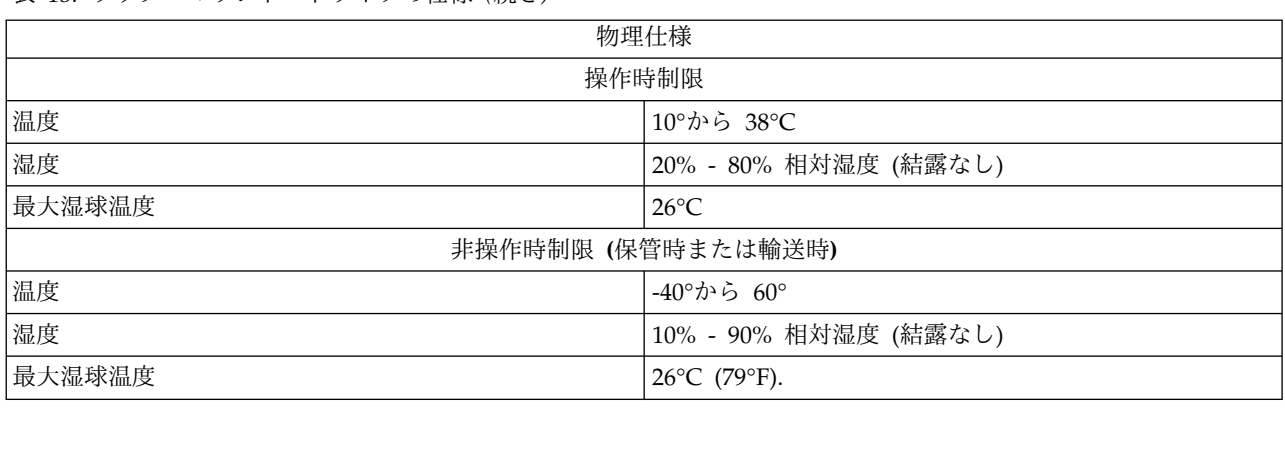

### **Dell** の連絡先

Dell は、オンラインおよび電話によるサポートおよびサービス・オプションをいくつか提供しています。 アクティブなインターネット接続がない場合、連絡先情報を仕入れ送り状、パッキング・スリップ、請求 書、または Dell 製品カタログで見つけることができます。サービスが利用可能かどうかは国および製品に よって異なり、一部のサービスはお客様の地域でご利用になれない場合があります。営業、技術支援、また はカスタマー・サービスに関する Dell へのお問い合わせは、次のようにしてください。 アクティブなインターネット接続がない場合、連絡先情<br>書、または Dell 製品カタログで見つけることができます<br>よって異なり、一部のサービスはお客様の地域でご利用に<br>はカスタマー・サービスに関する Dell へのお問い合わせ<br>1. [Dell.com/support](http://www.dell.com/support/incidents-online/us/en/19/contactus/Dynamic) に進みます。<br>2. ページの右下隅にあるドロップダウン・メニューから

- 
- 2. ページの右下隅にあるドロップダウン・メニューから国を選択します。
- 3. カスタマイズされたサポートを利用するには、次の手順に従います。
	- a. 「サービスタグを入力します」フィールドにシステムのサービス・タグを入力します。
		- b. 「送信」をクリックします。様々なサポート・カテゴリーのリストを示すサポート・ページが表示 されます。
- 4. 一般的なサポートを利用するには、次の手順に従います。
	- a. 製品カテゴリーを選択します。
	- b. 製品セグメントを選択します。
	- c. 製品を選択します。様々なサポート・カテゴリーのリストを示すサポート・ページが表示されま す。
- 5. Dell グローバル・テクニカル・サポートの詳細な連絡先:
	- a. [「グローバル・テクニカル・サポート」を](http://www.dell.com/support/incidents-online/us/en/19/contactus/Dynamic)クリックします。
	- b. 「テクニカルサポートへのお問い合わせ」ページが表示され、Dell グローバル・テクニカル・サポ ート・チームの電話、チャット、または E メールによる連絡先が詳しく記載されています。

## 付録**.** 規制情報

台湾向けの規制情報

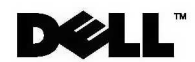

BSMI 通告 (僅限於台灣)

大多數的 IBM Taiwan 雷腦系統被 BSMI (經濟部標準檢驗局) 劃分為乙類數位裝置。但是,使用某些選件會使有 些組態的等級變成甲類。若要確定您的電腦系統適用等級,請檢查所有位於電腦底部或背面板、擴充卡安裝托架, 以及擴充卡上的 BSM1 註冊標籤。如果其中有一甲類標籤,即表示您的系統為甲類數位裝置。如果只有 BSMI 的檢磁號碼標籤,則表示您的系統為乙類數位裝置。

一旦確定了系統的 BSMI 等級,請閱讀相關的 BSMI 通告。請注意,BSMI 通告規定凡是未經 IBM Taiwan Inc. 明確批准的擅自變更或修改,將導致您失去此設備的使用權。

此裝置符合 BSMI (經濟部標準檢驗局) 的規定,使用時須符合以下兩項條件:

- 此裝置不會產牛有害干擾。
- 此裝置必須能夠接受所接收到的干擾,包括可能導致無法正常作業的干擾。

甲類

此設備經測試證明符合 BSMI (經濟部標準檢驗局) 之甲類數位裝置的限制規定。 這些限制的目的是為了在商業環 境中使用此設備時,能提供合理的保護以防止有害的干擾。此設備會產生、使用並散發射頻能量﹔如果未遵照製造 廠商的指導手冊來安裝和使用,可能會干擾無線電通訊。請勿在住宅區使用此設備。

> 警告使用者: 這是甲類的資訊產品,在居住的環境中使用時,可能會造成射頻干擾, 在這種情況下,使用者會被要求採取某些適當的對策。

公司連絡詳情 (僅限於臺灣)

根據商品檢驗法(Commodity Inspection Act) 第 11 條的規定, IBM 臺灣軟體技術支援 (IBM Taiwan, Inc.) 就本文件所 指的產品提供台灣地區認證機構的連絡詳情如下:

IBM 臺灣軟體技術支援 110 臺北市信義區松仁路 7 號 4 樓

本文件中的資訊如有更改,恕不另行通知。 © 2007年 Dell Inc. 版權所有,翻印必究。列印於墨西哥。

未經 Dell Inc. 的書面許可,不得以任何形式進行複製。

本文中使用的商標: Dell 和 DELL 徽標是 Dell Inc. 的商標; IBM 是 International Business Machines Corporation 的註冊商標。 本文件中述及的其他商標和產品名稱是指擁有相應商標和名稱的公司實體或其產品。Dell 對本公司之外的商標和產品名稱不 擁有任何所有權。

図 *17.* 台湾の連絡先情報に関する記述
## <span id="page-72-0"></span>用語集

この用語集では、本書で使用している特別な用 語、省略語、および頭字語について定義していま す。探している用語が見つからない場合は、索引 **/+1 nh 言未**<br>この用語集では、本書で使用している特別な用 とにとり<br>語、省略語、および頭字語について定義していま 密度<br>す。探している用語が見つからない場合は、索引 ノイ<br>または「*Dictionary of Computing*」(1994) を参照 オープン・シ<br>してください。 してください。

### ア

- アース **(ground)** 地表との電気的な接続を持たせるもの。 アダプター **(adapter)** アダプター・カード **(adapter card)**
	- コンピュータに機能を加える回路ボード。
- コンピュータに機能を加える回路ボード。

### 圧縮 **(compression)**

レコードまたはブロックの長さを短縮する ために、ギャップ、空フィールド、冗長 性、および不要データを除去するプロセ ス。 レコードまたはブロックの<br>ために、ギャップ、空フィ<br>性、および不要データを除<br>ス。<br>フンペア (A) (ampere (A))<br>1 クーロン (C)/秒、また。<br>枯に 1 ボルトの雷圧が加

1 クーロン (C)/秒、または 1 オームの抵 抗に 1 ボルトの電圧が加えられて生じる カートリッジ・ドア (cartridge door) 電流の計測単位。

インストール、取り付け **(install)**

(1) 使用または保守のためにセットアップ すること。(2) 単一の変更によって、ある 加によって、サーバーやデバイスに製品、 機構、または機能を追加する処置。 **cartridge memory**)」を参照。 1/36 ヤードまたは 25.4 mm と同等の長

インチ **(inch)**

さの単位。 機構、または機能を追加<br>インチ **(inch)**<br>1/36 ヤードまたは 25.4<br>さの単位。<br>エラー・ログ **(error log)**<br>テープ・ドライブによっ<br>の 10 個のエラー・コー

の 10 個のエラー・コードが入っているリ スト。このコードによって、ドライブに関 連するエラーを識別する。

### エルステッド **(oersted)**

有理化されていないセンチメートル - グ ラム - 秒 (cgs) 電磁気システムにおける 磁気フィールドの強さの単位。エルステッ ドは、軸の長さ 4パイ センチメートルご

とに 1 アブアンペアの巻きのリニア電流 密度で誘発される、細長い均一巻きのソレ ノイド内部の磁場の強さ。 とに 1 アブアンペアの巻きのリニア<br>密度で誘発される、細長い均一巻き*のタイド内部の磁場の強さ。<br>ノイド内部の磁場の強さ。<br>オープン・システム (Open Systems)<br>専有されていない (所有権が主張さ<sup>\*</sup><br>たい) 規格に基づくコンピュータ シ* 

# 専有されていない (所有権が主張されてい

ない) 規格に基づくコンピュータ システ ム。

### オフライン **(offline)**

サーバーのアプリケーションがテープ・ド ライブと対話できないときに、テープ・ド ライブが入っている操作状態。

オンライン **(online)** サーバーのアプリケーションがテープ・ド ライブと対話できるときに、テープ・ドラ イブが入っている操作状態。

### カ

カートリッジ **(cartridge)**

「テープ・カートリッジ **(tape cartridge)**」を参照。

- **カ**ートリッジ (cartridge)<br>- 「テープ・カートリッジ (tape<br>- cartridge)」を参照。<br>カートリッジ・ドア (cartridge door)<br>- テープ・カートリッジにおいて、開<br>- カートリッジ内の磁気テープにアク テープ・カートリッジにおいて、開けると カートリッジ内の磁気テープにアクセスで き、閉じるとテープを保護できる、ヒンジ 付きの障壁。 テープ・カートリッジにおいて、開けると<br>カートリッジ内の磁気テープにアクセスで<br>き、閉じるとテープを保護できる、ヒンジ<br>付きの障壁。<br>カートリッジ・メモリー (**cartridge memory)**<br>「LTO カートリッジ・メモリー (LTO<br>cartridge memory)」を参昭
- いは複数のコンポーネントやデバイスの追みカートリッジ・メモリー (cartridge memory) 「**LTO** カートリッジ・メモリー **(LTO** き、閉じるとテープを保護できる、ヒンジ<br>付きの障壁。<br>リッジ・メモリー **(cartridge memory)**<br>「**LTO** カートリッジ・メモリー **(LTO**<br>cartridge memory)」を参照。<br>\* (write)
	- 書き込み **(write)**
	- ストレージ・デバイスまたはデータ・メデ ィアに、永続的または一時的にデータを記 録すること。 書き込み (write)<br>- ストレージ・デバイスまたはデータ・メデ<br>- イアに、永続的または一時的にデータを記<br>- 録すること。<br>- 録すること。<br>- <sub>ベツ</sub>ドのテスト (Write/Read test)<br>- ヘッドのテスト診断の一部で、テープ・ド<br>- ライブがテープからの読み取りとテープへ
- テープ・ドライブによって保守され、最新 書き込み/読み取りテスト (Write/Read test) ヘッドのテスト診断の一部で、テープ・ド ライブがテープからの読み取りとテープへ の書き込みを正しく行っているかどうかを 判別する手順。
	- 格納装置 **(enclosure)**

デスクトップ装置、テープ・カートリッ

ジ・オートローダー、またはテープ・ライ ブラリーなどのテープ・ドライブに取り付 けられるデバイス。 ジ・オートローダー、ま<br>ブラリーなどのテープ・<br>けられるデバイス。<br>掛氏 (F) (Fahrenheit (F))<br>温度の目盛りを表し、1<br>水の凍結占を 32 度とし

温度の目盛りを表し、1 気圧下において、 周期電源 (cycle power) 水の凍結点を 32 度とし、212 度を沸騰点 とする。

### ギガバイト **(gigabyte)**。

1,000,000,000 バイト。

### クリーニング・カートリッジ **(cleaning**

### **cartridge)**

テープ・ドライブのヘッドをクリーニング するために使用するテープ・カートリッ ジ。「データ・カートリッジ *(data cartridge)*」と対比。

### 構成 **(configure)**

システムに取り付けられたデバイス、オプ ション機構、およびプログラムをサーバー に記述すること。 構成 (configure)<br>
システムに取り付けられたデバイ<br>
ション機構、およびプログラムを<br>
に記述すること。<br>後方互換 (backward compatible)<br>類似の目的で設計された、以前の<br>
用できること、例えば、最新のデ

類似の目的で設計された、以前の製品で使 用できること。例えば、最新のテープ・ド ライブで使用するように設計されているテ ープ・カートリッジを、特定の古いテー 摂氏 (C) (Celsius (C)) プ・ドライブでも使用できる。「下位互換 知めっこいことはfiule of orter、めfiule orter<br>用できること。例えば、最新のテープ・ド<br>ライブで使用するように設計されているテ<br>ープ・カートリッジを、特定の古いテー<br>プ・ドライブでも使用できる。「下位互換<br>(downward compatible)」と同義。

### サ

サーバー **(server)**

ネットワークを介して 1 つ以上のクライ アントにサービスを提供する機能単位。 例えば、ファイル サーバー、プリント サ ーバー、またはメール サーバーなどがあ る。ホスト (host) と同義。 アントにサービスを提供す<br>例えば、ファイル サーバー<br>ーバー、またはメール サー<br>る。ホスト (host) と同義。<br>る。ホスト (host) と同義。<br>磁気テープ (magnetic tape)<br>磁気記録によってデータを<br>できろ磁化可能な表層を持

磁気記録によってデータを保管することの 相対湿度 (relative humidity) できる磁化可能な表層を持つテープ。 磁気テープ (magnetic tape)<br>磁気記録によってデータを<br>できる磁化可能な表層を持<br>湿球温度 (wet bulb temperature)

定常状態の条件の下で大気を飽和させるた め、一定の大気のサンプルに一定の圧力で 挿入ガイド (insertion guide) 純水を蒸発させる必要がある温度。湿球温 度は湿球温度計で読み取る。

### ジャンパー **(jumper)**

合わさる小さなコネクター。ジャンパは、

電気コネクターを変えるために動かすこと ができる。位置が決まると、ジャンパはピ ンを電気的に接続する。(2) コネクター・ ピンにジャンパーを配置すること。 電気コネクターを変え<br>ができる。位置が決ま<br>ンを電気的に接続する。<br>ンを電気的に接続する。<br>ビンにジャンパーを配<br>周期電源 (cycle power)<br>短い周期内にデバイス·<br>
2 . 遮断したりするこ

短い周期内にデバイスへ電力を供給した り、遮断したりすること。

消磁 **(degauss)**

テープの磁気を中性化する電流を出す電気 コイルに対して、テープを露出して磁気を 消すこと。

- 診断プログラム **(diagnostic)** 装置の障害やプログラムのエラーを認識 し、突き止め、説明するために設計された ソフトウェア プログラム。 診断プログラム (diagnostic)<br>- 装置の障害やプログラムのエラーを認識<br>- し、突き止め、説明するために設計された<br>- ソフトウェア プログラム。<br>スクラッチ・カートリッジ (scratch cartridge)<br>- 必要なデータが含まれておらず、新しいデ<br>- タを書き込むことができるデータ・カー
- 必要なデータが含まれておらず、新しいデ ータを書き込むことができるデータ・カー トリッジのこと。 スクラッチ・カートリッジ (scratch car<br> **- 必要なデータが含まれておらず**<br>
- タを書き込むことができるデ<br>
トリッジのこと。<br>
スリープ・モード (sleep mode)<br>
電力を節約するために、テープ<br>
の雷子機器を自動的に省雷力モ

### 電力を節約するために、テープ ドライブ の電子機器を自動的に省電力モードに入ら せる電源管理機能。 スリープ・モード (sleep mode)

- 水の氷点と沸点の間の間隔を 100 度に分 割した、自動温度調節スケール。0 度は氷 点を表し、100 度は沸点を表す。 摂氏 **(C) (Celsius (C))**<br>
水の氷点と沸点の間の間隔を<br>
割した、自動温度調節スケー<br>
点を表し、100 度は沸点をま<br>
点を表し、100 度は沸点をま<br>
センス・データ **(sense data)**<br>
入出力エラーを記述するデー<br>
データは センス入出力コ
- 入出力エラーを記述するデータ。センス・ データは、センス入出力コマンドへの応答 の際にサーバーに渡される。 センス・データ (sense data)<br>- 入出力エラーを記述するデータ。<br>- データは、センス入出力コマンド・<br>- の際にサーバーに渡される。<br>操作環境 (operating environment)<br>- テープ ドライブが日常的に処理を<br>- 内の温度 - 相対温度 - および温球

### 操作環境 (operating environment)

テープ ドライブが日常的に処理を行う室 内の温度、相対湿度、および湿球温度。

同一温度で可能な水蒸気の最大量に対し て、大気中に実際に存在する水蒸気の量の 比率。 相対湿度 (relative humidity)<br>同一温度で可能な水蒸気の最<br>て、大気中に実際に存在する<br>比率。<br>挿入ガイド (insertion guide)<br>ユーザーがカートリッジを誤<br>こと<sup>を防ぐ</sup> テープ・カート

ユーザーがカートリッジを誤って挿入する ことを防ぐ、テープ・カートリッジの表面 にある大きな切り込みの入った場所。 挿入ガイド (**insertion guide)**<br>ユーザーがカートリッジを誤って<br>ことを防ぐ、テープ・カートリッ<br>にある大きな切り込みの入った場<br>速度マッチング (speed matching)<br>テープ・ドライブの非圧縮時デー

### (1) コネクターから突き出した対のピンに 速度マッチング (speed matching) テープ・ドライブの非圧縮時データ転送速

度をより遅いサーバーのデータ転送速度に 動的に調整するために、テープ・ドライブ が使用する技法。スピード マッチングに よって、システム パフォーマンスが改善 され、バックヒッチが削減される。

ソフトウェア **(software)** コンピュータ システムの操作に適したプ ログラム、プロシージャー、ルール、およ び関連する資料。

### タイム しんしゃ しんしゃ しんしゃく しんしゃく しんしゃく

ダンプ **(dump)** 「ドライブ ダンプ **(drive dump)**」を参 照。 **タ**<br>ダンプ (dump)<br>- 「ドライブ ダンプ (drive dum<br>照。<br>直流 (DC) (direct current (DC))<br>- 一方向にだけ流れる電流で、実質<br><sub>数の値</sub>

- 一方向にだけ流れる電流で、実質的には定 数の値。
- データ **(data)** 意味を割り当てる、あるいは意味を割り当 てることのできる、文字やアナログ数量な 電源コード (power cord) どの任意の表現。 データ **(data)**<br>意味を割り当てる、あるいは意味を割<br>てることのできる、文字やアナログ数<br>どの任意の表現。<br>データ・カートリッジ (data cartridge)<br>データ・カートリッジ (data cartridge)<br>データの保管専用のテープ・カートリッジ
- データの保管専用のテープ・カートリッ ジ。「クリーニング・カートリッジ *(cleaning cartridge)*」と対比。 データ・カートリッジ (data cartridge<br>
データの保管専用のテープ・カ<br>
ジ。「クリーニング・カートリ<br>
(cleaning cartridge)」と対比。<br>
データ圧縮 (data compression)<br>
「圧縮 (compression)」を参照
- 「圧縮 **(compression)**」を参照。
- ジ。「クリーニング・カートリッシ<br>(cleaning cartridge)」と対比。<br>データ圧縮 (**data compression)**<br>「圧縮 (compression)」を参照。<br>データ転送速度 (data transfer rate)<br>データ伝送システム内の対応する装<br>で、一定時間当たりに渡されるビッ データ伝送システム内の対応する装置の間 で、一定時間当たりに渡されるビット、文 字、またはブロックの平均数。速度は、 秒、分、または時間当たりの、ビット、文 字、またはブロックで表される。 で、一定時間当たりに渡されるビット<br>字、またはブロックの平均数。速度は<br>秒、分、または時間当たりの、ビット<br>字、またはブロックで表される。<br>テープ・カートリッジ (tape cartridge)<br>繰出リールとテープ巻き取り機構に巻
- 繰出リールとテープ巻き取り機構に巻かれ ているベルト式の磁気テープを内蔵する、 取り外し可能ストレージ・ケース。 テープ・カートリッジ (tape cartridge)<br>繰出リールとテープ巻き取り機<br>ているベルト式の磁気テープを<br>取り外し可能ストレージ・ケー<br>テープ・ドライブ (tape drive)
	- テープ・カートリッジ内の磁気テープの動 きを制御するデータ・ストレージ・デバイ drive sense data)」を参照。 ス。Dell PowerVault テープ・ドライブ は、テープからのデータの読み取りとテー プへのデータの書き込みを行う機構 (ドラ イブ・ヘッド) を内蔵している。非圧縮時

データ容量は、カートリッジごとに 1500 GB。2:1 圧縮時の容量は、最大 3000 GB。

- テープ・パス **(tape path)** テープ・ドライブ内における、メディアの 移動先のチャネル。
- デバイス **(device)** ハードウェア・コンポーネント、またはテ ープ・ドライブやテープ・ライブラリーと いったデータを送受信できる周辺装置。 デバイス (device)<br>- ハードウェア・コンポーネント、また<br>- ープ・ドライブやテープ・ライブラリ<br>いったデータを送受信できる周辺装置<br>デバイス・ドライバー (device driver)<br>接続デバイスを使用するのに必要なフ<br>ムウェアが含まれていろファイル
- 接続デバイスを使用するのに必要なファー ムウェアが含まれているファイル。
- 電源オフ **(power-off)** デバイスから電力を遮断すること。
- 接続デバイスを使用するのに必要:<br>ムウェアが含まれているファイル。<br><br>電源オフ (power-off)<br>デバイスに電力を遮断すること。<br><br>(1) デバイスに電力を供給すること<br>*デバイ*スに電力を供給すること (1) デバイスに電力を供給すること。(2) デバイスに電力が提供されている状態。 デバイスから電力を遮断<br>電源オン **(power-on, powered-c**)<br>(1) デバイスに電力を供<br>デバイスに電力が提供さ<br>電源コード **(power cord)**<br>電源元にデバイスを接続
- 電源元にデバイスを接続するケーブル。
- (1) デバイスに電力を供給すること<br>デバイスに電力が提供されている4<br>電源コード (power cord)<br>電源コネクター (power connector)<br>デープ・ドライブの背面にあり、*トラープ・*ドライブの背面にあり、<br>の内部電源ケーブルを接続するコ テープ・ドライブの背面にあり、格納装置 の内部電源ケーブルを接続するコネクタ ー。
- 電流 **(current)** 一定時間当たりの帯電量。電流はアンペア で計測される。
- 時計回り **(clockwise)** 正面から見た、時計の針が回る方向。
- ドライブ **(drive)** テープ・カートリッジ内の磁気テープの動 きを制御するデータ・ストレージ・デバイ ス。ドライブは、テープからのデータの読 み取りとテープへのデータの書き込みを行 う機構 (ドライブ・ヘッド)を内蔵してい る。 ス。ドライブは、テープからのデータの読み取りとテープへのデータの書き込みを行う機構 (ドライブ・ヘッド)を内蔵している。<br>ドライブ・センス・データ (drive sense data)<br>「**SCSI** ドライブ・センス・データ (**SCSI**<br>Trive sense data)」を参照
- 「**SCSI** ドライブ・センス・データ **(SCSI** う機構 (ドライブ・ヘッド)を内蔵してい<br>る。<br><sup>イ・</sup>センス・データ (drive sense data)<br>「SCSI ドライブ・センス・データ (SCSI<br>drive sense data)」を参照。<br><sup>イ・ダンプ</sup> (drive dump) る。<br>ドライブ・センス・データ (drive sens<br>「SCSI ドライブ・センス・デ**-**<br>drive sense data)」を参照。<br>ドライブ・ダンプ (drive dump)<br>特定の瞬間に、1 つのストレー<br>スの内容のすべてまたは一部を
	- 特定の瞬間に、1 つのストレージ・デバイ スの内容のすべてまたは一部を、別のスト レージ・デバイスに記録すること。通常、

障害またはエラーに対する安全防護策とし て、あるいはデバッグと関連付けられて行 われる。

障害またはエラーに対する安全<br>て、あるいはデバッグと関連付<br>われる。<br>ドライブ・ヘッド (drive head)<br>磁気テープに電気信号を記録し 磁気テープに電気信号を記録したり、テー プから信号を読み取って電気信号にするコ ンポーネント。 入出力 **(I/O) (input/output (I/O))**

### ナ

- コンピュータに提供されるデータ、または コンピュータ処理の結果によるデータ。
- ネットワーク **(network)** 情報交換のために接続される、データ処理 デバイスとソフトウェアの構成。 ネットフーフ (Hetwork)<br>- 情報交換のために接続される、データ処理<br>- デバイスとソフトウェアの構成。<br><br>バースト データ転送速度 (burst data transfer<br>rate) - データが転送される最大速度。

### ハ

**rate)** データが転送される最大速度。

### ハードウェア **(hardware)**

コンピュータを形成する物理機器またはデ バイス。

排出 **(eject)** 中身を除去する、または強制的に取り出す こと。

### バイト **(byte)**

1 つの単位として扱われて文字を表す、一 定数のビット (通常は 8) で構成されるス トリング。バイトはデータの基本単位。

### バックアップ **(backups)**

プログラムやサーバーのエラーまたは誤動 要なビジネスおよびサーバーのファイルを 復元するために使用される、レコードの保<br>左根佐キホナ四至 存操作を表す用語。 作のために重要データが失われた際に要なビジネスおよびサーバーのファイ<br>要なビジネスおよびサーバーのファイ<br>復元するために使用される、レコード<br>存操作を表す用語。<br>発光ダイオード (light-emitting diode)<br>給与電圧を受けたときに光を放ち、電

給与電圧を受けたときに光を放ち、電子デ ィスプレイで使用される半導体ダイオー ド。

### パリティー **(parity)**

偶数または奇数の数値が付けられた状態。 パリティー・ビットは、2 進数のグループ に付加されて、そのグループの合計が常に

奇数 (奇数パリティー) または偶数 (偶数 パリティー) になるようにするための 2 進数である。 奇数 (奇数パリティー) または偶<br>パリティー) になるようにするた<br>進数である。<br>パリティー・エラー (parity error)<br>受信したデータが受信側システム<br>たパリティでけないときに起ころ

受信したデータが受信側システムで期待し たパリティではないときに起こる伝送エラ ー。これは通常、送信側と受信側のシステ ムが異なるパリティ設定値を持つときに起 こる。

### 反時計回り **(counterclockwise)**

正面から見た、時計の針が回る方向と反対 の方向。

### 秒 **(second)**

1 分の 1/60。

ファームウェア **(firmware)** 一般的にオペレーティング システムの一 部として送達される所有コード。ファーム ウェアは、変更可能なメディアからロード されるソフトウェアよりも効率が良く、純 粋なハードウェアの回路よりも変更するの が容易である。ファームウェアの例とし て、PCのマザーボード上の読み取り専用 メモリー (ROM) の基本入出力システム (BIOS) がある。

### ファイル **(file)**

1 つの単位として保管または処理される、 レコードの名前付きセット。

- ベゼル **(bezel)** テープ・ドライブの前面を覆う、取り外し 可能フレーム。 **(bezel)**<br>テープ・ドライブの前面を覆う、取り外し<br>可能フレーム。<br>(head)<br>「ドライブ・ヘッド (drive head)」を参<br>照。
- 作のために重要データが失われた際に、重<br />
重要データが失われた際に、重<br />
<br>  $\Gamma$ ドライブ・ヘッド (drive head)」を参 ヘッド **(head)** 照。 可能フレーム。<br>ヘッド (head)<br>「ドライブ・ヘッド (drive head)」を参<br>照。<br>ヘッド耐性測定テスト (Head Resistance<br>Measurements test)<br>ヘッドのテスト診断の一部で テープ・ド ヘッド (head)<br>- 「ドライブ・ヘット<br>- 照。<br>- ペッド耐性測定テスト (He<br>Measurements test)<br>- ヘッドのテスト診<sup>8</sup><br>- ライブのヘッドが<sup>17</sup>

ヘッドのテスト診断の一部で、テープ・ド ライブのヘッドが正しく作動するかどうか を判別する手順。このテストは、破損やそ の他の損傷に耐えられるかどうかヘッドの 能力を測定する。

### 変換コネクター **(interposer)**

あるサイズとスタイルのコネクターが別の サイズとスタイルの対のコネクターに接続 できるようにする、アダプタに似たデバイ

ス。コンピュータに提供されるデータ、あ るいは、コンピュータ処理の結果として得 られるデータ。

ポート **(port)**

(1) データが出入りするシステム、または ラ ネットワークのアクセス ポイント。(2) 他<br>のデバイス (ディスプレイ端末やプリンターニーライト・プロテクト (write protected) のデバイス (ディスプレイ端末やプリンタ など) のケーブルが接続されるデバイス上 のコネクター。(3) ハードウェアへの物理 接続の表現。ポートはアダプタと呼ばれる こともある。ただし、アダプタには複数の ポートがある可能性がある。 のコネクター。(3) ハードウェア<br>接続の表現。ポートはアダプタと<br>こともある。ただし、アダプタ<br>ポートがある可能性がある。<br>ポートがある可能性がある。<br>テープ・ドライブが診断プログ<sup>3</sup><br>- テープ・ドライブが診断プログ<sup>3</sup>

テープ・ドライブが診断プログラムを実行 し、書き込み/読み取り操作を検証し、問 題があると思われるテープ・カートリッジ を検証し、自身のファームウェアを更新し て、他の診断および保守機能を実行する前 に、テープ・ドライブが入っている必要が ある操作の状態。

ホスト **(host)**

データ通信構成における制御システム、ま たは最高レベル システム。 「サーバー *(server)*」と同義。 データ通信構成における制御システム、ま<br>たは最高レベル システム。 「サーバー ラ・<br>(server)」と同義。<br>**(volt)**<br>電位差および起電力の SI (国際) 単位。1<br>アンペアの一定の電流を運ぶ伝導体の 2 ラ・<br>つの地点があると、これらの地点の間で消

ボルト **(volt)**

アンペアの一定の電流を運ぶ伝導体の 2 <sup>ラベル域 (label area)</sup> つの地点があると、これらの地点の間で消 失する電力が 1ワットであるときの、これ らの地点の間の電気的な電位差であると正 式に定義されている。 スタる電力が 1フフィ C*め*るとさめるの地点の間の電気的な電位差であるの地点の間の電気的な電位差であえに定義されている。<br>マ<br>メガバイト (MB) (megabyte (MB))<br>1,000,000 バイト。

### マ

- 1,000,000 バイト。
- メディア **(media)** 「メディア *(medium)*」の複数形。
- メディア **(medium)** データを表すことのできる物理的な素材 (磁気テープなど)。

### ヤ

容量 **(capacity)** き、バイト単位で表すことができるデータ 量。

読み取り **(read)**

ストレージ・デバイス、データ・メディ ア、あるいは別のソースから、データを取 得または解釈すること。

### ライン しんしょう しんしょう

ベトレーシーリバイス、リースープリア、あるいは別のソースから、データ<br>ア、あるいは別のソースから、データ<br>得または解釈すること。<br>ライト・プロテクト (write protected)<br>テープ・カートリッジに適用される、<br>の論理または物理機構によってデバイ テープ・カートリッジに適用される、一部 の論理または物理機構によってデバイスが そのカートリッジのテープに書き込まれな いようにするときに存在する状態。

### ライト・プロテクト・スイッチ **(write-protect switch)**

- テープ カートリッジにあるスイッチで、 事故によるデータの消去を防ぐ。ロックお よびアンロックされたパッドロックのピク チャがスイッチに表示される。ロックされ たパッドロックにスイッチをスライドさせ ると、データをテープに書き込めない。ア ンロックされたパッドロックにスイッチを スライドさせると、データをテープに書き 込むことができる。
- ラベル **(label)**

裏にのりの付いた紙片で、表面に書き込む ことができ、識別や記述の手段としてテー プ・カートリッジに貼ることができる。 ラベル (label)<br>- 裏にのりの付いた紙<br>- ことができ、識別やi<br>- プ・カートリッジに<br>-<br>ラベル域 (label area)<br>- LTO Ultrium テーフ<br>- いて バーコード 裏にのりの付いた紙片で、表面に書き込む<br>ことができ、識別や記述の手段としてテー<br>プ・カートリッジに貼ることができる。<br>《 (label area)<br>LTO Ultrium テープ・カートリッジにお<br>いて、バーコード ラベルを貼らなければ<br>ならない、ライト・プロテクト・スイッチ

いて、バーコード ラベルを貼らなければ ならない、ライト・プロテクト・スイッチ の横のへこんでいる場所。 LTO Ultrium テープ・カー<br>いて、バーコード ラベルを<br>ならない、ライト・プロテク<br>の横のへこんでいる場所。<br>リーダー・ピン **(leader pin)**<br>テープ・カートリッジにおい<br>プの端に接続される小さな

- テープ・カートリッジにおいて、磁気テー プの端に接続される小さな金属製の円柱状 のもの。テープの処理の際に、リーダー・ ピンはスレッド機構によってつかまれる。 この機構は、カートリッジからピンとテー プを引っ張り出し、ドライブ・ヘッドを通 してテープ巻き取り機構まで持っていく。 次に、ヘッドはテープからデータを読み取 ったり、テープにデータを書き込むことが できる。 してテープ巻き取り機構まで持っ<sup>7</sup><br>次に、ヘッドはテープからデータ<br>ったり、テープにデータを書き込む<br>できる。<br>リーダー・ブロック (leader block)<br>テープ・ドライブ内にあり、LTO<br>テープ・ドライブ内にあり、LTO
- <sub>r</sub>earry,<br>ストレージ メディアに入れることがで テープ・ドライブ内にあり、LTO Ultrium 次に、ヘッドはテープからデータを読み取<br>ったり、テープにデータを書き込むことが<br>できる。<br>-・ブロック (leader block)<br>テープ・ドライブ内にあり、LTO Ultrium<br>テープ・カートリッジ内のテープに接続す<br>るスチール・ピンをかみ合わせるパーツ。 テープ・カートリッジ内のテープに接続す るスチール・ピンをかみ合わせるパーツ。

かみ合うと、リーダー・ピン・ブロックは テープをカートリッジから引き出して、ド 1 文字ディスプレイ (single-character display) ライブに入れる。

リセット **(reset)** デバイスまたは回路をクリア状態に戻すこ と。 ライブに入れる。<br>リセット (reset)<br>- デバイスまたは回路をクリア状態に戻すこ<br>- と。<br>リニア・テープ・オープン (**LTO) (Linear**<br>**Tape-Open (LTO))**<br>- IBM Corporation - Hewlett-Packard - お リセット (reset)<br>デバイスまたは回<br>と。<br>リニア・テープ・オープン<br>**Tape-Open (LTO))**<br>IBM Corporation、<br>よび Seagate によ

デバイスまたは回路をクリア状態に戻すこ は保<br>と。 2.5:1 圧縮 (2<br>pen (LTO)) 2.5:1 圧縮 (2<br>IBM Corporation、Hewlett-Packard、お <br>よび Seagate によって最初に開発された 縮は<br>テープ記憶テクノロジーのタイプ。LTO べ、 よび Seagate によって最初に開発された テープ記憶テクノロジーのタイプ。LTO テクノロジーは「オープン フォーマッ ト」テクノロジーである。これは、このテ 2:1 圧縮 (2:1 compression) クノロジーのユーザーが、複数のソースの 製品とメディアを使用できることを意味す る。LTO テクノロジーの「オープン」性 によって、ベンダーが確実に検査規格に適 合していると、別々のベンダーによって提 供されるものの間に互換性が生まれる。

### リブート **(reboot)**

初期プログラム ロード (IPL) 操作を繰り A 返すことで、プログラムの実行を再初期化 すること。

### ループ **(loop)**

(1) 終了条件に達するまで繰り返される一 □ 連の命令。(2) ループを完了するために接 続すること。

### レコード **(record)**

サーバーから提供され、テープ・ドライブ によって処理されて記録されるデータ・バ イトを区別する最小のセット、およびテー G プ・ドライブによってテープから読み取ら<br>ハーデザ型という、ハーベーグ買った? GB れ、再処理されて、サーバーで使用できる ようにするデータを区別する最小のセッ Generation 1 ト。

### ロード **(load)**

による読み取りまたは書き込みのために、 テープの位置を決める (テープ・ドライブ **sense data)**」を参照。 が実行する) 処置。 リッジを挿入した後で、ドライブのへ<sup>、</sup><br>による読み取りまたは書き込みのため*による*読み取りまたは書き込みのため<br>テープの位置を決める (テープ・ドラィ<br>が実行する) 処置。<br>ログ・センス・データ (log sense data)<br>「SCSI ログ・センス・データ (SCSI による読み取りまたは書き込みのために、<br>テープの位置を決める (テープ・ドライブ<br>が実行する) 処置。<br>zンス・データ (log sense data)<br>「SCSI ログ・センス・データ (SCSI log<br>sense data)」を参照。

### 数字

**数字**<br>1 文字ディスプレイ (single-character display)<br>テープ・ドライブの前面にあり、英字また<br>は数字コードを表示する IFD 診断また テープ・ドライブの前面にあり、英字また は数字コードを表示する LED。診断また は保守機能、エラー状態、あるいは通知メ ッセージを表す。 テープ・ドライブの前面にあ<br>は数字コードを表示する LED<br>は保守機能、エラー状態、あ<sup>2</sup><br>ッセージを表す。<br>2**.5:1 圧縮 (2.5:1 compression)**<br>圧縮して保管できるデータ量。<br>で保管できるデータ量との関

# 圧縮して保管できるデータ量と、圧縮なし で保管できるデータ量との関係。2.5:1 圧 縮は、圧縮なしで保管するデータ量に比 べ、圧縮したほうが 2.5 倍の量のデータ を保管できることを表す。 で保管できるデータ量との<br>縮は、圧縮なしで保管する<br>ベ、圧縮したほうが 2.5 e<br>を保管できることを表す。<br>を保管できるデータ<br>E縮して保管できるデータ<br>*C*<br>で保管できろデータ量との

圧縮して保管できるデータ量と、圧縮なし で保管できるデータ量との関係。2:1 圧縮 では、圧縮して保管した場合には、圧縮し ない場合に比べて 2 倍の量のデータを保 管できる。

### **A**

- **A** 「アンペア **(ampere)**」を参照。
- **C**
- **C** 「摂氏 **(Celsius)**」を参照。

### **D**

**C**<br>C 「摂氏(Celsius)」を参照。<br>D<br>DC 「直流(direct current)」を参照。<br>F

### **F**

**F** 「華氏 **(Fahrenheit)**」を参照。

### **G**

**GB** 「ギガバイト **(gigabyte)**」を参照。

テープ・ロード格納機構にテープ・カート リッジを挿入した後で、ドライブのヘッド <sup>谷重かカートリッシことに取入 100 GB、<br>による詰み取りまたは書き込みのために 非圧縮時平均データ転送速度が 15 MB/秒</sup> **F** 「華氏 (Fahren<br> **G**<br>
GB 「ギガバイト (g<br>
Generation 1<br>
Ultrium テープ<br>
Generation 2 の Ultrium テープ・ドライブの略名。 「ギガバイト (gigabyte)」を参照。<br>ion 1<br>Ultrium テープ・ドライブの略名。<br>Generation 2 の先行テープ・ドライブ。<br>Generation 1 ドライブは、非圧縮時記憶<br>容量がカートリッジごとに最大 100 GB、 「ギガバイト (gigabyte)」を参照。<br>ion 1<br>Ultrium テープ・ドライブの略名。<br>Generation 2 の先行テープ・ドライブ。<br>Generation 1 ドライブは、非圧縮時記憶<br>容量がカートリッジごとに最大 100 GB、<br>非圧縮時平均データ転送速度が 15 MB/秒 i**on 1**<br>Ultrium テープ・ドライブの略名。<br>Generation 2 の先行テープ・ドライブ。<br>Generation 1 ドライブは、非圧縮時記憶<br>容量がカートリッジごとに最大 100 GB、<br>非圧縮時平均データ転送速度が 15 MB/秒<br>である。 **Ultrium テープ・ドライブの略名。<br>Generation 2 の先行テープ・ドライブ。<br>Generation 1 ドライブは、非圧縮時記憶<br>容量がカートリッジごとに最大 100 GB、<br>非圧縮時平均データ転送速度が 15 MB/秒**<br>である。 である。 **Generation 1 ト**<br>容量がカートリ<br>非圧縮時平均デ<br>である。<br>Ceneration 2<br>Ultrium 2 テープ 容量がカートリッジごとに最大 100 GB、<br>非圧縮時平均データ転送速度が 15 MB/秒<br>である。<br>Ultrium 2 テープ・ドライブの略名。<br>Ultrium テープ・ドライブ (Generation 1)<br>の第 2 世代バージョン。Generation 2ド

非圧縮時平均データ転送速度が 15 MB/秒<br>である。<br>ion 2<br>Ultrium 2 テープ・ドライブの略名。<br>Ultrium テープ・ドライブ (Generation 1)<br>の第 2 世代バージョン。Generation 2ド<br>ライブは、非圧縮時記憶容量がカートリッ である。<br>i**on 2**<br>Ultrium 2 テープ・ドライブの略名。<br>Ultrium テープ・ドライブ (Generation 1)<br>の第 2 世代バージョン。Generation 2ド<br>ライブは、非圧縮時記憶容量がカートリッ ライブは、非圧縮時記憶容量がカートリッ

ジごとに最大 200 GB、非圧縮時平均デー ジごとに最大 200 GB、非圧縮時平均デー<br>タ転送速度が 35 MB/秒である。<br>ion 3 ジごとに最大 2<br>タ転送速度が 3<br>**Generation 3**<br>Ultrium 3 テープ

ジごとに最大 200 GB、非圧縮時平均デー<br>タ転送速度が 35 MB/秒である。 di<br>Ultrium 3 テープ・ドライブの略名。 di<br>Ultrium テープ・ドライブ (Generation Ta<br>1、2) の第 3 世代バージョン。 Ultrium テープ・ドライブ (Generation 1、2) の第 3 世代バージョン。 Generation 3 ドライブは、非圧縮時記憶 Ultrium 3 テープ・ドライブの略名。<br>Ultrium テープ・ドライブ (Generation Funch Funch Funch)<br>1、2) の第 3 世代バージョン。<br>Generation 3 ドライブは、非圧縮時記憶 M<br>容量がカートリッジごとに最大 400 GB、 MB 「メス<br>非圧縮時平均データ転送速度が 80 MB/秒 S Ultrium テープ・ドライブ (Generation ITO Iリニ<br>1、2) の第 3 世代バージョン。<br>Generation 3 ドライブは、非圧縮時記憶 M<br>容量がカートリッジごとに最大 400 GB、 MB 「メガ<br>非圧縮時平均データ転送速度が 80 MB/秒 MB 「メガ<br>である。 S である。 **Generation 3 ト**<br>容量がカートリ<br>非圧縮時平均デ<br>である。<br>Ceneration 4<br>Ultrium 4 テープ 容量がカートリッジごとに最大 400 GB、<br>非圧縮時平均データ転送速度が 80 MB/秒<br>である。 S<br>ion 4 ドライブの略名。 SAS<br>Ultrium チープ ドライブ (Generation <br>1、2、3)の第 4 世代バージョン。 SCSI

Ultrium テープ ドライブ (Generation SCSI 1、2、3) の第 4 世代バージョン。 Generation 4 ドライブは、非圧縮時記憶 **Ultrium 4 テープ ドライブの略名。**<br>
Line The アープ ドライブ (Generation The SCSI Form<br>
1、2、3) の第 4 世代バージョン。 SCSI Form<br>
Generation 4 ドライブは、非圧縮時記憶 を参照<br>
容量がカートリッジごとに最大 800 GB、 SCSI コネクタ<br>非圧縮時平均データ転送速度が 120 MB/ テーラ<br><br>秒である。 の内部 Ultrium テープ ドライブ (Generation scsling)<br>1、2、3)の第 4 世代バージョン。 scsling<br>Generation 4 ドライブは、非圧縮時記憶<br>容量がカートリッジごとに最大 800 GB、 scsling<br>非圧縮時平均データ転送速度が 120 MB/<br>秒である。 秒である。 **Generation 4 ト**<br>容量がカートリ<br>非圧縮時平均デ<br>秒である。<br>Oeneration 5<br>Ultrium 5 テープ Ultrium 5 テープ・ドライブの略名。

1、2、3、4) の第 5 世代バージョン。 sense data) ion 5<br>Ultrium 5 テープ・ドライブの略名。<br>Ultrium テープ・ドライブ (Generation SCSI ドライ<br>1、2、3、4) の第 5 世代バージョン。 sense data)<br>Generation 5 ドライブは、非圧縮時記憶 エラ・<br>容量がカートリッジごとに最大 1500 対す オ<br>GB、非圧縮時平均データ転送速度が 140 含み、 容量がカートリッジごとに最大 1500 GB、非圧縮時平均データ転送速度が 140 MB/秒である。 **Generation 5 ト**<br>容量がカートリ<br>GB、非圧縮時平<br>MB/秒である。<br>**Generation 6**<br>Ultrium 6 テープ 容量がカートリッジごとに最大 1500<br>GB、非圧縮時平均データ転送速度が 140 i<br>MB/秒である。 SCSI ロ<br>ion 6 ドライブの略名。 data)<br>Ultrium 6 テープ・ドライブ (Generation <br>1、2、3、4、5)の第 6 世代バージョン。

Ultrium テープ・ドライブ (Generation 1、2、3、4、5) の第 6 世代バージョン。 Generation 6 ドライブは、非圧縮時記憶 容量がカートリッジごとに最大 2500 GB、非圧縮時平均データ転送速度が 160 MB/秒である。 Generation 6 ト<br>容量がカートリ<br>GB、非圧縮時平<br>MB/秒である。<br>**Generation 7**<br>Ultrium テープ<br>ージョンの略名

Ultrium テープ・ドライブの第 7 世代バ ージョンの略名。Generation 7 ドライブ は、非圧縮時記憶容量がカートリッジごと ion 7<br>Ultrium テープ・ドライブの第 7 世代バージョンの略名。Generation 7 ドライブージョンの略名。Generation 7 ドライブーリッジごと<br>は、非圧縮時記憶容量がカートリッジごとのD-I<br>に最大 6000 GB、非圧縮時平均データ転りが びス<br>送速度が 300 MB/秒である。 いった おいます IJltrium テープ・ドライブの第 7 世代バ<br>ージョンの略名。Generation 7 ドライブ<br>は、非圧縮時記憶容量がカートリッジごと<br>に最大 6000 GB、非圧縮時平均データ転<br>送速度が 300 MB/秒である。

### **I**

- **I/O** 「入出力 **(input/output)**」を参照。
- **ID** 識別子 (identifier)。
- **in** 「インチ **(inch)**」を参照。

### **L**

- **LED** 「発光ダイオード **(light-emitting diode)**」を参照。
- **LTO** 「リニア・テープ・オープン **(Linear Tape-Open)**」を参照。

### **M**

**MB** 「メガバイト **(megabyte)**」を参照。

### **S**

- **MB** 「メガバイト (megabyte)」を参照。<br>S<br>SAS SAS (Serial Attached SCSI) インターフェ<br>ース。 ース。 **SAS** SAS (Serial Attached SCSI) インターフェ<br>—ス。<br>**SCSI** 「Small Computer Systems Interface」<br>を参照。
- を参照。
- **SAS** SAS (Serial Attached SCSI) インタ<br>ース。<br>**SCSI** 「Small Computer Systems Inter<br>を参照。<br>SCSI コネクター (SCSI connector)<br>テープ・ドライブの背面にあり、格<br>の内部 SCSI ケーブルを接続する テープ・ドライブの背面にあり、格納装置 の内部 SCSI ケーブルを接続する、サーバ ーとのコマンドのやり取りを容易にするた めのコネクター。 テープ・ドライブの背面にあり、格納装置<br>の内部 SCSI ケーブルを接続する、サーバ<br>ーとのコマンドのやり取りを容易にするた<br>めのコネクター。<br>**SCSI** ドライブ・センス・データ (SCSI drive<br>sense data)<br>エラー状能に関すろサーバーからの昭会に の内部 SC<br>ーとのコマ<br>めのコネク<br>**SCSI** ドライブ・+<br>**sense data)**<br>エラー状態<br>およぶ
- Ultrium テープ・ドライブ (Generation SCSI ドライブ・センス・データ (SCSI drive
	- エラー状態に関するサーバーからの照会に 対する応答の際に、エラーに関する情報を 含み、ドライブによってサーバーに戻され る SCSI センス・バイトのパケット。 エラー状態に関するサーバーからの照会に<br>対する応答の際に、エラーに関する情報を<br>含み、ドライブによってサーバーに戻され<br>る SCSI センス・バイトのパケット。<br>**SCSI** ログ・センス・データ (**SCSI log sense**<br>data) テープ・ドライブのエラー・ログおよびカ<br>ウンターに関するサーバーからの昭会に対

**data)** テープ・ドライブのエラー・ログおよびカ ウンターに関するサーバーからの照会に対 する応答の際に、エラーに関する情報を含 み、ドライブによってサーバーに戻される SCSI センス・バイトのパケット。ログ・ センス・データは、特に再現性のない問題 の診断に使用される。 み、ドライブによってサーバーに戻される<br>SCSI センス・バイトのパケット。ログ・<br>センス・データは、特に再現性のない問題<br>の診断に使用される。<br>**Small Computer Systems Interface (SCSI)**<br>コンピューター製造者が周辺装置 (テー<br>プ・ドライブ ハード・ディスク

コンピューター製造者が周辺装置 (テー プ・ドライブ、ハード・ディスク、 CD-ROMプレイヤー、プリンター、およ びスキャナーなど) をコンピューターに接 続するために使用する規格。「スカジー」 と読む。SCSI インターフェースのバリエ ーションとして、標準のシリアルおよびパ ラレル・ポートよりも高速のデータ伝送速 度を実現するものがある (最大 160 MB/秒)。バリエーションには次のものが ある。

- ・ Fast/Wide SCSI: 16 ビット・バスを使<br>用し、最大 20 MBps のデータ転送速<br>度をサポートする。 Fast/Wide SCSI: 16 ビット・バスを使<br>用し、最大 20 MBps のデータ転送速<br>度をサポートする。<br>SCSI 1: 8 ビット・バスを使用し 度をサポートする。 • Fast/Wide SCSI: 16 ビット・バスを使<br>用し、最大 20 MBps のデータ転送速<br>度をサポートする。<br>• SCSI-1: 8 ビット・バスを使用し、4<br>MBps のデータ転送速度をサポートする。
- MBps のデータ転送速度をサポートす る。 度をサポートする。<br>• SCSI-1: 8 ビット・バスを使用し、4<br>MBps のデータ転送速度をサポートす<br>る。<br>• SCSI-2: SCSI-1 と同様であるが、25 ピ<br>ン・コネクターではなく 50 ピン・コ<br>ネクターを使用し、複数のデバイスを
- ン・コネクターではなく 50 ピン・コ ネクターを使用し、複数のデバイスを サポートする。 • SCSI-2: SCSI-1 と同様であるが、25 ピ<br>ン・コネクターではなく 50 ピン・コ<br>ネクターを使用し、複数のデバイスを<br>サポートする。<br>• Ultra SCSI: 8 または 16 ビット・バス<br>を使用し、20 または 40 MBps のデー<br>タ転送速度をサポートする。 ン・コネクターではなく 50 ピン・コ<br>ネクターを使用し、複数のデバイスを<br>サポートする。<br>Ultra SCSI: 8 または 16 ビット・バス<br>を使用し、20 または 40 MBps のデー<br>タ転送速度をサポートする。<br>IItra? SCSL 8 またけ 16 ビット・バ
- タ転送速度をサポートする。 サポートする。<br>• Ultra SCSI: 8 または 16 ビット・バス<br>を使用し、20 または 40 MBps のデー<br>タ転送速度をサポートする。<br>• Ultra2 SCSI: 8 または 16 ビット・バ<br>スを使用し、40 または 80 MBps のデ<br>ータ転送速度をサポートする。 Ultra SCSI: 8 または 16 ビット・バス<br>を使用し、20 または 40 MBps のデー<br>タ転送速度をサポートする。<br>Ultra2 SCSI: 8 または 16 ビット・バ<br>スを使用し、40 または 80 MBps のデ<br>ータ転送速度をサポートする。<br>IItra2 SCSI: 16 ビット・バスを使用
- ータ転送速度をサポートする。 タ転送速度をサポートする。<br>• Ultra2 SCSI: 8 または 16 ビット・バ<br>スを使用し、40 または 80 MBps のデ<br>ータ転送速度をサポートする。<br>• Ultra3 SCSI: 16 ビット・バスを使用<br>し、80 または 160 MBps のデータ転<br>送速度をサポートする。
- Ultra2 SCSI: 8 または 16 ビット・バ<br>スを使用し、40 または 80 MBps のデ<br>ータ転送速度をサポートする。<br>Ultra3 SCSI: 16 ビット・バスを使用<br>し、80 または 160 MBps のデータ転<br>送速度をサポートする。 送速度をサポートする。 ータ転送速度をサポートする。<br>• Ultra3 SCSI: 16 ビット・バスを使用<br>し、80 または 160 MBps のデータ転<br>送速度をサポートする。<br>• Ultra160 SCSI: 16 ビット・バスを使用<br>し、80 または 160 MBps のデータ転<br>送速度をサポートする。
- Ultra3 SCSI: 16 ビット・バスを使用<br>し、80 または 160 MBps のデータ転<br>送速度をサポートする。<br>Ultra160 SCSI: 16 ビット・バスを使用<br>し、80 または 160 MBps のデータ転<br>送速度をサポートする。 送速度をサポートする。

### **T**

### **TapeAlert**

テープ・ドライブに関してこれまでに起こ った状態や問題を定義する、特許を受けた テクノロジーと ANSI 規格。 **TapeAlert**<br>- テープ・ドライブに関してこれまで<br>- った状態や問題を定義する、特許を<br>- テクノロジーと ANSI 規格。<br>**TapeAlert** フラグ (**TapeAlert flags)**<br>- TapeAlert ユーティリティーによっ<br>- <sub>ネれろ状況メッセージとエラー・メ</sub>

TapeAlert ユーティリティーによって生成 される状況メッセージとエラー・メッセー ジであり、サーバーのコンソールに表示さ れる。 **V**<br>ジであり、サーバーのコンソールに表示<br>れる。<br>VDC ボルト DC (直流)。

### **V**

## 索引

日本語, 数字, 英字, 特殊文字の 順に配列されています。なお, 濁 音と半濁音は清音と同等に扱われ ています。

# [ア行]

[アップグレード](#page-38-0) 29 [暗号化](#page-11-0) 2 [イーサネット、ドライブ・ダンプの収集](#page-25-0) [16](#page-25-0) [イーサネット、ファームウェア更新](#page-25-0) 16 [イーサネット・インターフェース](#page-25-0) 16 [一般ガイドライン](#page-47-0) 38 [一般的なトラブルシューティング](#page-47-0) 38 [エラー・メッセージ](#page-48-0) 39

[カートリッジ、リカバリー](#page-61-0) 52 [カートリッジおよびメディアのテスト](#page-56-0) 47 [カートリッジのアンロード](#page-29-0) 20 ┗ ノJ 1J コ<br>カートリッジ、リカバリー 52<br>カートリッジおよびメディアのテスト 47<br>カートリッジのアンロード 20<br>[カートリッジの互換性](#page-12-0) [3, 20](#page-29-0)<br>カートリッジの世代 20<br>カートリッジの世代 20 [カートリッジの世代](#page-29-0) 20 [カートリッジの手入れ](#page-32-0) 23 [カートリッジの取り扱い](#page-32-0) 23 [カートリッジの容量](#page-12-0) 3 [カートリッジのロード](#page-29-0) 20 [カートリッジをパッケージに入れる](#page-32-0) 23 カートリッジの取り扱い 23<br>カートリッジの容量 3<br>カートリッジのロード 20<br>カートリッジをパッケージに入れる 23<br>[カートリッジ・メモリー](#page-56-0) (CM) 47<br>双要、仕様 53<br>概要、仕様 53 [概要、仕様](#page-62-0) 53 [機能コード](#page-38-0) 29 [クリーニング、テープ・ドライブ](#page-34-0) 25 [クリーニング・カートリッジ](#page-34-0) 25 [コンポーネント、背面パネル](#page-16-0) 7 [コンポーネント、フロント・パネル](#page-13-0) 4 内蔵ドライブ、取り付け 9, 10

# [サ行]

[修正処置](#page-48-0) 39 [重要プロダクト・データ](#page-56-0) (VPD) 47 [順応](#page-32-0) 23 [仕様](#page-62-0) 53 [一般](#page-62-0) 53 [外付けドライブ](#page-63-0) 54 [内部](#page-62-0) 53 [ラック・マウント・ドライブ](#page-65-0) 56 [状況、ドライブ](#page-53-0) 44 [診断の説明](#page-38-0) 29 [接続問題](#page-55-0) 46

[説明、背面パネル](#page-16-0) 7 [説明、フロント・パネル](#page-13-0) 4 [操作](#page-24-0) 15 [外付けドライブ、取り付け](#page-22-0) 13 [ソフトウェア、テープ・バックアップ](#page-36-0) 27

# [タ行]

 $\begin{bmatrix} \overline{\mathbf{b}} & \overline{\mathbf{b}} & \overline$ [データ容量](#page-29-0) 20 [テープ・カートリッジ](#page-61-0) 52 [テープ・ドライブ](#page-18-0) 9 [テープ・ドライブ、機能の検証](#page-24-0) 15 [テープ・ドライブ、使用](#page-28-0) 19 [テープ・ドライブ、操作](#page-28-0) 19 [テープ・ドライブ、外付け](#page-22-0) 13 テープ・ドライブ、機能の検証 15<br>テープ・ドライブ、使用 19 - ラィ<br>テープ・ドライブ、操作 19 - ラィ<br>テープ・ドライブ、外付け 13 - ラッ<br>[テープ・ドライブ、取り付け](#page-19-0) 1[0, 13](#page-22-0) - 13<br>テープ・バックアップ 4<br>デープ・バックアップ 4 [テープ・バックアップ](#page-13-0) 4 [デバイス・ドライバー](#page-24-0) 15 テープ・ドライブ、外付け 13<br>テープ・ドライブ、取り付け 10, 13<br>テープ・バックアップ 4<br>デバイス・ドライバー 15<br>[電源オン自己診断テスト](#page-24-0) (POST) 15<br>統計分析および報告書作成システム<br>(SARS) 47 [統計分析および報告書作成システム](#page-56-0) ·ープ・バックアップ<br>\*バイス・ドライバー<br>\*源オン自己診断テス<br>\*計分析および報告書<br>\*ライバーのアップグ<br>\*ライブ #命証 15 [ドライバーのアップグレード](#page-38-0) 29 [ドライブ、検証](#page-24-0) 15 [ドライブ、通信の問題](#page-55-0) 46 [ドライブのオン](#page-28-0)/オフ 19 [ドライブの状況](#page-53-0) 44 [ドライブの操作](#page-28-0) 19 [ドライブの取り付け](#page-19-0) 10 [ドライブの保守](#page-54-0) 45 [トラブルシューティングの概要](#page-38-0) 29 [取り付け](#page-19-0) 10

# [ナ行]

内蔵 SAS [ドライブの取り外し](#page-56-0) 47 [内蔵ドライブ、事前に取り付け済み](#page-18-0) 9 TapeAlert **[ ナ 行]**<br>内蔵 SAS ドライブの取り外し 47<br>内蔵ドライブ、事前に取り付け済み 9<br>[内蔵ドライブ、取り付け](#page-18-0) [9, 10](#page-19-0)

# **「ハ行] w**

[バックアップ・ソフトウェア](#page-13-0) 4 [ファームウェア・アップグレード](#page-38-0) 29 [不揮発性ランダム・アクセス・メモリー](#page-56-0) **L〃 丶1J J**<br>ヾックアップ・ソフトウ:<br>'ァームウェア・アップ?<br>'揮発性ランダム・アク~<br>[\(NVRAM\) 47](#page-56-0)<br>!守 29<br>!守 ドライブ 45 保守 29 [保守、ドライブ](#page-54-0) 45

## [マ行]

[問題、メディアに関連した](#page-56-0) 47 [問題コード](#page-48-0) 39 [問題の説明](#page-48-0) 39 **L ヾ 1J J**<br>問題、メディアに関連した 4<br>問題コード 39<br>問題の説明 39<br>[問題判別](#page-47-0) 3[8, 39](#page-48-0)

# [ヤ行]

[用語集](#page-72-0) 63

# [ラ行]

[ライト・プロテクト・スイッチ](#page-29-0) 20 [ラック・マウント・ドライブ、取り付け](#page-22-0) 13

# **A**

13<br>**A**<br>[Application Managed Encryption](#page-11-0)<br>(AME) 2 **A**<br>Application Managed Encryption

# **L**

(AME) 2<br><u>L</u><br>[LTO Ultrium](#page-29-0) カートリッジ 20<br>LTO の仕様 3 LTO の仕様 3

## **S**

SAS [接続](#page-55-0) 46 SAS ドライブ、取り外し 47

## **T**

[TapeAlert](#page-13-0)[4](#page-13-0)[,](#page-57-0) [48](#page-57-0)<br>TapeAlert  $7\overline{7}$   $\overline{7}$  47, 48 **T**<br>TapeAlert 4, 48<br>TapeAlert フラグ 4[7, 48](#page-57-0)

# **W**

TapeAlert フラグ 47, 48

Printed in USA